# **Využití malých robotů při výuce programování na ZŠ**

Bc. Zdeněk Petr

Diplomová práce 2017

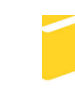

Univerzita Tomáše Bati ve Zlíně Fakulta aplikované informatiky

Univerzita Tomáše Bati ve Zlíně Fakulta aplikované informatiky akademický rok: 2016/2017

# ZADÁNÍ DIPLOMOVÉ PRÁCE (PROJEKTU, UMÉLECKÉHO DÍLA, UMĚLECKÉHO VÝKONU)

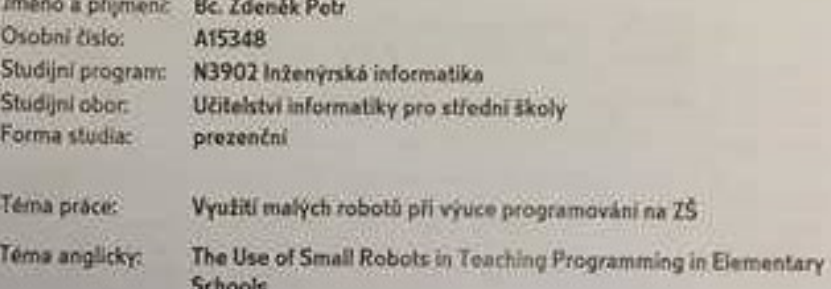

#### Zásady pro vypracování:

- 1. Vypracujte literární rešerší na dané téma.
- 2. Specifikujte a popište formy výuky použitelné při výuce programování.
- 3. Popište vybrané robotické stavebnice a zhodnotte jejich nasazení do výuky programování na ZŠ.
- 4. Navrhněte obsah výuky programování s využitím malých robotů. Využijte různé formy a metody výuky.
- 5. Připravte podklady (pracovní listy) pro konkrétní vyučovací jednotky.
- 6. Zhodnofte přinosy a rizika navržené výuky programování.

Rozsah diplomové práce: Rozsah příloh: Forma zpracování diplomové práce: tištěná/elektronická

Seznam odborné literatury:

- 1. VALK, Laurens. The LEGO Mindstorms EV3 discovery book: a beginner's guide to building and programming robots. San Francisco: No Starch Press, c2010. ISBN 9781593275327.
- 2. H. KILPATRICK, The Project Method: The Use of the Purposeful Act in the Educative Process, University of California, Eleventh Impression March, 1929.
- 3. KRATOCHVÍLOVÁ, Jana. Teorie a praxe projektové výuky. Brno: Masarykova univerzita, 2006. ISBN 80-210-4142-0.
- 4. MAŇÁK, Josef a Vlastimil ŠVEC. Výukové metody. Brno: Paido, 2003. ISBN 80-731-5039-5.
- 5. DOSTÁL, Jiří. Elektrotechnické stavebnice: (teorie a výsledky výzkumu). Vyd. 2. Olomouc: Votobia, 2008. ISBN 978-80-7220-308-6.
- 6. LEGO MINDSTORMS Education [online]. 2017 [cit. 2017-01-29]. Dostupné z: https://education.lego.com
- 7. EDUXE: distributor učebních pomůcek LEGO Education [online]. 2017 [cit. 2017-01-29]. Dostupné z: http://www.eduxe.cz/

Vedoucí diplomové práce:

doc. Ing. Bc. Bronislav Chramcov, Ph.D. Ústav informatiky a umělé inteligence

Datum zadání diplomové práce: Termín odevzdání diplomové práce:

3. února 2017 16. května 2017

Ve Zlíně dne 3. února 2017

doc. Mgr. Milan Adámek, Ph.D. děkan

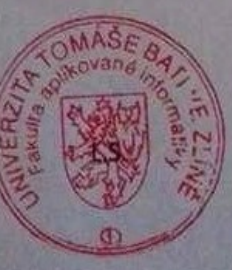

prof. Mgr Roman Jašek, Ph.D. reditel ústavu

## **Prohlašuji, že**

- beru na vědomí, že odevzdáním diplomové práce souhlasím se zveřejněním své práce podle zákona č. 111/1998 Sb. o vysokých školách a o změně a doplnění dalších zákonů (zákon o vysokých školách), ve znění pozdějších právních předpisů, bez ohledu na výsledek obhajoby;
- beru na vědomí, že diplomová práce bude uložena v elektronické podobě v univerzitním informačním systému dostupná k prezenčnímu nahlédnutí, že jeden výtisk diplomové práce bude uložen v příruční knihovně Fakulty aplikované informatiky Univerzity Tomáše Bati ve Zlíně a jeden výtisk bude uložen u vedoucího práce;
- byl jsem seznámen s tím, že na moji diplomovou práci se plně vztahuje zákon č. 121/2000 Sb. o právu autorském, o právech souvisejících s právem autorským a o změně některých zákonů (autorský zákon) ve znění pozdějších právních předpisů, zejm. § 35 odst. 3;
- beru na vědomí, že podle § 60 odst. 1 autorského zákona má UTB ve Zlíně právo na uzavření licenční smlouvy o užití školního díla v rozsahu § 12 odst. 4 autorského zákona;
- beru na vědomí, že podle § 60 odst. 2 a 3 autorského zákona mohu užít své dílo diplomovou práci nebo poskytnout licenci k jejímu využití jen připouští-li tak licenční smlouva uzavřená mezi mnou a Univerzitou Tomáše Bati ve Zlíně s tím, že vyrovnání případného přiměřeného příspěvku na úhradu nákladů, které byly Univerzitou Tomáše Bati ve Zlíně na vytvoření díla vynaloženy (až do jejich skutečné výše) bude rovněž předmětem této licenční smlouvy;
- beru na vědomí, že pokud bylo k vypracování diplomové práce využito softwaru poskytnutého Univerzitou Tomáše Bati ve Zlíně nebo jinými subjekty pouze ke studijním a výzkumným účelům (tedy pouze k nekomerčnímu využití), nelze výsledky diplomové práce využít ke komerčním účelům;
- beru na vědomí, že pokud je výstupem diplomové práce jakýkoliv softwarový produkt, považují se za součást práce rovněž i zdrojové kódy, popř. soubory, ze kterých se projekt skládá. Neodevzdání této součásti může být důvodem k neobhájení práce.

# **Prohlašuji,**

- že jsem na diplomové práci pracoval samostatně a použitou literaturu jsem citoval. V případě publikace výsledků budu uveden jako spoluautor.
- že odevzdaná verze diplomové práce a verze elektronická nahraná do IS/STAG jsou totožné.

podpis diplomanta

Ve Zlíně, dne …………………….

## **ABSTRAKT**

Práce je zaměřena na využití malých robotů při výuce programování na základních školách. Teoretická část informuje o metodách a formách výuky, dále se zaměřuje na roboty, které se dnes využívají ve výuce. Následuje jejich srovnání a výběr nejvhodnější stavebnice. Praktická část obsahuje kompletní návrh výuky a výukový materiál, který je složen z jednotlivých prezentací, metodické části pro učitele a pracovních listů. Dále se tato část práce věnuje realizaci této výuky a následné zpětné vazby od žáků.

Klíčová slova: Lego, programování, roboti, výuka programování, Lego Mindstorms EV3, elektronické stavebnice

# **ABSTRACT**

The thesis is focused on the use of small robots in the teaching of programming at elementary schools.

The theoretical part informs about methods and forms of teaching, and also focuses on the robots that are used in teaching today. It follows their comparison and selection of the most suitable kit. The practical part contains a complete design of teaching and teaching material, which is composed of individual presentations, methodical parts for teachers and worksheets. Further, this part of the thesis deals with the realization of this teaching and subsequent feedback from students.

Keywords: Lego, programming, robots, learning programming, Lego Mindstorms EV3, electronic kits

Zde chci poděkovat všem, kteří mi jakýmkoli způsobem pomohli se zpracováním mé diplomové práce. Především mé přítelkyni Bc. Adéle Kaňákové a mým rodičům, dále panu doc. Ing. Bc. Bronislavu Chramcovovi, Ph.D. za odborné vedení a za cenné rady při konzultacích.

Prohlašuji, že odevzdaná verze diplomové práce a verze elektronická nahraná do IS/STAG jsou totožné.

# **OBSAH**

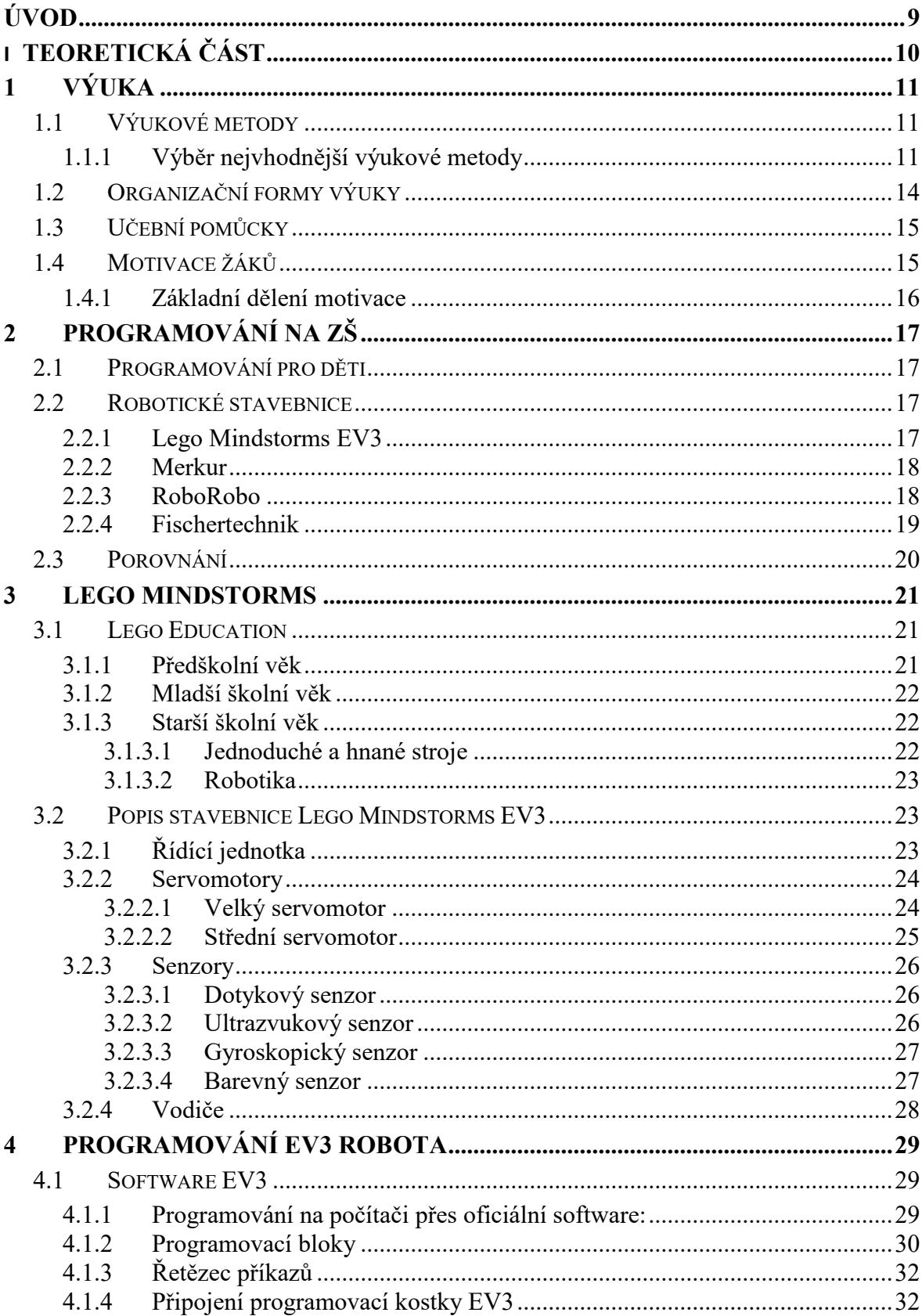

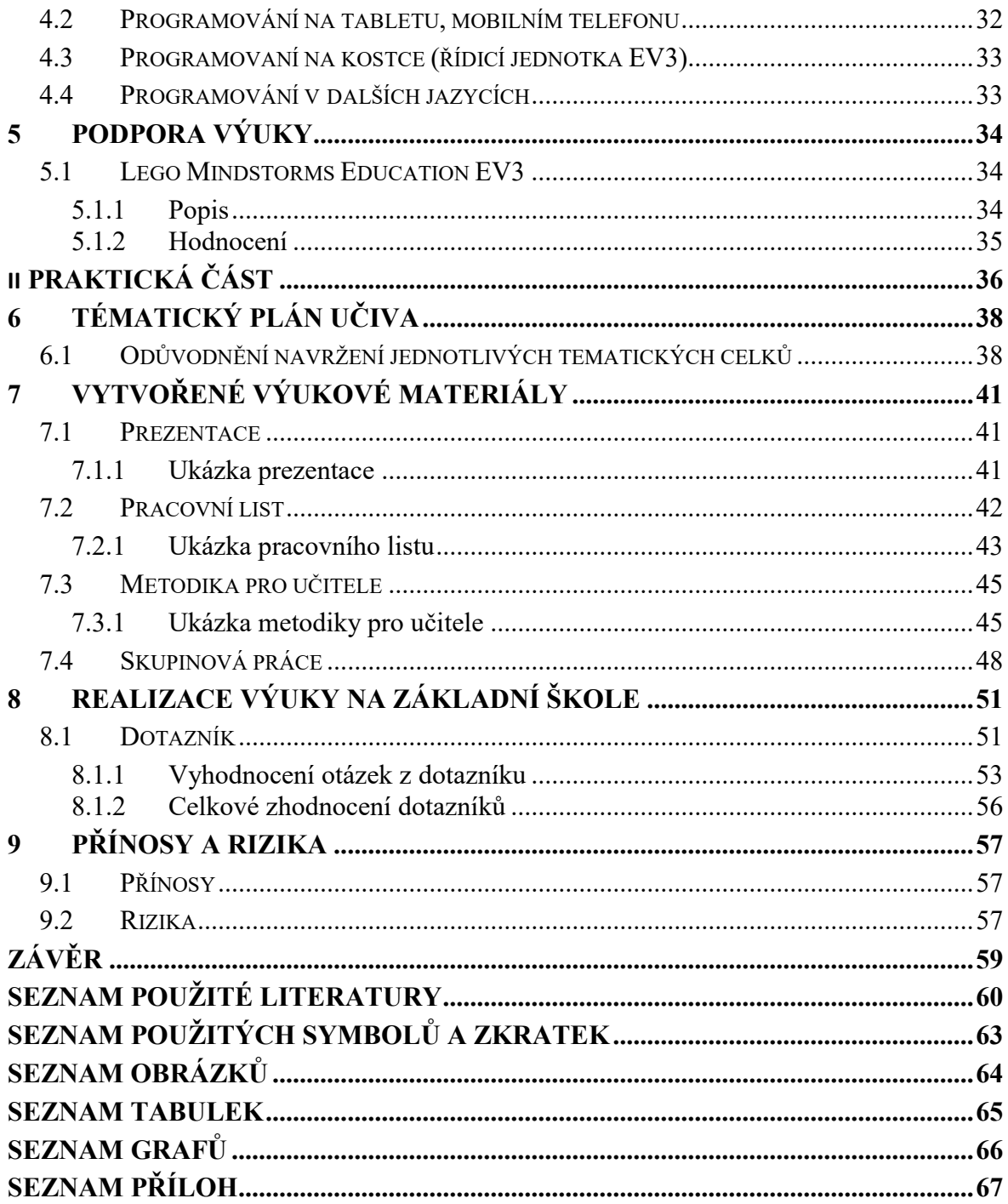

# <span id="page-8-0"></span>**ÚVOD**

Dnes žijeme v době, kdy se moderní technika velice rychle stává nedílnou součástí našeho života. Naše generace ještě při navštěvování základní školy neměla s touto technikou skoro žádné zkušenosti. Ovšem dnes jsou možnosti tak otevřené, že se i velice pokročilá technologie dostává do školství. Tato technologie nám může být velice nápomocna ve výuce. Jedna z velmi výrazně napomáhajících technologií jsou právě Lego roboti. Tito roboti umožní výuku programování již na základních školách.

Toto téma bylo doposud na základních školách velice opomíjené. Autor práce se s tímto tématem setkal až na Vysoké škole. To by se podle autorova názoru mělo změnit a budoucí generace by měla mít možnost projít si touto výukou mnohem dříve. Pokud si děti již v brzkém věku projdou těmito základy, je pak mnohem jednodušší zvládnout další fáze výuky programování.

Cílem této práce je vytvoření kompletních výukových materiálů pro výuku programování na základní škole. Výuka si klade za cíl probudit u dětí zájem o tuto problematiku a připravit je na další fáze. Jako další výhodu této výuky autor považuje i ve zvednutí úrovně výuky informatiky na základních školách. Doposud je tento předmět u mnohých brán jako druhotný na podobné úrovni jako třeba výtvarná výchova. Zařazením této výuky vzroste i prestiž předmětu. Již se nebude říkat, že se děti učí jen psát ve Wordu nebo posílat email.

Diplomová práce je rozdělena na dvě části. Ta první je zaměřena na teoretický pohled na věc. Nejprve je zaměřena na teorii výuky, v niž je popsána motivaci žáků, výukové formy a výukové metody. Následně informuje o současném stavu a možnostech výuky programování na základních školách. V této kapitole jsou porovnány současné nabídky a možnosti školy. Zbytek práce je zaměřen pouze na vítěze porovnání, a to Lego Mindstorms, kde jsou podrobně popsány jednotlivé části a funkce.

Druhá část práce se zabývá na praktickou stránkou. V této části jsou vytvořeny kompletní výukové prezentace, metodické listy a pokyny pro vyučujícího. Tyto hodiny jsou vytvořené pro výuku programování pro žáky 6. až 8. tříd. Vytvořené materiály budou nabídnuty Základní škole Němčice nad Hanou, která během autorovy praxe projevila zájem o koupi zařízení a následné zařazení tohoto tématu do výuky.

Tato práce může také sloužit jako podpora pro začínající i stávající učitele, kteří budou vyučovat toto téma na svých školách.

# <span id="page-9-0"></span>**I. TEORETICKÁ ČÁST**

# <span id="page-10-0"></span>**1 VÝUKA**

Je to nejvýznamnější a nejzákladnější forma vzdělávání. Definuje se jako pedagogický proces, ve kterém figurují žáci, učitelé a učivo. Při tomto procesu se člověk něčemu učí, například prostřednictvím procesu organizovaného jiným člověkem.

Podle Zuzany Sikorové [1] lze výuku definovat jako hlavní formu vzdělávacích procesů a činnosti učitele a studentů. Výuka probíhá v určitých předem stanovených časových intervalech, týká se konkrétního učebního obsahu a uskutečňuje se ve specifickém prostředí. Výuka není uskutečnitelná bez vzájemné komunikace a interakce mezi učitelem a žáky.

Kvalitu a úspěšnost výuky ovlivňují výukové metody a organizační forma výuky.

# <span id="page-10-1"></span>**1.1 Výukové metody**

V didaktice tento pojem představuje způsoby záměrného uspořádání činností učitele i žáků, které směřují ke stanoveným cílům. Při výuce vhodnou metodu výuky určuje učitel, a to podle předem stanovených cílů.

# <span id="page-10-2"></span>**1.1.1 Výběr nejvhodnější výukové metody**

Tato činnost patří mezi klíčové kompetence učitele. Dnes je velice žádané využívání různých metod, při kterých se žáci mohou aktivně zapojovat do výuky, a díky tomu nedochází ke stereotypu. Tyto metody také brání na straně učitele vzniku tzv. syndromu vyhoření, při kterém dochází ke ztrátě profesního zájmu.

V dnešní době má učitel velké možnosti ve výběru vhodných výukových metod. Každá z nich klade jiné nároky na žákovo aktivní zapojení do výuky. Tato činnost nemůže být ovšem vykonávána pouze na základě pocitů vyučujícího. Výběr musí vycházet z logiky věcí a objektivních kritérií (žák, cíl a obsah výuky, atd.).

Základní faktory při výběru: [2] [3]

1. Zákonitosti výukového procesu obecné i speciální. Zákonitosti logické, psychologické i didaktické.

2. Cíle a úkoly výuky, které se vztahují k práci, interakci a jazyku.

3. Obsah a metody daného oboru zprostředkovaného vyučovacím předmětem.

4. Úroveň fyzického a psychického rozvoje žáků, jejich připravenost zvládat požadavky učení.

5. Zvláštnosti třídy, skupiny žáků, např. hoši – dívky, různá etnika, formální a neformální vztahy v kolektivu

6. Vnější podmínky výchovně – vzdělávací práce, např. geografické prostředí, společenské prostředí, hlučnost okolí, technická vybavenost školy atd.

7. Osobnost učitele, jeho odborná a metodická vybavenost, zkušenosti, pedagogické mistrovství atd.

Spousta autorů používá při klasifikaci metod různá kritéria. Z tohoto důvodu se lze dočíst několik klasifikací výukových metod. V práci budou představeny dvě, které jsou nejčastěji zmiňovány.

1) Klasifikace vycházející z charakteru poznávajících činností žáka. [4]

Publikoval I. J. Lerner. Metody rozdělil do tří základních skupin:

Reproduktivní metody (metoda a, b) – žák si bude osvojovat vědomosti a bude schopen je na požádání reprodukovat.

Přechodná skupina (metoda c) – přechod mezi reproduktivní a produktivní metodou.

Produktivní metody (metoda d, e) – žák bude získávat většinou nové vědomosti, a to z výsledků tvořivé činnosti.

Metody:

- a. Informačně-receptivní metoda Při této metodě učitel předá hotové informace žákům. Tato metoda je nejrozšířenější a je realizována pomocí přednášek, výkladu, učebnice, atd.
- b. Reproduktivní metoda Jedná se o organizované opakování. Učitel zadá učební úlohy, na které bude žák schopen odpovědět. Nejčastěji je realizována pomocí rozhovoru, rýsováním schémat, atd.
- c. Metoda problémového výkladu Učitel zadá žákům úkol, na který sice nebudou znát odpověď, ale s již získanými vědomostmi a za pomocí učitele budou schopni tento úkol vyřešit.
- d. Heuristická metoda Navazuje na předchozí metodu s tím rozdílem, že bude žák nucen mnohem více využít logické myšlení a s vyšší mírou samostatné činnosti bude schopen přijít na řešení.
- e. Výzkumná metoda Vyžaduje u žáků schopnost samostatného hledání řešení. Žák při takovém úkolu bude vyhledávat vhodný postup úplně sám, následně vhodnost zvoleného postupu ověří a případně i odůvodní.
- 2) Dělení podle J. Maňáka a V. Švece. [2]

Jedná se o nejčastěji publikovanou a nejcitovanější klasifikaci metod. Ve své publikaci využívají kombinovaný pohled a rozlišili tři skupiny metod: metody klasické, aktivizující a komplexní.

- a. Klasické výukové metody
	- i. Metody slovní (přednáška, rozhovor, vysvětlování, atd.).
	- ii. Metody názorně-demonstrační (předvádění, pozorování, instruktáž, atd.).
	- iii. Metody dovednostně-praktické (napodobování, vytváření, atd.).
- b. Aktivizující metody
	- i. Metody diskusní.
	- ii. Metody heuristické, řešení problémů.
	- iii. Metody situační.
	- iv. Metody inscenační.
	- v. Didaktické hry.
- c. Komplexní výukové metody
	- i. Frontální výuka.
	- ii. Skupinová a kooperativní výuka.
	- iii. Partnerská výuka.
	- iv. Individuální a individualizovaná výuka (samostatná práce).
	- v. Kritické myšlení.
	- vi. Brainstorming.
	- vii. Projektová výuka.
	- viii. Výuka dramatem.
		- ix. Otevřené učení.
		- x. Učení v životních situací.
	- xi. Televizní výuka.
	- xii. Výuka podporována počítačem.
	- xiii. Sugestopedie a superlearning
	- xiv. Hypnopedie.

# <span id="page-13-0"></span>**1.2 Organizační formy výuky**

Organizační formy výuky patří k vnějším činitelům vzdělávání. Ve spojení s metodami výuky vytváří předpoklady pro úspěšný průběh výuky. [5]

Pojem organizační forma výuky lze chápat jako uspořádání vyučovacího procesu všech zúčastněných složek (učitel, žák a látka) a organizací jejich činností. [3]

Vhodně zvolená forma výuky spolu s vhodnými metodami se stávají důležitým klíčem ke splnění všech cílů výuky a výrazným podílem napomáhají úspěšnému průběhu výuky.[6]

Stejně jako metody, tak i formy se dělí podle různých hledisek. Z toho důvodu je možné narazit v různých publikací na různé dělení.

Nejčastěji se ale můžeme setkat s tímto dělením: [7]

- 1) Organizační formy výuky podle vztahu k osobnosti žáka
	- a. Výuka individuální (jeden žák, jeden učitel.)
	- b. Výuka individualizovaná (přizpůsobení práce podle žákových schopností).
	- c. Výuka skupinová (rozdělení velké skupiny na menší skupinky).
	- d. Výuka hromadná (dominantní učitel a pasivní velká skupina žáků).
- 2) Organizační formy výuky podle charakteru výukového prostředí
	- a. Výuka ve třídě nebo posluchárně.
	- b. Výuka v odborných učebnách a laboratořích.
	- c. Výuka v dílně.
	- d. Výuka na školním pozemku a v přírodě, terénu apod.
	- e. Výuka v muzeu, v koutku tradic apod.
	- f. Učební výrobní jednotka (učební den ve výuce).
	- g. Vycházka a exkurze.
	- h. Domácí úlohy, úlohy pro samostatnou práci mimo výuku.
- 3) Organizační formy výuky podle délky trvání
	- a. Vyučovací hodina.
	- b. Zkrácená nebo prodloužená vyučovací hodina.
	- c. Vysokoškolská přednáška, seminář, cvičení, kurz, atd.

#### <span id="page-14-0"></span>**1.3 Učební pomůcky**

Obecně lze říci, že učební pomůckou se rozumí jakýkoliv předmět, který bude napomáhat žákům pochopit určenou látku, prohlubovat jejich představy a vědomosti. Jedná se tedy o věci, které vyučující bude využívat ve svých hodinách pro názornost a vysvětlení, ale přitom nemají povahu školních potřeb nebo učebnic. [\[8\]](http://www.kvkskoly.cz/manazer/financovani/Documents/Vyklad_MSMT-vymezeni_pojmu.pdf)

Při jakékoliv výuce, a to nejen v programování na základní škole je velmi důležité probudit v dětech touhu a zájem, čili motivaci. K tomu nám mohou být nápomocny právě učební pomůcky, které se v dnešní době objevují ve výuce velice často. Je to zejména díky moderní době, dostupnosti, ceny a velké nabídky různých pomůcek. Pro výuku programování je to bezesporu nějaká robotická stavebnice. Nejen, že tato pomůcka zpestří hodiny, ale především budou moci žáci vidět výsledky své práce, a to nejen na počítači, ale i v reálném životě.

Pomůcky nemají jen výše zmíněné výhody. Mezi další bezesporu velkou výhodu autor práce považuje napomáhaní k trvalému zapamatování. Jelikož z různých výzkumů je prokázáno, že si je člověk schopen zapamatovat: [9] [10]

- 10 % informací, které přečte.
- 20 % informací, které slyší.
- 30 % informací, které vidí.

Pokud se při výuce u žáků bude kombinovat sluchové a zrakové vnímání, zvýší se tím schopnost zapamatování na 50 % informací. Pokud ovšem k těmto dvěma vjemům bude připojena aktivní činnost žáků (diskuze, samostatná páce) zvýší se schopnost až na 70 %. Tuto hodnotu lze ještě zvýšit, a to až na 90 % při činnostech, kdy člověk k nové informaci dospěje sám díky vlastní zkušenosti a získaných informací.

#### <span id="page-14-1"></span>**1.4 Motivace žáků**

Učebnice hovoří o motivaci jako o souhrnu jednotlivých motivů nebo důvodů, proč něco děláme. Dále se dá definovat jako skupina vnitřních faktorů, které nutí člověka k určité činnosti. Ta vede k určitému cíli, který uspokojí naše potřeby.

Motivace je velmi důležitou součástí studia. Pokud student studuje určitý obor nebo navštěvuje určitý kurz jen z důvodu, že musí, nikdy nedosáhne dostatečné motivace k učení. To se projeví především při učení. Student, který má dostatečnou motivaci uspět, se bude moci dokázat mnohem lépe připravit na případnou zkoušku.

Dá se říci, že v této problematice platí vzorec **V= z \* m** (Výkon = způsobilost \* motivace). S rostoucí motivací roste výkon, kterého je schopen člověk dosáhnout. Tento výkon má svou maximální hodnotu. Pokud dojde k jejímu překročení, dojde k poklesu výkonu. Tato hranice je u každého jedince různá.

#### <span id="page-15-0"></span>**1.4.1 Základní dělení motivace**

Z psychologického hlediska je motivace rozdělena na 2 skupiny:

- **a) Vnitřní motivace** V knize Psychologické otázky motivace ve škole Hrabal [11] popisuje vnitřní motivaci jako motivaci plynoucí pře vážně z poznávacích potřeb.
	- Tato motivace vychází přímo ze samotného člověka a okolí ji, téměř neovlivní.
	- Takto motivovaný člověk se bude učit právě proto, že ho daná látka baví a zajímá a samotná činnost učení mu uspokojuje dané potřeby.
	- Je mnohem účinnější než vnější motivace.
- **b) Vnější motivace** Tato motivace vzniká především působením vnějších podnětů.
	- Člověk je ochoten dlouho a poctivě studovat jen proto, aby dosáhl svého (pochvaly od okolí, přijetí na školu, aj.)

#### Další dělení motivace: [12]

- a) **Počáteční motivace** Tato motivace probouzí u jedince aktivitu a chuť k činnosti.
- b) **Průběžná motivace** Vychází z počáteční motivace. Má za úkol minimálně udržet zájem jedince o aktivitu. Nejen při studiu má aktivita v průběhu činnosti tendenci klesat. To je nežádoucí.
- c) **Výsledná motivace** Přichází až při dosažení cíle. V případě úspěchu poskytne uspokojení potřeb a posílí motivaci do dalších činností. Ovšem při neúspěchu bude snížena další počáteční motivace a způsobí strach a nezájem.

# <span id="page-16-0"></span>**2 PROGRAMOVÁNÍ NA ZŠ**

Tato kapitola se zabývá výukou programování na základních školách. Výuka informatiky na základních školách je povinná pouze 45 minut týdně, a to pouze jeden rok na prvním stupni a rok na druhém stupni. V takovém časovém rozmezí mohou žáci získat pouze základní znalosti jako například: práce s textovým a tabulkovým editorem, základní práce s internetem, atd. [\[13\]](http://archiv.ihned.cz/c1-64734570-deti-se-budou-ucit-programovat-novinka-ve-vyuce-ma-byt-povinna-uz-od-prvni-tridy)

Ve srovnání se světem jsme celkem pozadu. V zemích jako Estonsko, Finsko nebo Velká Británie se děti základy programování učí již od prvních ročníků základních škol. Podle ministerstva by se programování mělo do osnov základních škol dostat kolem roku 2020. [14]

# <span id="page-16-1"></span>**2.1 Programování pro děti**

U dětí ve věku okolo 7 let je samozřejmě nemožné vyučovat tradiční programování pomocí jazyku, jako jsou Pascal, Java, C++ nebo C#. Ovšem děti v tomto věku by se měli naučit logicky přemýšlet, pochopit jak programy fungují a vymýšlet různé algoritmy.

Dnes již existuje spousta možností jak toto žáky učit. Může být využito velké množství nástrojů a hraček. Tyto nástroje a hračky dokáží tuto výuku udělat velmi zajímavou a probudit i u tak malých dětí zájem a zároveň jim dají velmi dobré základy pro výuku programovacích jazyků.

#### <span id="page-16-2"></span>**2.2 Robotické stavebnice**

Stavebnice je obecně chápána jako sada určitých předmětů k sestavování a spojování do libovolných či přesně vymezených celků. [15]

Pro studenty se jedná o velice zajímavou učební pomůcku, která bude velice rozvíjet žákovu tvořivost a počítačovou gramotnost. Tyto stavebnice také dokáží skloubit zábavu a učení, možná i proto je u žáků i učitelů velmi oblíbená.

Na našem trhu se jich objevuje několik. Pro popis byly vybrány ty nejrozšířenější.

#### <span id="page-16-3"></span>**2.2.1 Lego Mindstorms EV3**

Jedná se o produkt dánské firmy Lego Group, která vznikla v roce 1932. Produkty této firmy, ať už programovatelné či neprogramovatelné jsou rozšířeny po celém světě, a tak se těší obrovské popularitě u nás, nejen ve školství, ale i v domácnostech. Společnost se řídí heslem

[\[16\]](https://www.lego.com/cs-cz/aboutus), Only the best is good enough", a proto je zavázána pomáhat s rozvojem dětí, inspirovat a rozvíjet stavitele zítřka prostřednictvím kreativního hraní a učení.

Vytvořené roboty lze ovládat i přes mobilní telefon nebo tablet, a to díky schopnosti propojení nejen přes USB, ale i bluetooth. [18]

Stavebnice obsahuje EV3 kostku (nástupce kostky NTX), skupinu senzorů (lze samostatně dokoupit), skupinu servomotorů a spoustu dílů stavebnice Lego Technic.

Stavebnice se doporučuje dětem od 10 let a její cena se pohybuje od 8 000 do 10 000 Kč.[17]

Pro výuku programování na Základní škole Němčice nad Hanou byla vybrána právě tato stavebnice, která bude dále popisována v další části diplomové práce.

# <span id="page-17-0"></span>**2.2.2 Merkur**

Snad každý zná stavebnici Merkur. Jedná se o českou stavebnici, kterou děti využívají již od poloviny dvacátých let 20. století. Stavebnice obsahuje ocelové části, ty se spojují šroubky a maticemi o velikosti M 3,5. Firma dnes nabízí spoustu verzí svých robotů od mechanických ramen až po tzv. Sumo roboty. Řídící jednotky (Arduino nebo Picaxe) jsou již z výroby naprogramovány základním kódem. Uživatel ho ovšem může upravovat podle své potřeby. [19] [20]

Sestrojení a programování těchto robotů je složitější než u konkurence (Lego). Proto je tato stavebnice vhodná spíše pro děti středoškolského věku.

# <span id="page-17-1"></span>**2.2.3 RoboRobo**

Jedná se o stavebnice od korejského výrobce. Své produkty firma nabízí od roku 2000 a inspirovala se konkurencí. Kombinuje totiž vlastnosti stavebnice Merkur a Lego. [23]

Své produkty nabízí ve 2 verzích:

- 1) Robot Kit (verze 1 6) –Tato série je určena pro děti od 8 let s tím, že každá další verze je o něco složitější. Každá verze obsahuje: CPU, motory, potřebné senzory a další potřebné součásti. Z každé jednotlivé stavebnice lze vytvořit několik typů robotů (např. z Robo Kit 2 je možné postavit 11 robotů a při kombinaci se stavebnicí Robo Kit 1 dalších 10). [\[21\]](http://www.roboroboglobal.com/products/robokit1.html)
- 2) Robo Kids (verze 1 a 2) Tato série je určena pro děti ve věku 5 až 7 let. Tato stavebnice se skládá z kostiček stejného typu jako klasické Lego. V balení uživatel najde nejen kostičky, ale i potřebné motory a senzory a čtečku čárových kódů.

Tato čtečka slouží k programování. Vytvořený robot se připojí ke čtečce čárových kódů a uživatel pouze vybere kartu patřící vytvořenému robotu, kterou načte, a tím se nahraje program do robota.

Cena této stavebnice se pohybuje okolo 6 000 Kč. [22]

#### <span id="page-18-0"></span>**2.2.4 Fischertechnik**

Tato stavebnice byla vytvořena stejnojmennou německou firmou. Vychází ze systému Lego. Firma nabízí kompletní nabídku od stavebnic, které se neprogramují pro ty nejmenší děti až po funkční 3D tiskárny. Nechybí samozřejmě nabídka programovatelných robotů pro děti od 8 let. Tyto robotické sady samozřejmě obsahují všechny potřebné snímače a motory, ovšem s první stavebnicí je nutné dokoupit nabíječku + software na programování. Po jeho zakoupení je možné roboty programovat pomocí grafických diagramů. [24]

Cena pořízení stavebnice + nabíječky + softwaru se pohubuje okolo 9 000 Kč (ale ty nejobsáhlejší stavebnice se prodávají až za 22 000 Kč.) [25]

# <span id="page-19-0"></span>**2.3 Porovnání**

Samozřejmě pro každého uživatele bude důležitá jiná vlastnost a bude vybírat podle různých kritérií. Autor porovnává vlastnosti z hlediska přínosu pro využití při výuce programování na základní škole.

|                                                | <b>Lego</b><br><b>Mindstorms EV3</b> | <b>Merkur</b> | <b>RoboRobo</b> | <b>Fischertechnik</b> |
|------------------------------------------------|--------------------------------------|---------------|-----------------|-----------------------|
| Množství modulů v sadě                         | Velké                                | Malé          | Velké           | Střední               |
| Grafické programování                          | Ano                                  | Ne.           | Ano             | Ano                   |
| Vhodné pro studenty ZŠ                         | Ano                                  | Ne            | Ano             | Ano                   |
| Dostupnost v ČR                                | Dobrá                                | Dobrá         | Špatná          | Dobrá                 |
| Přehlednost a složitost<br>grafického rozhraní | Výborná                              |               | Špatná          | Dobrá                 |
| Cena                                           | 8 000 Kč                             | 4 000 Kč      | $6000K$ č       | $6000K$ č             |

Tabulka 1 - Porovnání programovacích robotů

Celkově po srovnání těchto stavebnic by byla doporučena pro základní školy jednoznačně stavebnice Lego Mindstorms EV3, i přes nejvyšší pořizovací cenu je ale v poměru Kvalita/Cena jednoznačně nejvýhodnější. Konkurence od Fischertechnic je také velmi lákavá, ale převážně kvůli menšímu počtu modulů (sensory) a horšímu grafickému rozhraní je méně vhodná pro výuku programování na ZŠ.

## <span id="page-20-0"></span>**3 LEGO MINDSTORMS**

V této kapitole budete seznámeni se stavebnicí od stejnojmenné firmy Lego. Na základě osobních zkušeností autora, byla vybrána jako nejvhodnější pro výuku programování na základních školách. Proto byla pro výuku programování na Základní škole v Němčicích nad Hanou vybrána jako nejvhodnější. Nejen, že je stavebnice velmi dobře dostupná a nabízí velice zajímavé vlastnosti, ale navíc se v České republice pořádá několik populárních soutěží. V těchto soutěžích se mohou utkat roboti v různých úkolech (např. sumo, jízda po čáře, atd.). Výsledkem snažení firmy Lego, je vytvářet výukový prostředek, který bude dětem napomáhat osvojit si základy programování, robotiky a práci v týmu. To vše velice zábavnou formou.

## <span id="page-20-1"></span>**3.1 Lego Education**

Jedná se o řadu stavebnic, které jsou určeny pro oblast školního vzdělání. Své produkty nabízí a pokrývá celé období dětského vývoje.

#### <span id="page-20-2"></span>**3.1.1 Předškolní věk**

Stavebnice, které podněcují přirozenou potřebu dětí v oblasti bádání objevování a učení se novým věcem jsou primárně určené pro děti od 1 ½ roku do 7 let a snaží se se je rozvíjet ve třech úrovních v pěti prolínajících se oblastí. [26]

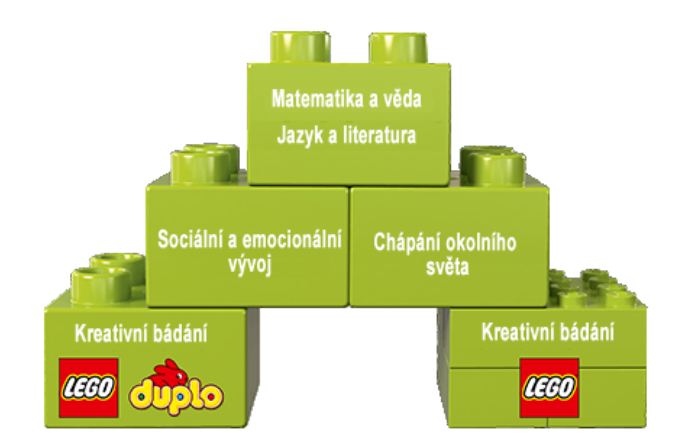

Obrázek 1 – Rozvíjející se oblasti [26]

## <span id="page-21-0"></span>**3.1.2 Mladší školní věk**

Práce s LEGO Education v mladším školním věku vytváří základy dalšího celoživotního vzdělávání dětí. Vychází z praktických činností, které v dětech probouzí a udržují touhu učit se, povzbuzují zvídavost, tvořivost a kritické myšlení. Vytváří základ života ve společnosti 21. století. [26]

V této věkové skupině se snaží rozvíjet především gramotnost a matematiku.

Například sestava s názvem vyprávíme příběhy, nabízí dětem vytvoření příběhu z lega a následné úpravy ve specializovaném softwaru, kde budou moci kombinovat text s obrázky a takto vytvořit například časopis.

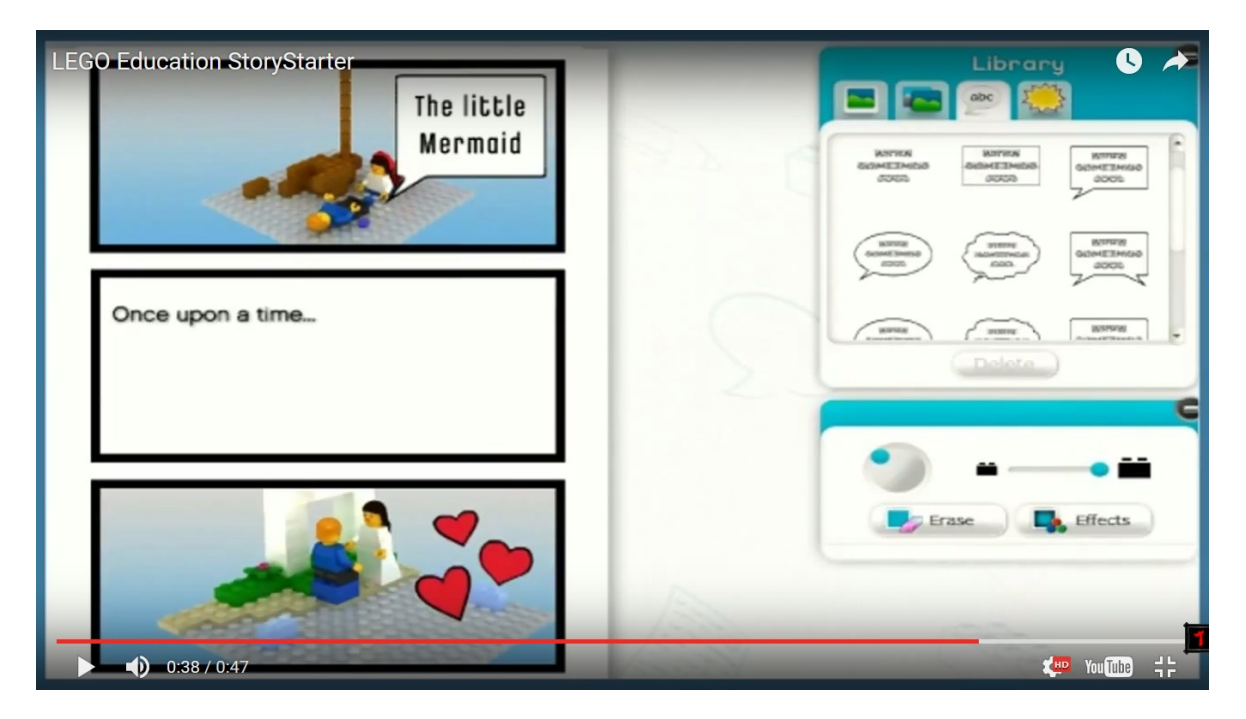

Obrázek 2 - Lego Education StoryStarter [28]

# <span id="page-21-1"></span>**3.1.3 Starší školní věk**

S ohledem na téma diplomové práce je tato skupina klíčová. Sestavy se snaží u žáků osvojit kritické myšlení při řešení problémů, rozvíjet komunikativnost a spolupráci v týmu.

# <span id="page-21-2"></span>*3.1.3.1 Jednoduché a hnané stroje*

Jedná se o stavebnice zaměřené na zpestření výuky. Děti si mohou vyzkoušet, jak fungují věci, které se učí (například obnovitelná energie, hnací stroje, zákonitosti pohybu, atd.).

## <span id="page-22-0"></span>*3.1.3.2 Robotika*

Jedná se o soupravu, která je optimalizována pro skupinovou práci ve třídě. Tyto robotické stavebnice nabízí studentům nespočet možností vytvářet různé a originální (roboty, stroje), jediným omezením je žákova schopnost. Od 1. ledna 2017 je k dispozici na internetu oficiální software, který obsahuje metodické materiály. Je nabízen v několika různých jazycích, bohužel čeština mezi nimi chybí. [27]

# <span id="page-22-1"></span>**3.2 Popis stavebnice Lego Mindstorms EV3**

Ve stavebnici LEGO Mindstorms EV3 je obsaženo celkem 541 dílů.

# <span id="page-22-2"></span>**3.2.1 Řídící jednotka**

EV3 inteligentní kostka je řídící jednotkou či řídícím centrem a napájecí stanicí pro robota. Dá se říci, že tato jednotka představuje srdce a mozek robota. Do částí, které jsou připojené k této kostce řídící jednotka vysílá signály. Tento komponent je napájen AA bateriemi nebo EV3 nabíjecí DC baterií. Kostka je vybavena šesti tlačítky, které jsou podsvícené, a také černobílým displejem s vysokým rozlišením. Interní programovací zařízení umožňuje zaznamenávat data a programovat přímo na kostce.

Po zapnutí a najetí systému má uživatel výběr ze 4 položkového menu. Každá položka obsahuje podsložky.

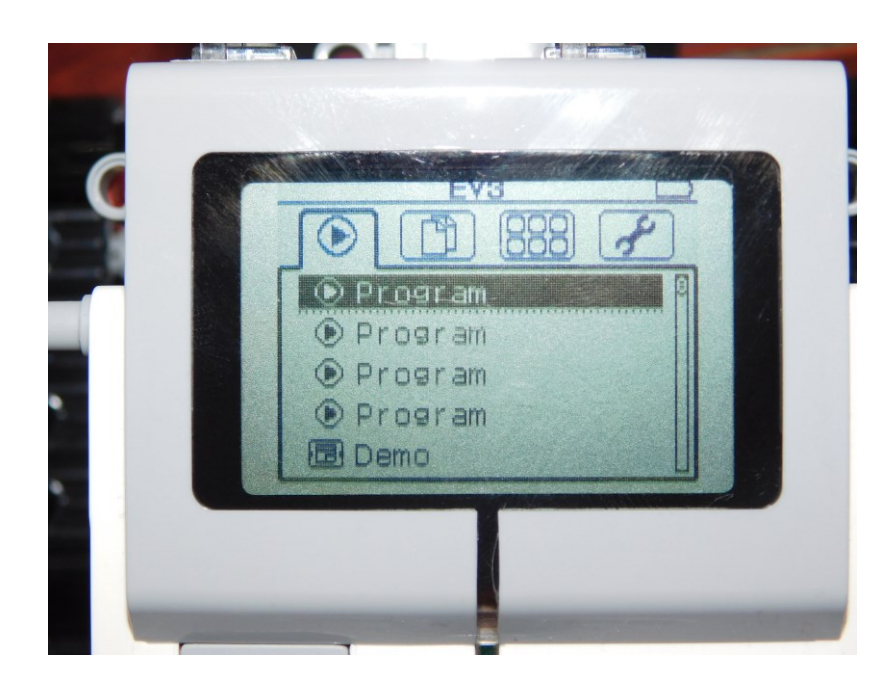

Obrázek 3 - Menu řídící jednotky

První ukazuje poslední spuštěné programy, druhá obsahuje všechny uložené programy, třetí nabízí možnost programování a informace o připojených senzorech a poslední umožnuje nastavení.

Podrobnější technické parametry, kterými inteligentní kostka EV3 disponuje, jsou: [26]

- procesor ARM 9 s frekvencí 300 MHz,
- operační systémem Linux,
- 4 vstupní a výstupní porty, s frekvencí 1 000 vzorků/sekundu,
- interní 16 MB Flash paměť,
- čtečka karet, která podporuje mini SDHC karty maximálně do 32 GB,
- černobílý displej s rozlišením 178 x 128 px,
- 64 MB paměť RAM,
- podpora komunikace přes USB, Wifi a Bluetooth,
- vestavěný reproduktor,
- napájení pomocí šesti AA baterií.

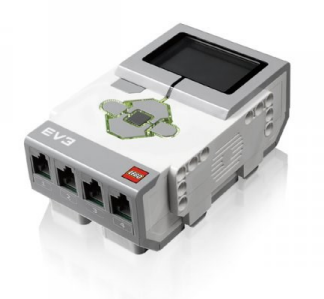

Obrázek 4 - Řídící jednotka [26]

#### <span id="page-23-0"></span>**3.2.2 Servomotory**

#### <span id="page-23-1"></span>*3.2.2.1 Velký servomotor*

Výkonná pohonná jednotka, která využívá zpětnou vazbu z interního rotačního senzoru, to je velký EV3 servomotor. Díky tomu umožňuje uživateli ovládat otáčky motoru s přesností na jeden stupeň. Vestavěný senzor umožňuje programovat více motorů, model se díky tomu začne pohybovat stejnou rychlostí po zvolené trajektorii. Součástí servomotoru je také vlastní převodový mechanismus. [26]

Přesnější technické parametry:

- **otáčky motoru** 160 170 otáček/minutu,
- **maximální zátěž** 0,4 Nm,
- **krouticí moment** 0,2 Nm.

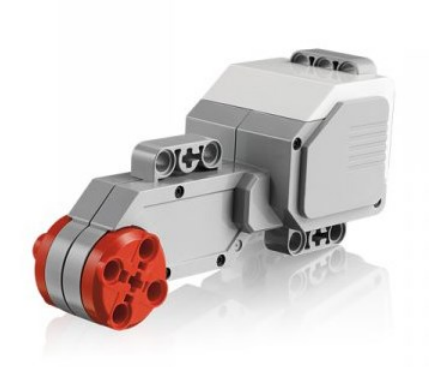

Obrázek 5 - Velký servomotor [26]

#### <span id="page-24-0"></span>*3.2.2.2 Střední servomotor*

Rotační senzor, který je obsažen v tomto středním servomotoru, umožňuje udržet přesnost ovládání. Pro modely s menší zátěží, s požadavkem na rychlou odezvu a vyšší rychlost je střední servomotor velice vhodný.

Přesnější technické parametry: [26]

- **otáčky motoru**  240 250 otáček/minutu
- **maximální zátěž**  0,12 Nm,
- **krouticí moment** 0,08 Nm.

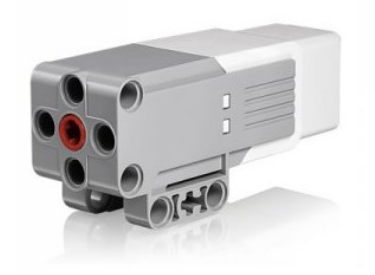

Obrázek 6 - Střední servomotor [26]

#### <span id="page-25-0"></span>**3.2.3 Senzory**

#### <span id="page-25-1"></span>*3.2.3.1 Dotykový senzor*

Dotykový senzor zajišťuje možnost ovládání robota na dotyk. Červené čelní tlačítko slouží ke stisknutí a uvolnění, případně dále také dokáže zaznamenávat opakované stisknutí a uvolnění. Senzor je například oproti barevným senzorům jednodušší. Dotyková čidla, která umožňují pohyb, startovací tlačítka, stop tlačítka, tlačítka pro spínání např. kuchyňských spotřebičů, tím vším lze modely robotů opatřit, díky tomuto EV3 analogovému dotykovému senzoru. [26]

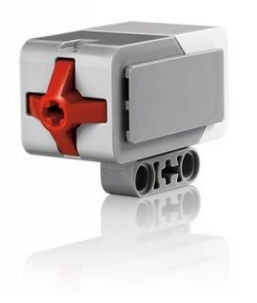

Obrázek 7 - Dotykový senzor [26]

#### <span id="page-25-2"></span>*3.2.3.2 Ultrazvukový senzor*

Ultrazvukový senzor připomíná a používá se jako "oči" robota. Činnost tohoto senzoru je založena na generování svazku ultrazvukových vln. Ultrazvukový senzor dokáže tyto ultrazvukové vlny jak vysílat, tak přijímat. Senzor dokáže načítat odraz těchto vln od objektů jemu vzdálených a následně tuto vzdálenost propočtem vyčíslí. Díky tomuto senzoru je možné vytvořit simulaci při monitorování dopravy či například dodržování stanovené vzdálenosti mezi vozidly. Tato vzdálenost může být měřena v centimetrech či v palcích. Problém, který může nastat, je vzájemné rušení více ultrazvukových senzorů, které jsou umístěny v jednom prostoru.

Přesnější technické parametry: [26]

- **rozsah měření vzdálenosti** rozmezí 3 250 cm,
- **určení přesnosti**  ± 1 cm.

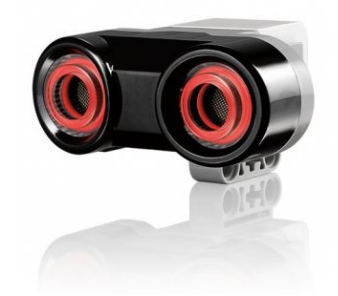

Obrázek 8 - Ultrazvukový senzor [26]

# <span id="page-26-0"></span>*3.2.3.3 Gyroskopický senzor*

Digitální gyroskopický senzor je přizpůsoben pro měření rotačního pohybu robota. Dokáže také měřit i změny v orientaci pohybu. Zaznamenání úhlu pohybu robota, udržení rovnováhy, prozkoumání síly, která působí na těleso a konstrukci zařízení, která jsou reálná (herní ovladač, segway, navigace, to vše gyroskopický senzor umožňuje. Detekce rotace a vrácení hodnoty, která reprezentuje počet stupňů/sekundu rotace, a v jakém směru je prováděna pomocí jednoosového gyroskopického snímače, který je součástí gyroskopického senzoru.

Přesnější technické parametry: [26]

- **měření úhlu pohybu s přesností** ± 3 stupně,
- **vzorkování**  1kHz.

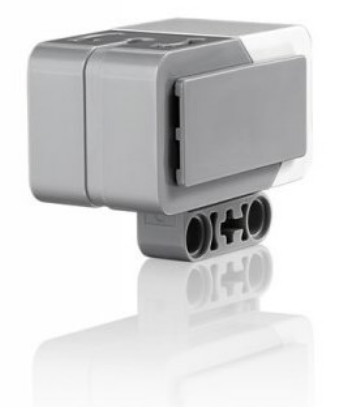

Obrázek 9 - Gyroskopický senzor [26]

# <span id="page-26-1"></span>*3.2.3.4 Barevný senzor*

Tento senzor dokáže rozlišit 8 barev. Barevný senzor může pracovat v režimu světelného senzoru, který rozlišuje intenzitu světla. Senzor lze použít při experimentech s odrazivostí povrchů těles různých barev nebo například při pohybu robota po čáře.

Přesnější technické parametry: [26]

- **rozlišení barev** barevná x černobílá, modrá, zelená, žlutá, červená, bílá a hnědá,
- **vzorkování**  1kHz,
- **měření odrazivosti osvětlení**

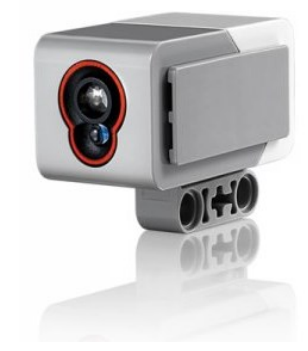

Obrázek 10 - Barevný senzor [26]

# <span id="page-27-0"></span>**3.2.4 Vodiče**

Vodiče slouží ke spojení komponentů. Vodiče disponují konektorem RJ12. Obrovskou výhodou je kompatibilnost i s předchozími verzemi stavebnice. [26]

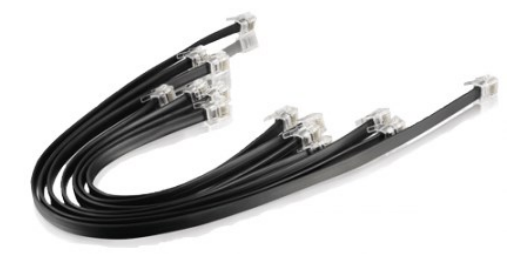

Obrázek 11 – Vodiče [26]

# <span id="page-28-0"></span>**4 PROGRAMOVÁNÍ EV3 ROBOTA**

Po sestavení požadovaného robota přichází na řadu ta důležitější část, a to zprovoznění a naprogramování námi požadovaných funkcí. Poslední verze robotu (EV3) umožnuje žákům programovat několika způsoby.

## <span id="page-28-1"></span>**4.1 Software EV3**

Jedná se o originální software pro programování, který je dostupný na systémy Windows i os x. Pro žáky základní školy, kteří s programováním začínají, bude tento software tou nejlepší a nejjednodušší volbou, jak uvést své roboty do pohybu. Je totiž velmi jednoduchý a přehledný, a i přes tyto vlastnosti lze v jeho prostředí vytvořit i velmi komplikované programy. Prostředí programu vychází z programovacího jazyka LabView, který vytváří programy ve formě blokových diagramů.

#### <span id="page-28-2"></span>**4.1.1 Programování na počítači přes oficiální software:**

Prostředí programu je velice přehledné a je maximálně přizpůsobeno pro práci při výuce.

Student, tak nepíše žádné složité programy, ale vše funguje na grafickém diagramu.

Celý program se skládá ze tří důležitých částí:

- 1) Řetězec příkazů (černý rámeček).
- 2) Programovací bloky obsahují programovací ikony (červený rámeček).
- 3) Připojení řídící jednotky EV3 s možností zobrazení aktuálních hodnot na připojených snímačích (zelený rámeček).

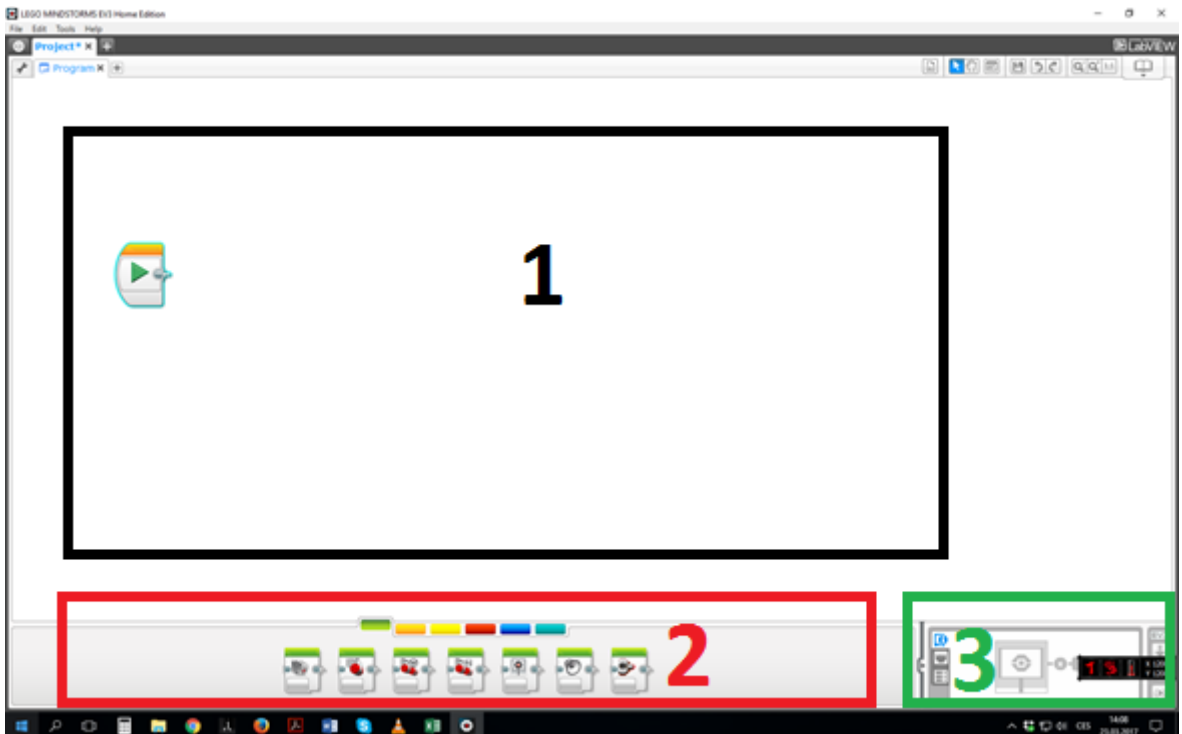

Obrázek 12 - Základní plocha softwaru EV3

## <span id="page-29-0"></span>**4.1.2 Programovací bloky**

Tyto bloky obsahují jednotlivé programovací ikony, a ty udávají co má robot dělat. Jedná se tedy o nejdůležitější část programu. Tvůrci je rozdělili do 6 barev.

1) Action (akční blok) – Je označen zelenou barvou a patří mezi nejzákladnější bloky, proto se s ním bude pracovat nejčastěji. Obsahuje totiž programovací ikony, které určují akci (pohyb, zvuk, nastavení barvy).

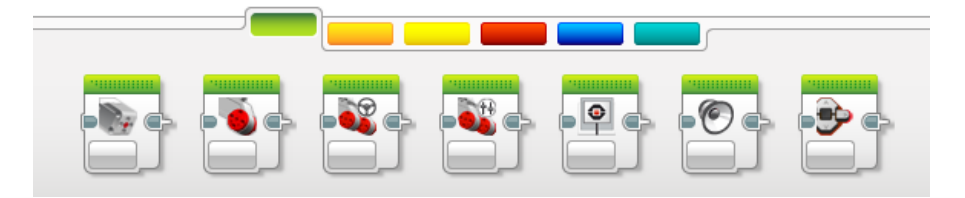

Obrázek 13 - Programovací blok – Action

2) Flow control (funkční blok) – Oranžově označené ikony, které ovládají funkce programu. Druhý nejzákladnější blok, obsahuje funkce jako: čekej dokud, start programu, opakovací cyklus, atd.

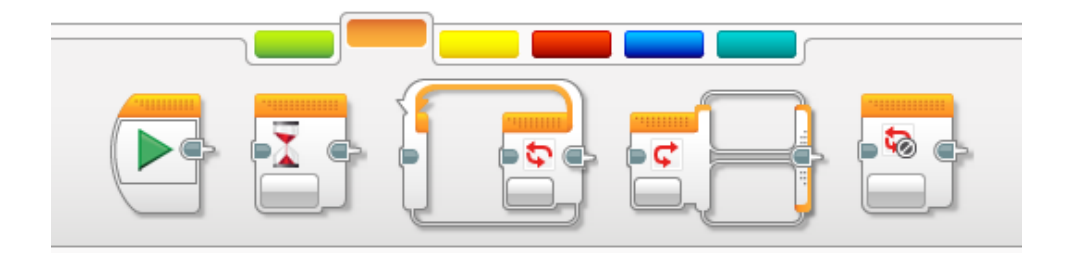

Obrázek 14 - Programovací blok - Flow control

3) Sensor (senzorový blok) – Žlutá skupina ikon, která se využívá k nastavení používaných senzorů.

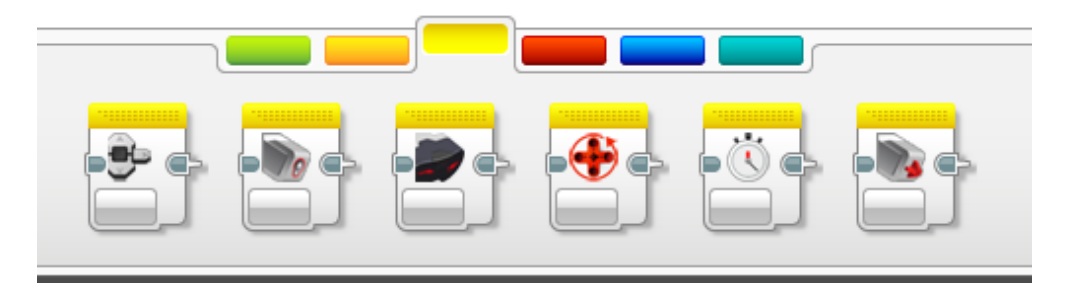

Obrázek 15 - Programovací blok – Sensor

4) Data operations (operační blok) – Červená skupina umožnuje nastavit různé matematické a logické operace.

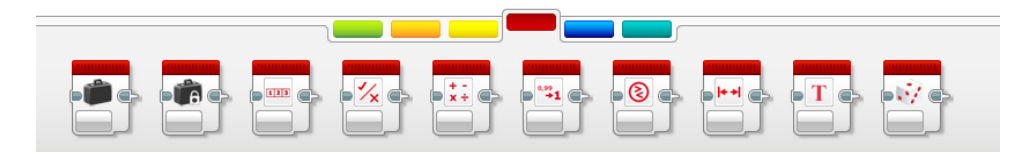

Obrázek 16 - Programovací blok - Data operations

5) Advanced (pokročilý blok) – Tmavomodrá barva obsahuje funkce připojení k bluetooth, zastavení programu, komentář, atd.)

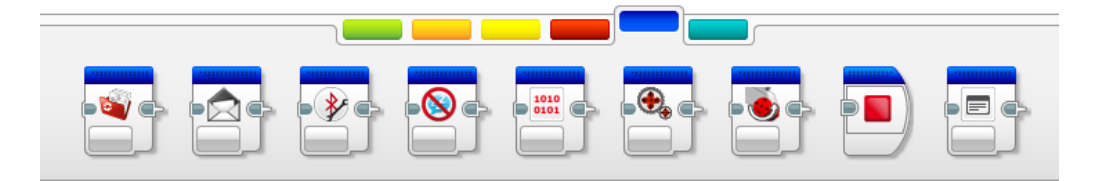

Obrázek 17 - Programovací blok - Advanced

6) My block (moje bloky) – Světlemodrá barva, a jak už název napovídá, jedná se o uživatelovi sestavené libovolné skupiny bloků.

#### <span id="page-31-0"></span>**4.1.3 Řetězec příkazů**

Jedná se o blokový diagram, který uživatel vytvoří podle svých požadavků. Takový diagram se chová jako napsaný program. Začíná na levé straně a postupně se vykonávají jednotlivé bloky. Pokud uživatel nevytvoří podmínku není možné bloky přeskakovat.

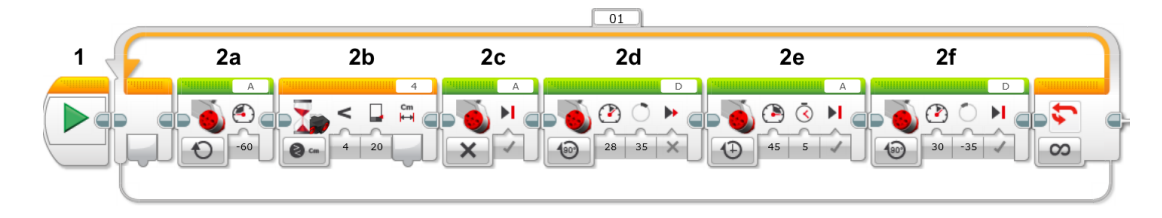

Obrázek 18 - Řetězec příkazů

#### <span id="page-31-1"></span>**4.1.4 Připojení programovací kostky EV3**

V této části okna se načtou informace z připojené EV3 řídící jednotky a k ní připojených motorů a snímačů. Uživatel tak může sledovat aktuální hodnoty na snímačích. Jako například na tomto obrázku snímač č. 2 (ultrazvukový senzor) detekuje překážku na vzdálenosti 32.6 cm. Senzor č. 4 (gyroskopický senzor) ukazuje aktuální hodnotu 6 stupňů. Všechny tyto hodnoty se ukazují v reálném čase.

| в                     |   |   | EV3 |
|-----------------------|---|---|-----|
| 32.6<br>$\mathsf{cm}$ | п | ٠ |     |

Obrázek 19 - Detaily připojených snímačů

#### <span id="page-31-2"></span>**4.2 Programování na tabletu, mobilním telefonu**

Uživatelé tabletu mají možnost programovat svého robota i přes svá zařízení, a to nejen uživatelé systému Android, ale i majitelé iPadu. Samotné programování je stejné jako na počítači, pouze s menším přizpůsobením pro ovládání dotykem. [29] Jediný problém nastává, pokud uživatel vlastní jiné než podporované zařízení. Pokud totiž uživatelům telefon není na seznamu, tak si aplikaci nenainstaluje. Navíc i uživatelé, kteří aplikaci do svého zařízení nainstalovali, s ní mají problémy. Podle recenzí na obchodu play ze 724 hodnotitelů, 72 udělilo pouze 1 hvězdu a i v komentářích převládají spíše negativní zkušenosti. [18]

# <span id="page-32-0"></span>**4.3 Programovaní na kostce (řídicí jednotka EV3)**

Pokud nastane situace, že je potřeba nutně naprogramovat robota a není k dispozici ani počítač nebo telefon či tablet, nabízí se možnost využití programování přímo na kostce. Vše pobíhá opět v grafické podobě, a je to velmi podobné programování přes oficiální software určený pro počítač.

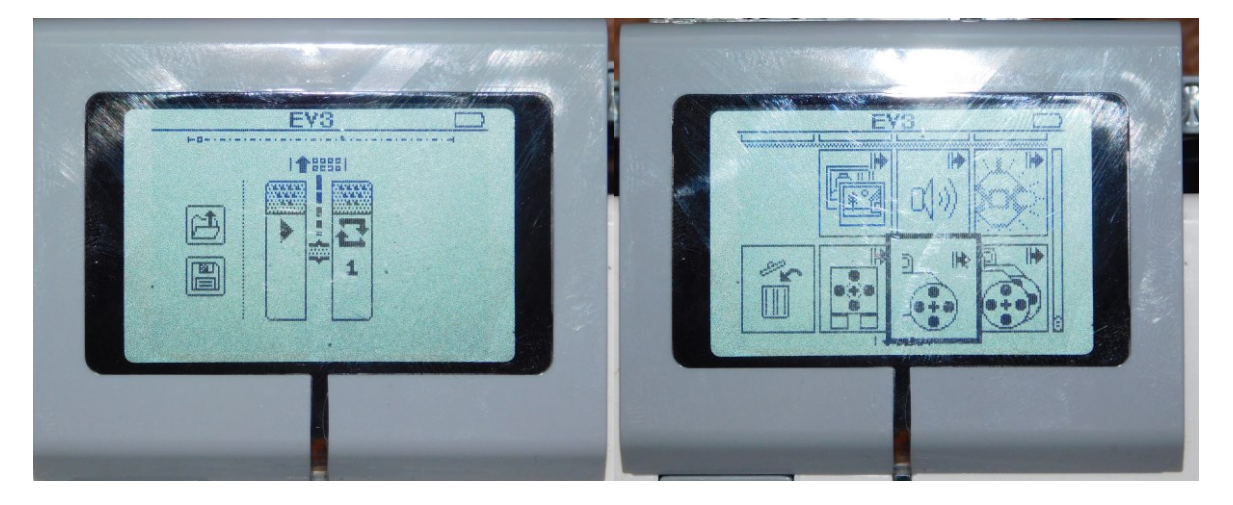

Obrázek 20- Programování na kostce

Ovšem kvůli malému displeji a pěti využitelných tlačítek je takové programování méně přehledné a o něco složitější.

# <span id="page-32-1"></span>**4.4 Programování v dalších jazycích**

Pro uživatele, kteří hledají obtížnější programování než to pomocí bloků, je tu možnost svého robota naprogramovat i v dalších jazycích. [30] Postačí naistalovat Bicx Xommand center. V tomto prostředí je možné programovat i starší verzi Lego Mindstorm NXT. Kostku lze tak programovat například v jazyce C++, Java nebo Pascal.

# <span id="page-33-0"></span>**5 PODPORA VÝUKY**

Jelikož výuka programování není na základních školách v česku povinná, existuje velice málo literatury, které se touto tématikou zabývají. Navíc tomuto stavu napomáhá i stav, že mnoho učitelů informatiky vyučují předměty jen proto, že musí a samotný předmět informatika je přirovnávám k předmětům typu výtvarná nebo hudební výchova. Pokud už nějaká škola vyučuje programování, tak v 99 % případů pro jejich výuku využívají nástroje typu Scratch. Tento nástroj je k dispozici online na webovém prohlížeči, a tak jsou pořizovací náklady na výuku nulové.

# <span id="page-33-1"></span>**5.1 Lego Mindstorms Education EV3**

Jedná se o oficiální softwarovou podporu pro učitele využívající lego ve svých vyučovacích hodinách.

# E LEGO MINDSTORMS Education EV3 Teacher Edition **Co** Gyro Boy **DEL ANTEW Basics** Hardware Data Loggine  $\bigcirc$  $\times$   $\bullet$ Multitasking  $T_{\text{O}}$ Use multitasking to move the Driving Base and play a sound at the same time Open ヨ۹ト

#### <span id="page-33-2"></span>**5.1.1 Popis**

Obrázek 21 - Ukázka programu Mindstorms Education EV3

Tento program obsahuje výuková videa, kde jsou uživateli předvedeny základní funkce jako například připojení senzoru a jeho nastavování. Vše je velice přehledné a doplněné o pěkné animace. V kartě Teacher 's Support jsou nabízeny i různé výukové materiály. Ty jsou rozepsány celkem do sedmi vyučovacích hodin. Dále soubor obsahuje i jednotlivé návrhy samostatných prací. Karta Robot Educator nabízí další výukový materiál pro jednotlivé funkce jako je například sledování čáry. Po vybrání program otevře klasické programovací okno s malým návodem zobrazeným v pravém horním rohu. Tento návod popisuje kompletní program a učitel ho může libovolně upravovat.

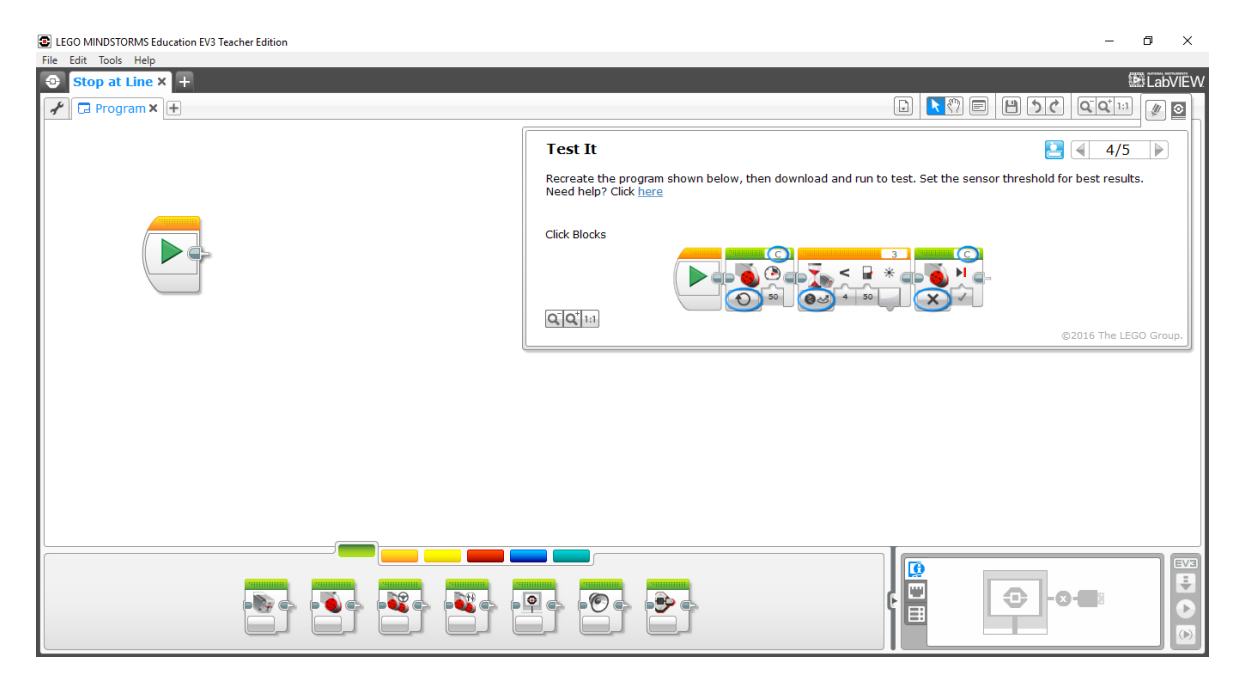

Obrázek 22 - Zobrazení návodu při programování

Poslední karta se jmenuje Model Instruction. Tato karta uživateli nabízí kompletní návody pro sestrojení základních robotů jak za využití základní stavebnice, tak i s nástavbovou stavebnicí. Po výběru robota program přesměruje uživatele znovu do programovacího prostředí a zobrazí mu kompletní návod na sestavení (sestavení robota a programu).

#### <span id="page-34-0"></span>**5.1.2 Hodnocení**

Jedná se o velmi kvalitní podporu výuky programování robotů na základní škole. Největší výhodou je přehlednost zobrazení přímo ve vývojovém prostředí. Díky tomu si žák může lehce zobrazit jak návod, tak kontrolovat svůj program.

Nevýhodou je pak absence českého jazyka. Ovšem všechny návody je možné přeložit a upravit dle potřeby učitele.

# <span id="page-35-0"></span>**II. PRAKTICKÁ ČÁST**
V rámci praktické části bude řešena otázka tematického plánu. Tento plán je nutný vytvořit jako první jelikož je potřeba si nejdříve navrhnout obsah předmětu. Následně budou vytvořeny prezentace k jednotlivým výukovým tématům. Každá z prezentací bude doplněna metodikou částí pro učitele a pracovním listem. Tyto listy budou obsahovat i doporučený postup pro učitele. Následně bude tato část v určitém rozsahu realizována na základní škole. Po dokončení realizace, bude dětem předložen krátký dotazník, který bude sloužit jako zpětná vazba.

## **6 TÉMATICKÝ PLÁN UČIVA**

Při tvoření tohoto plánu se formulují konkrétní představy o výuce v daném školním roce. Pro výuku programování pomocí malých robotů je přiděleno 11 hodin.

Na základě konzultace s vyučujícími, zkušenostmi autora a dostupné literatury byl vytvořen tematický plán, který je nastíněn v několika bodech níže. Při sestavování bylo nutné vycházet z věku a dosavadních znalostí žáků. Tento plán vychází minimálních nebo z žádných znalostí programování.

Tematický plán učiva programování:

- 1) Představení Lego robotů a úvod do programování.
- 2) Seznámení s řídící jednotkou a prostředím.
- 3) Posloupnost příkazů, cyklus, motory.
- 4) Posloupnost příkazů, cyklus, motory.
- 5) Úvod do senzorů, dotykový senzor.
- 6) Ultrazvukový senzor.
- 7) Podmínky.
- 8) Barevný senzor.
- 9) Gyroskopický senzor.
- 10) Samostatná práce.
- 11) Samostatná práce II.

### **6.1 Odůvodnění navržení jednotlivých tematických celků**

1) Představení Lego robotů a úvod do programování

První hodina bude zaměřena na seznámení a úplné základy programování. Toto téma je zaměřeno na ukázku možností programování a jejím hlavním cílem je u žáků vzbudit zájem a motivaci do další výuky.

2) Seznámení s řídící jednotkou a prostředím.

Řídící jednotka je nejdůležitější součástí Lega, proto je velice důležité umět s ní pracovat a znát její možnosti. Další důležitá součást programování robotů je software. Proto jsou žáci s těmito informacemi seznamováni již druhou vyučovací hodinu.

3-4) Posloupnost příkazů, cyklus, motory.

Posloupnost příkazů je nutné chápat již při základním tvoření programů. Žáci se v této hodině naučí programovat motory. Motory patří k základní součásti Lego robotů, proto je vhodné toto téma zařadit do počátku výuky. Žákům se brzo bude hodit opakovat příkazy, z tohoto hlediska bude hned do třetí hodiny zařazen cyklus opakování.

5) Úvod do senzorů, dotykový senzor.

Senzory jsou po motorech nezbytnou součástí všech robotů. Na začátek byl vybrán dotykový senzor. Tento senzor byl jako první vybrán především pro svou jednoduchost a funkčnost.

6) Ultrazvukový senzor

Tento senzor dodá robotům mnoho nových možností. Při využití těchto senzorů je nutné mít již základní znalosti, a tak je tato výuka umístěna do páté hodiny, kdy by žáci již měli být schopni toto téma zvládnout.

7) Podmínky

Podmínky umožní naučit roboty reagovat na různé situace. Jedná se o pokročilejší programování, ale jejím zvládnutím se žákům otevře spousta nových možností.

8) Barevný senzor

Senzor, který umožní robotům sledovat při jízdě předem narýsované čáry a rozlišovat různé barvy. Pokud se tento senzor spojí s ostatními možnostmi, které již žáci budou schopní aplikovat, dostane robot téměř neomezené možnosti.

9) Gyroskopický senzor

Tento senzor nabízí pokročilejší funkce, proto je jeho výuka umístěna na samý konec. Využití tohoto senzoru požaduje již pokročilé znalosti, ale při zvládnutí tohoto tématu nabídne programátorům spoustu pokročilých funkcí.

10) Skupinová práce

Výuku robotů je velmi vhodné ukončit projektem. Žáci ve skupinách dostanou za úkol postavit robota a vytvořit program tak, aby robot zvládl co nejlépe předem stanovené úkoly.

#### 11) Skupinová práce II

Po sestavení a dokončení programování budou skupinky mezi sebou soutěžit. Soutěžní disciplíny mohou být typu: robo sumo (kdy je úkolem robota vytlačit soupeře z kulatého hřiště), schopnost projet slalom nakreslený pomocí černé čáry, projetí překážkové dráhy, atd.

### **7 VYTVOŘENÉ VÝUKOVÉ MATERIÁLY**

Ke každé výuce je nutné vytvořit i výukové materiály. V našem školství je nejčastěji využíván výukový materiál - pracovní list. Jako další materiál byla vytvořena metodika pro vyučujícího s doporučeným postupem a návrhy prezentací k jednotlivým tématům. Všechny vytvořené výukové materiály jsou přiloženy v přílohách diplomové práce. Zde jsou uvedeny pouze ukázky vybrané hodiny.

#### **7.1 Prezentace**

Dnes se již jedná o naprosto běžnou a častou podporu výuky, díky níž si děti problematiku mnohem lépe představí a výuka se stává zajímavější. Ovšem špatně vytvořená prezentace může způsobit velké problémy. Z tohoto důvodu se autor při tvorbě snažil těmto chybám vyvarovat a dodržoval tyto pravidla: přehlednost, názornost, srozumitelnost, orientace.

#### **7.1.1 Ukázka prezentace**

Prezentace byly vytvořeny pro každé vyučovací téma, následující ukázka je z páté vyučovací hodiny. Téma této hodiny je: Senzory, dotykové senzory. Prezentace je využívána jako podpora probírané látky. Pro prezentaci byl vybrán motiv s názvem - Obvod, a to zejména kvůli dobrému kontrastu modrého pozadí a bílého textu. Přechodem mezi snímky byl vybrán přechod prolnutí. Tento přechod je velmi jemný a elegantní, proto je využíván po celou dobu prezentace. Pouze závěrečný snímek, na kterém je napsán závěrečný text pro žáky obsahuje velice ostrý přechod, jako například vlaštovka. V prezentacích je využito i animací. Ty jsou využity například, pokud je vedena diskuze a je nutné zobrazit část snímku později. Z obsahového hlediska se prezentace skládá:

- Úvodní stránka: obsahuje téma látky.
- Opakování: diskuze nebo brainstorming
- Probíraná látka: Monolog vyučujícího doplněný videoukázkami, diskuzemi, atd.
- Názorná ukázka: vyučující přepne dataprojektor do programovacího prostředí a společně s žáky prezentuje využití probírané látky.

- Skupinová práce: Po názorné ukázce je žákům zadána páce do skupin, kdy mají vytvořit velmi podobný program tomu z názorné ukázky.

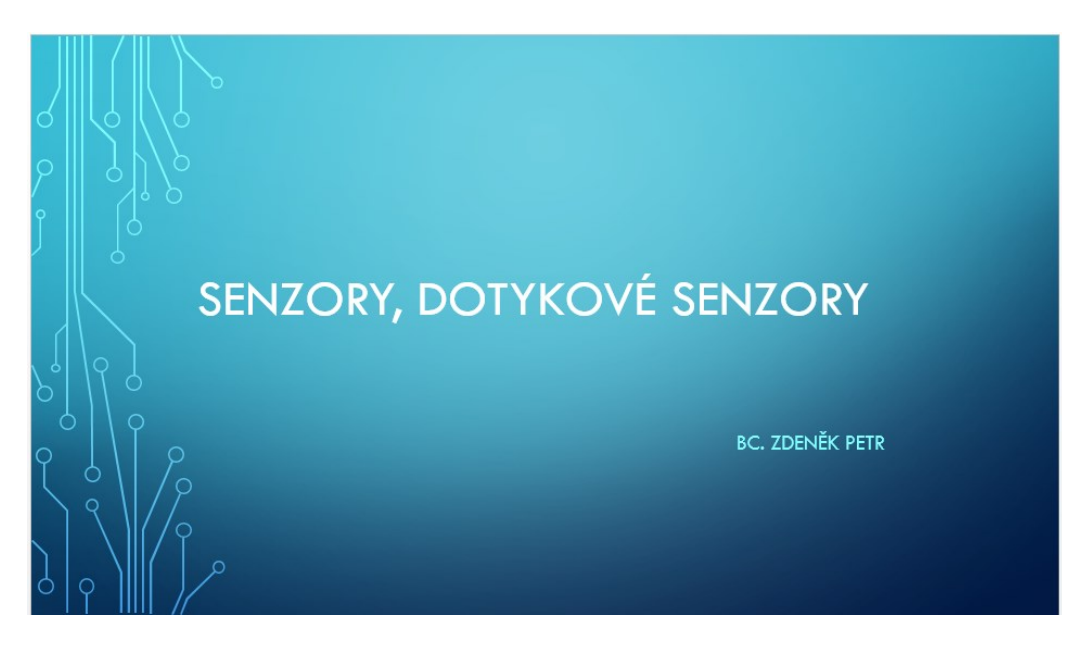

Obrázek 23 - Prezentace - titulní strana

<span id="page-41-0"></span>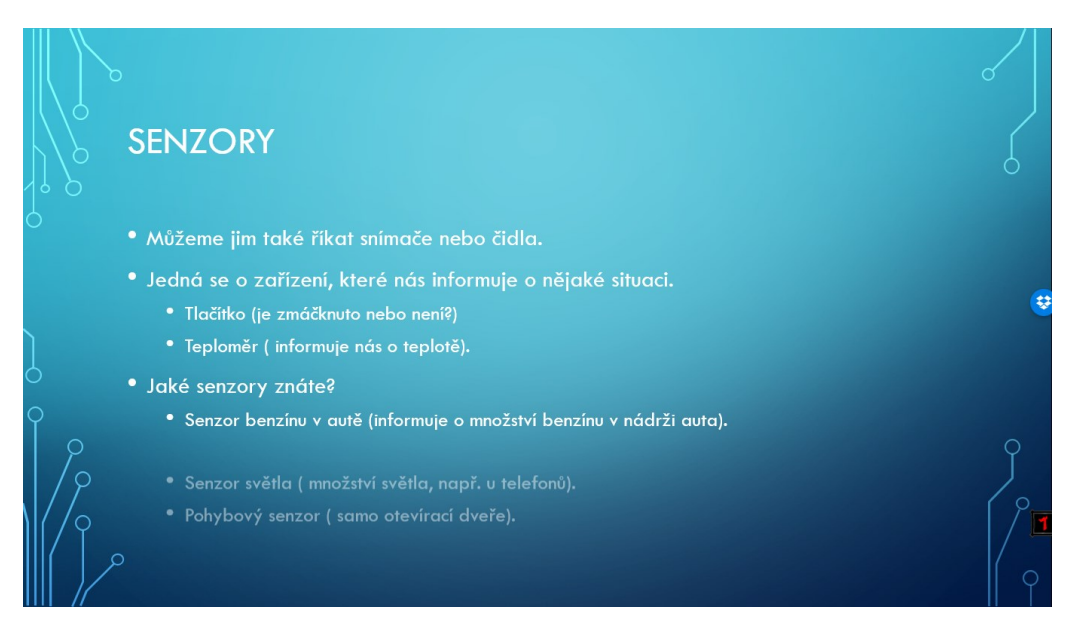

Obrázek 24 - Prezentace - ukázka animace

#### <span id="page-41-1"></span>**7.2 Pracovní list**

Pracovní list bude žáky vypracován po dokončení každého tématu. Časová náročnost listů je různá, pohybuje se ovšem v rozmezí 3 – 5 minut (podle schopnosti žáků a náročnosti látky). Při tvorbě těchto listů je nutné dbát na přehlednost a srozumitelnost jednotlivých úkolů. Kvalitní pracovní list by měl obsahovat jeden obsáhlý nebo více jednodušších souvislých úloh. Velice důležitá část je závěrečné hodnocení žáků. Tímto učitel získá zpětnou vazbu a žáci se naučí sebekritice.

#### **7.2.1 Ukázka pracovního listu**

Jedná se o ukázku pracovního listu k páté vyučující hodině. Žáci pracují v každé hodině ve skupině a po dokončení prezentace probrané látky je vždy vytvořen úkol. Tento úkol žáci tvoří jako skupina a odevzdávají ho v digitální podobě. Následně je rozdán tištěný list, který každý z žáků vyplní samostatně. Závěr listu patří dotazníku, kdy žák označí pomocí emotikony své pocity. Navržené listy obsahují i ukázky řešení jednotlivých otázek.

## **Pracovní list (5. hodina)**

#### **Jméno:**

1) Popiš, co to je senzor, a k čemu se dotykový senzor u robotů využívá?

Jedná se o zařízení, které nás informuje o nějaké situaci.

Zapnutí, vypnutí.

2) S jakými senzory se v životě můžeš setkat?

Tlačítko, teploměr, pohybový senzor u dveří, senzor světla, senzor benzínu.

#### **Hodnocení:**

Jak se ti dnes dařilo?

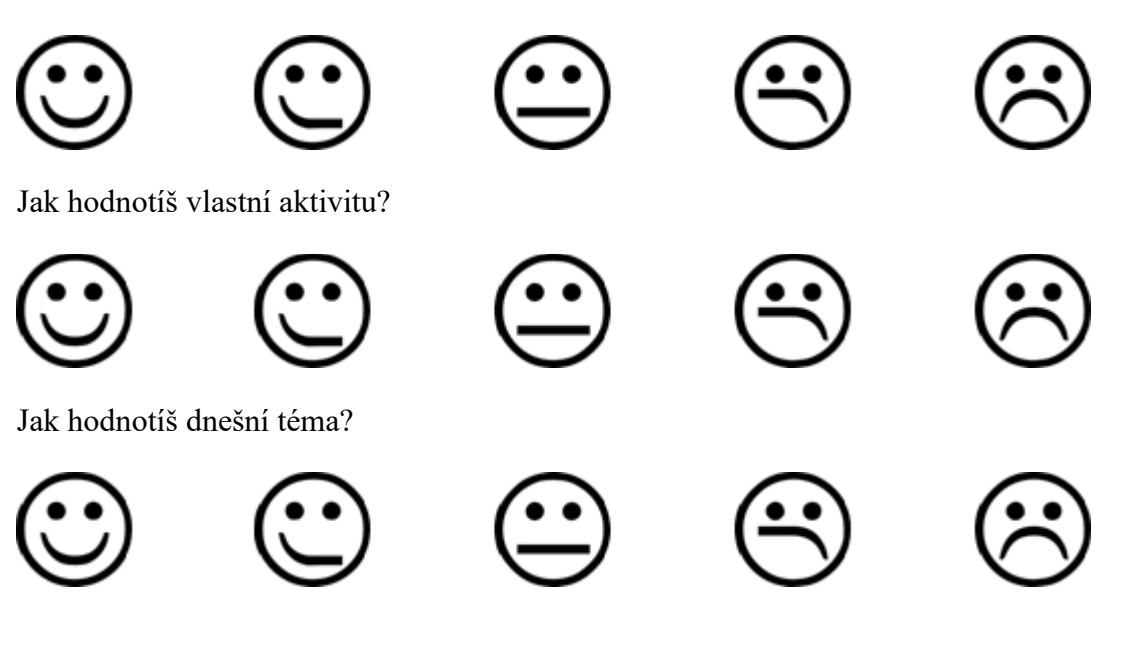

#### **7.3 Metodika pro učitele**

Tato část obsahuje vytyčené cíle, které předpokládáme, že žáci po absolvování hodiny splní. Metodika dále obsahuje: formy a metody (které jsou ve výuce využity), potřebné pomůcky, postup výuky, atd. Kromě těchto informací je do tohoto listu zařazen i doporučený postup pro vyučujícího. S kombinací těchto materiálů a prezentací je připraven kompletní návod pro vyučujícího, který výuku povede.

#### **7.3.1 Ukázka metodiky pro učitele**

Jedná se opět o ukázku z páté vyučovací hodiny. Tento list obsahuje potřebné informace pro vyučujícího jako například zvolené cíle. Pro definici cílů bylo využito Bloomovy taxonomii výukových cílů. Jedná se o cíle, které je žák po dokončení hodiny schopen dosáhnout. Další informace popisují využité metody a formy vyučování. Při plánování výuky je vhodné se vyhnout pouze jedné metodě a formě vyučování.

Další důležitou částí je doporučený postup pro vyučujícího. Tato část obsahuje popis prezentace a případné informace na co se při hodině zaměřit a jakým směrem se ubírat.

## **5. hodina (Senzory, dotykové senzory)**

#### **Metodická část pro učitele**

**Cíl:** - Žák dokáže vysvětlit pojem senzor a dotykový senzor.

- Žák dokáže aplikovat získané informace při tvorbě programu pro robota.

- Žák je schopen podle požadavků navrhnout vhodný program k robotu.

**Organizační forma vyučování:** - frontální výuka

- skupinová výuka

**Vyučovací metody:** - metoda slovní

- **-** metoda názorně-demonstrační
- metoda diskuzní
- Brainstorming

**Pomůcky:** psací potřeby, počítač s programem LEGO Mindstorms EV3, stavebnice LEGO, dataprojektor, plátno a tabule.

**Předpokládaný čas:** 45 minut.

**Postup:** Výukovým monologem budou žáci seznámeni s potřebnou látkou. Do tohoto monologu je ve vybraných místech umístěna diskuzní metoda. Výuka dále přechází k dovednostně-praktické metodě, kdy žáci napodobují činnost učitele a vytváří vlastního robota.

**Motivace:** Žákům bude ukázán robot, který bude využívat dotykový senzor. Na něm předvedeme výhody použití.

**MOBILIZACE předchozího poznatkového systému:** Pomocí Brainstormingu zopakujeme informace, které byly probrány na minulých hodinách a budou dnes potřeba být aplikovány.

**EXPONOVÁNÍ nových poznatků:** Popíšeme a na běžných věcech vysvětlíme co je to senzor. Následně popíšeme vlastnosti a využitelnost dotykového senzoru. Všechno se snažíme popisovat na běžných věcech, které jsou dětem blízké a napomáhají problematiku pochopit. Dále problematiku názorně předvádíme a učíme žáky využívat znalosti v praxi.

**FIXACE nového učiva:** Po dokončení programu budou společně s žáky komentovány jednotlivé kroky, které byly vykonány. Následně program bude spuštěn a bude ověřena jeho funkčnost.

#### **PROCVIČENÍ, OPAKOVÁNÍ**

Na závěr budou žákům rozdány pracovní listy a proběhne samostatná práce.

## **Doporučený postup pro vyučujícího**

- **Zahájení:**  Využijeme brainstormingu k oživení poznatků z minulých hodin.
	- Pokud nenastaly žádné problémy, je vhodné zachovat stejné skupiny žáků.
	- Rozdáme potřebné pomůcky.
- **Průběh:** Při prezentovaní prezentace zajistíme, aby si žáci měli k dispozici probíranou součástku.
	- Prezentace:

Třetí snímek: Toto téma začíná vysvětlením senzorů. Znovu je velmi důležité vysvětlit toto téma dětem na známých věcech. Proto zdůrazňujeme, že senzory nejsou jen neviditelné lasery, ale například i obyčejný teploměr lze nazvat senzorem. V tomto snímku se snažíme rozvést diskuzi otázkou: Jaký senzor znáte? Při uvedení příkladu vždy zdůrazníme, jakou informaci zjišťuje a sděluje.

Čtvrtý snímek: Nyní se už zaměříme přímo na jeden ze senzorů, a to na senzor dotykový.

Pátý snímek: Nyní žákům předvedeme možnosti programování dotykového senzoru. Ukázku nastavení tlačítka kombinujeme například s přehráním zvuků řídící jednotky.

<span id="page-46-0"></span>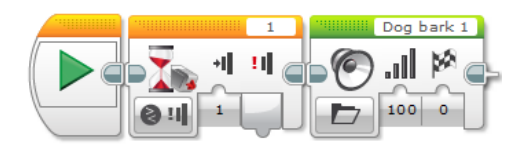

Obrázek 25 - Ukázka programu

Dále s žáky tvoříme ukázkový program s využitím právě těchto senzorů v kombinaci s motory.

Šestý snímek: Nyní žákům sdělíme požadavky na vytvoření programů pro jejich roboty. Průběžně kontrolujeme postupy jednotlivých skupin a případně jim napomáháme k vytvoření funkčních programů. Ukázka jednoho z mnoha řešení:

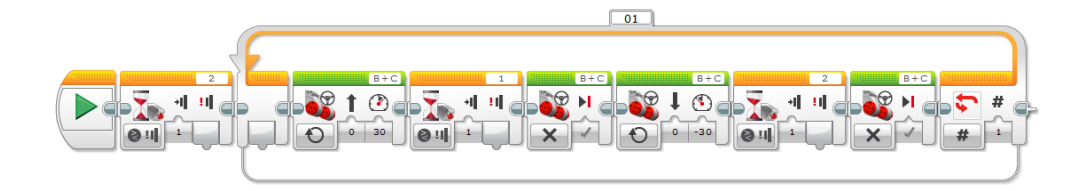

Obrázek 26 - Jedno z mnoha řešení úkolů

Sedmý snímek: Pro lepší představu zopakujeme požadavky robota na vytvořeném nákresu.

<span id="page-47-0"></span>**Ukončení:** - Následuje rozdání pracovních listů a jejich vyplnění.

### **7.4 Skupinová práce**

Vytvořené prezentace neobsahují pouze teorii a ukázky. Jejich důležitou součástí je i zadání práce, které žáci tvoří ve skupinách. Tyto páce napomáhají žákům osvojit nově získané vědomosti. Skupinové práce se v navržené výuce objevují pravidelně od čtvrté vyučovací hodiny. Tyto práce jsou navrženy nebo vybrány tak, aby při plnění žáci využívali převážně látku probíranou v aktuální hodině a nebylo správné pouze jedno řešení.

#### **Seznam prací:**

- Čtvrtá vyučovací hodina: V této hodině je práce stejně jako téma zaměřena na pohyb robota. [31] Nejprve jsou žáci požádání o sestavení robota podle návodu Robot\_1.pdf (přiložen v příloze DP). Práce je převzata ze softwaru LEGO MINDSTORMS Education EV3.

Zadání práce: 1) Otočil na místě o 365°.

- 2) Počkal 3 sekundy.
- 3) Otočil se kolem pravého kola o 365°.
- 4) Počkal 3 sekundy.
- 5) Otočil se o 45°.

- Pátá vyučovací hodina: Náplní této hodiny jsou senzory (dotykový senzor).

Skupinová práce je navržena tak, aby se využily vědomosti nově pobraného senzoru a již dříve probraného cyklu opakuj. Program se vytváří na robota, který byl žáky vytvořen minulou hodinu. Pouze je pro potřebu úkolů nutné provést drobné úpravy (přidání senzoru).

Zadání páce: 1) Po zapnutí čeká na zmáčknutí tlačítka (č. 2), které ho aktivuje.

2) Robot jede dopředu rychlostí 30 a po naražení na zeď dojde ke zmáčknutí tlačítka č. 1. Robot se zastaví a následně začne couvat. Při opětovném nárazu a zmáčknutí tlačítka č. 2 se robot zastaví, a následně se rozjede dopředu.

3) Požadavek č. 2 se provede 2x.

- Šestá vyučovací hodina: Téma hodiny je ultrazvukový senzor. Tento úkol je vytvořen tak, aby využíval čistě ultrazvukový senzor a již vytvořeného robota.

Zadání práce: 1) Robot pojede rychlostí 50.

2) 11 cm před překážkou zpomalí na rychlost 5.

3) 3 cm před překážkou robot zastaví.

- Sedmá vyučovací hodina: Obsahuje skupinovou práci, která požaduje využití podmínek. Tato páce je navržena tak, aby při řešení bylo nutné využít již dříve pobraný cyklus a senzor.

Zadání práce: 1) Robot pojede, dokud nedetekuje překážku vzdálenou 10 cm. Zastaví a objede překážku.

2) Pokud narazí na druhou překážku, cyklus se bude opakovat.

3) Pokud narazí na třetí překážku, robot se zastaví a zůstane stát.

- Osmá vyučovací hodina: Skupinová práce již využívá větší množství znalostí. Je tedy vytvořená tak, aby prověřila schopnosti žáků z kompletních znalostí.

Zadání práce: 1) Robot bude čekat 5 sekund a následně podle barvy spustí jednu z 2 možností.

2) Pokud na senzoru po uplynutí 5 sekund bude bílá barva, robot vykoná následující: pojede rychlostí 40 a pokud najede na černý povrch, zastaví.

3) Pokud na senzoru bude černá barva robot bude schopen jet po černé čáře.

- Devátá vyučovací hodina: Tato páce se zaměřuje pouze na informace získané v aktuální vyučovací hodině.

Zadání práce: 1) Robot se jako tank otočí o 50° doprava a následně se rozjede.

2) Pokud kdokoliv pokusí robota vychýlit ze směru, vždy se navrátí k tomu původnímu.

## **8 REALIZACE VÝUKY NA ZÁKLADNÍ ŠKOLE**

Stavebnice Lego Mindstorms byla představena na Základní škole v Němčicích nad Hanou, kde autor práce realizoval i svou průběžnou praxi. Téma práce bylo velmi dobře hodnoceno ředitelkou školy, i učiteli informatiky se tento nápad velice líbil. Po vzájemné dohodě byla na této škole výuka realizována. Výuka probíhala u žáků 7. třídy. Ve třídě bylo celkem 30 žáků, z toho 16 chlapců a 14. dívek.

Po vzájemné domluvě byly realizovány první 4 vyučovací hodiny z této práce. Hodiny byly doplněny o praktické ukázky.

Podle autorova názoru toto téma ve většině případů žáky zaujalo. Žáci byli rádi, že si vyzkoušeli něco nového.

Prezentace a především samotný model učitele informatiky, a hlavně paní ředitelku překvapil natolik, že začala uvažovat o koupi stavebnice Lego Mindstorms EV3 a zařazení této stavebnice do výuky v příštích letech. Stavebnice je zaujala a uznali, že je velice přínosná, aby se v dnešní době počítačů a různé techniky něco zajímavého naučili. Především proto, že se určitě s programováním někteří určitě setkají, ať už na střední či právě na Vysoké škole. A tak budou mít žáci už alespoň nějaké základy, jelikož je pro mnoho lidí programování složité na pochopení.

#### **8.1 Dotazník**

Po realizaci výuky, bylo nutné získat od dětí zpětnou vazbu, která by zodpověděla tyto 2 otázky:

- 1) Je tato výuka srozumitelná pro žáky 7. třídy?
- 2) Napomáhají elektronické stavebnice ve výuce programování?

Proto byl vytvořen krátký dotazník, který byl po realizaci poslední hodiny žáky vyplněn. Dotazník byl zcela anonymní, takže se žáci nemuseli bát projevit svůj skutečný názor. Dotazník obsahuje uzavřené otázky a kromě první otázky, kde byli možnosti pouze ano/ ne, je využito škálování: Ano, Spíše ano, Spíše ne, Ne.

Vytvořený dotazník:

## **DOTAZNÍK pro žáky 6. ročníku LEGO MINDSTORMS**

Milí žáci,

Připravil jsem pro Vás krátký dotazník, který slouží jako podklad k mé diplomové práci a jako zjištění zda Vás vyučování tohoto tématu bavilo. Dotazník je anonymní.

Tento dotazník neslouží jako test, nýbrž jako vyjádření Vašeho názoru. Z daných odpovědí, které jsou uvedeny u otázek, vyberte pouze jednu., která nejlépe odpovídá Tvému mínění.

Předem Vám děkuji za vyplnění dotazníku.

#### **1. Měl jsi již nějaké znalosti o programování?**

Ano Ne

#### **2. Zaujalo tě toto téma?**

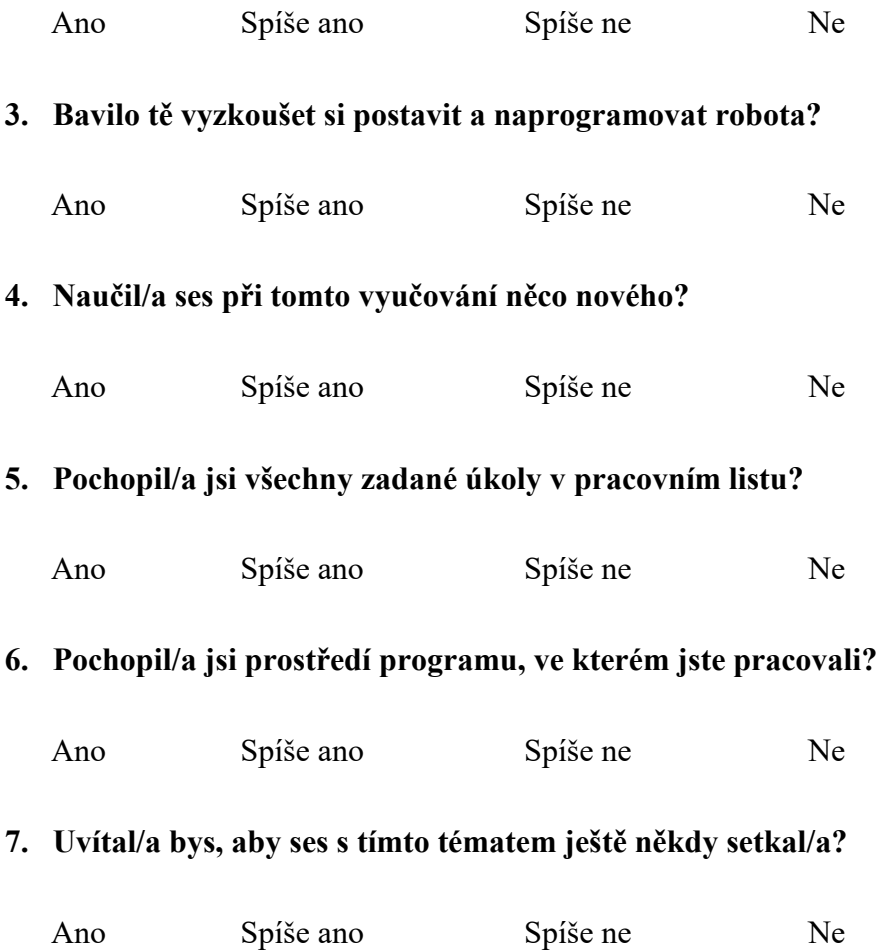

#### **8.1.1 Vyhodnocení otázek z dotazníku**

1) Otázka č. 1 – Měl jsi již nějaké znalosti o programování?

Z prvního grafu vyplývá, že na otázku, zda žák již měl nějakou znalost s programováním, odpověděli všichni žáci (30 žáků). Ovšem pouze 1 žák již o programování, před touto výukou něco věděl, ale naprostá většina žáků (29 žáků) žádnou znalost s programováním neměla.

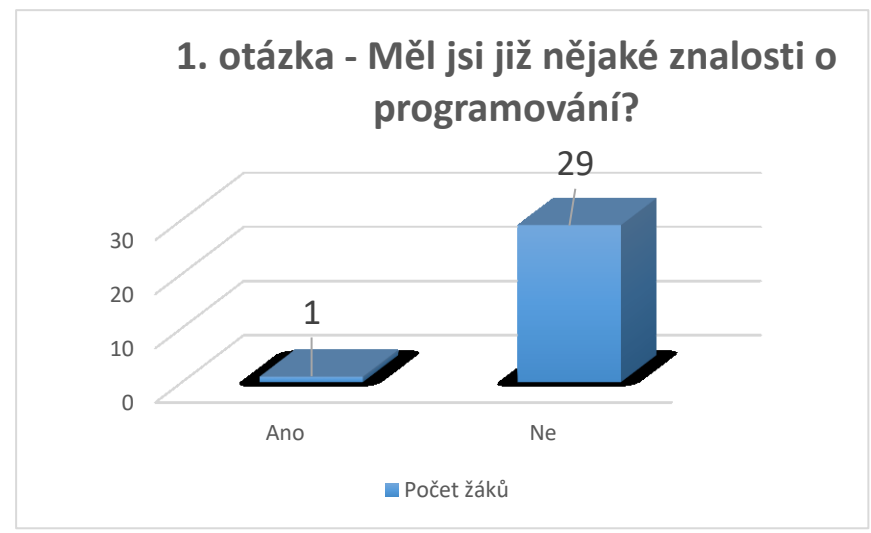

<span id="page-52-0"></span>Graf 1 - 1. otázka dotazníku

2) Otázka č. 2 – Zaujalo Tě toto téma?

Otázka č. 2 zjišťovala, zda toto téma žáky zaujalo. Taktéž na tuto otázku odpovídalo 30 žáků.

Většina žáků (24 žáků) vyjádřilo svůj názor, že je toto téma velice zaujalo, 4 žáky toto téma spíše zaujalo a 2 žáky spíše nezaujalo.

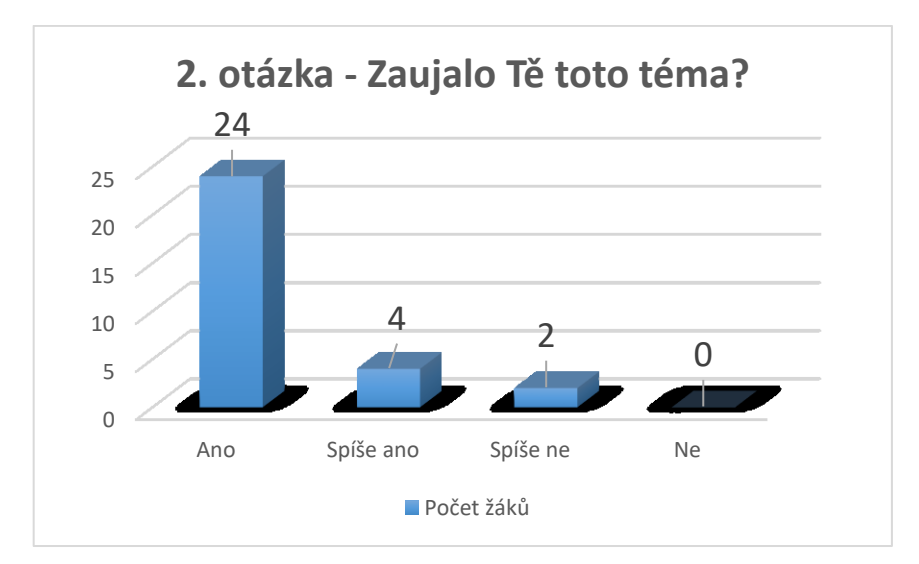

<span id="page-52-1"></span>Graf 2 - 2. otázka dotazníku

3) Otázka č.3 – Bavilo Tě vyzkoušet si postavit a naprogramovat robota?

Další otázka směřovala na to, zda je toto téma zaujalo natolik, že se dá říci, že je postavení a programování robota bavilo. Odpověď na tuto otázku byla více než jednoznačná. 28. žáků odpovědělo, že je postavení a programování robota bavilo a pouze 2 žáci odpověděli, že je to spíše nebavilo.

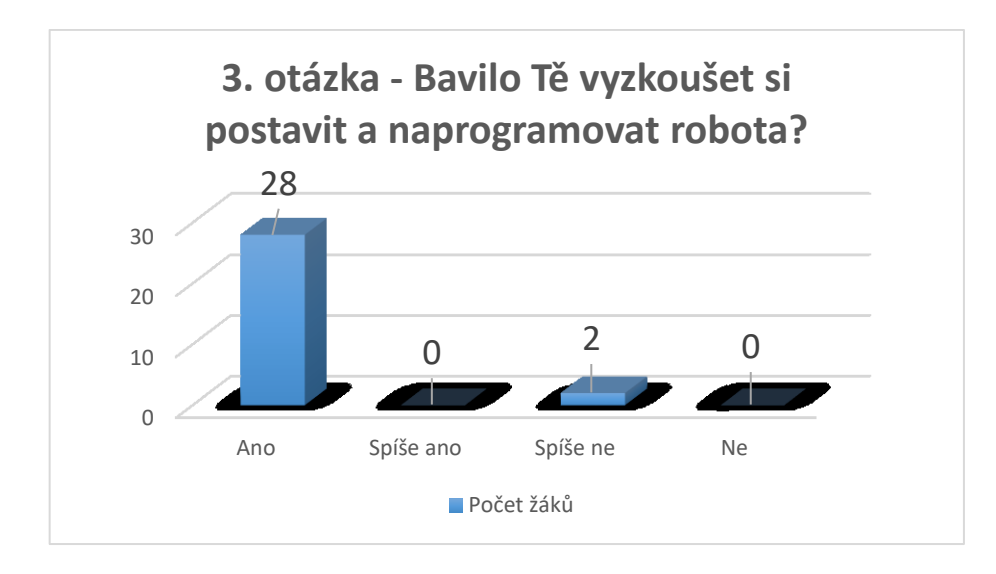

Graf 3 - 3. otázka dotazníku

<span id="page-53-0"></span>4) Otázka č. 4 – Naučil/a ses při tomto vyučování něco nového?

Na tuto otázku odpovědělo z celkového počtu 30 žáků pouze 28 žáků. 2 dotazníky tedy neobsahovali vyplněnou otázku č. 4, která poukazovala na to, zda se žáci při této výuce něco nového naučili. Nikdo na tuto otázku neodpověděl negativně. 17 žáků odpovědělo Ano a 11 žáků odpovědělo na tuto otázku spíše ano.

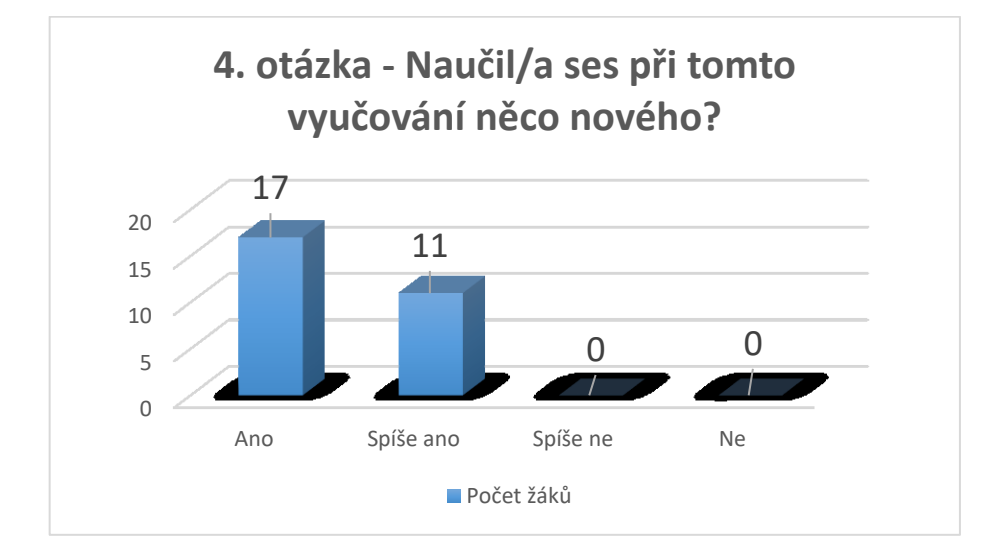

<span id="page-53-1"></span>Graf 4 - 4. otázka dotazníku

5) Otázka č. 5 - Pochopil/a jsi všechny zadané úkoly v pracovním listu?

Otázka poukazuje na pochopení všech zadaný úkolů, které byli zadány v prezentaci a v pracovním listu. Většina dětí na tuto otázku odpovědělo kladně (24 žáků). Zbylých 6 žáků odpovědělo negativně, a to že spíše všem zadaným úkolům neporozuměli (6 žáků).

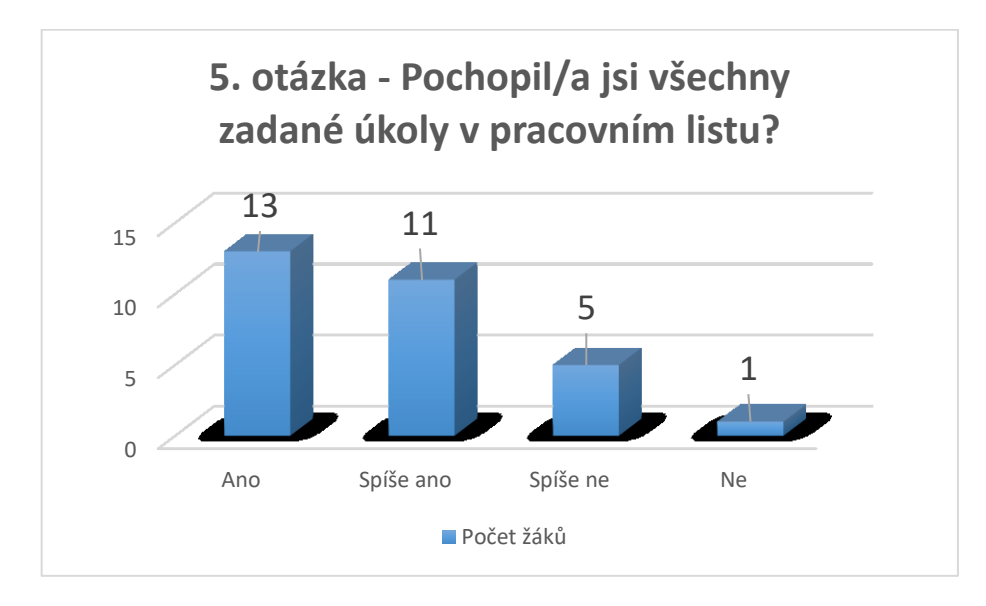

Graf 5 - 5. otázka dotazníku

<span id="page-54-0"></span>6) Otázka č. 6 – Pochopil/a jsi prostředí programu, ve kterém jsi pracoval/a?

Předposlední otázka směřovala k pochopení prostředí programu. Díky nenáročnému prostředí programu většina dětí odpovědělo, že problém v pochopení nebyl (26 žáků), a zbylý počet žáků (4 žáci) odpovědělo negativně.

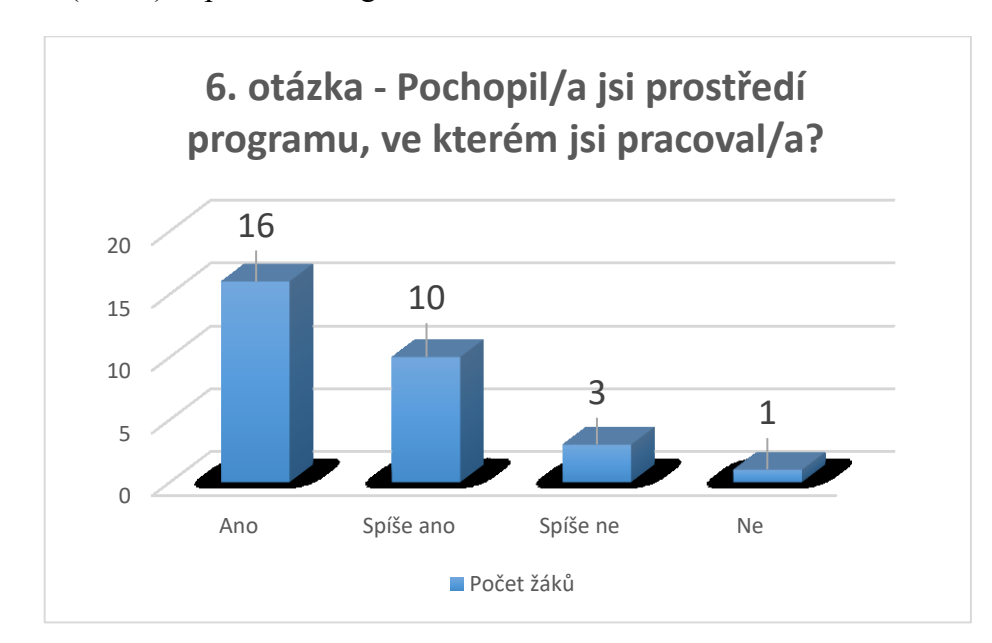

<span id="page-54-1"></span>Graf 6 - 6. otázka dotazníku

7) Otázka č. 7 – Uvítal/a bys, aby ses s tímto tématem ještě někdy setkal/a?

Poslední otázka zjišťovala u žáků, jestli by se s tímto tématem ještě někdy chtěli setkat. Ať už se bude jednat o vyšší ročníky na základní škole, na střední škole, na vysoké škole či jinde (např. samoučením). Z celkového počtu 30 žáků odpověděla většina (27 žáků) a 3 žáci na tuto otázku neodpověděli. 26 žáků by tuto možnost uvítalo a pouze 1 žák by tuto možnost neuvítal.

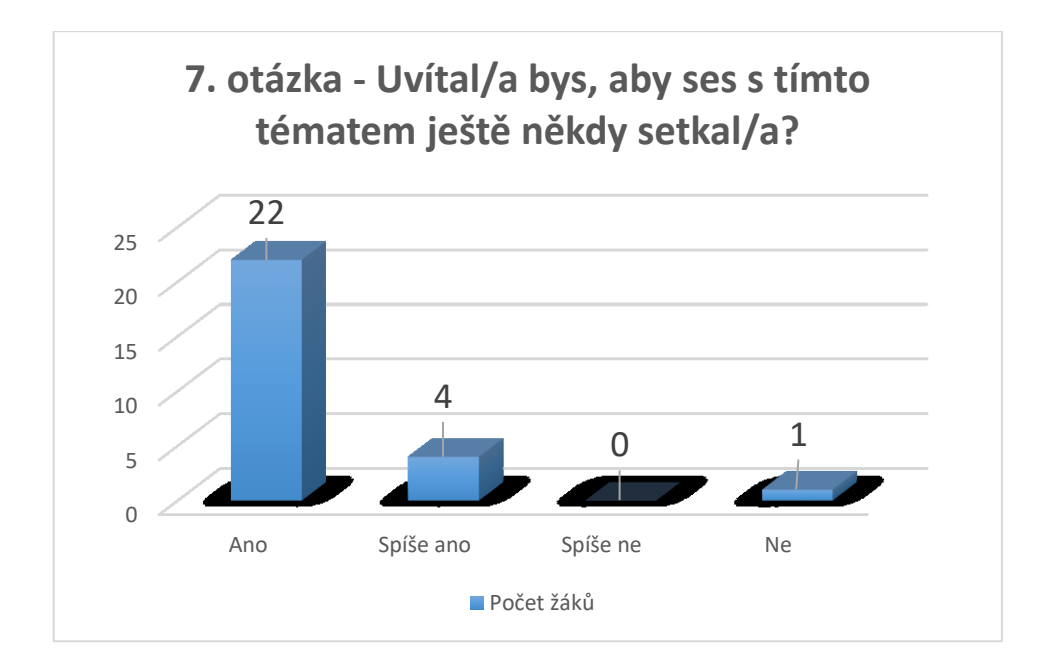

Graf 7 - 7. otázka dotazníku

#### <span id="page-55-0"></span>**8.1.2 Celkové zhodnocení dotazníků**

Z otázky č. 1 je zcela patrné, že naprostá většina žáků v tomto věku nemá žádné znalosti z programování. Dále tyto výše zmíněné odpovědi potvrdili předpoklad, že při správném využití těchto robotů se tato výuka stává srozumitelnou a zajímavou i pro studenty základních škol.

### **9 PŘÍNOSY A RIZIKA**

V závěru práce jsou zveřejněny předpokládané přínosy a rizika navržené výuky.

#### **9.1 Přínosy**

Jako hlavní přínosy navržené výuky je potřeba zdůraznit:

Rozvoj žáků v oblastech:

- 1) Jemná motorika žáci při stavbě svých robotů musí prokázat určité množství mechanické zručnosti. Při stavbě robotů žáci využívají právě jemnou motoriku, kterou postupem času i díky Lego robotům mohou rozvíjet.
- 2) Logika žáci při svých pracích dostanou seznam požadavků, které robot musí splnit. Tímto jsou nuceni přemýšlet dopředu a je nutné logicky uvažovat již před započetím vytváření programů.
- 3) Představivost při přípravě na programování je nutné i představení chování robota, tím i představení možných problémů a jejich řešení.
- 4) Předvídatelnost při plánování programování je nutné i předvídat možné problémy a události. S rozvojem této oblasti žáci sníží riziko vzniku problému během činnosti.
- 5) Schopnost řešit problémy Je téměř jisté, že při programování robotů žáci narazí na spoustu problémů a různých překážek. Žáci si osvojí schopnost nevzdávat se a různými možnostmi tyto problémy vyřešit.
- 6) Práce v týmu Jedná se o velmi důležitou schopnost žáků, kterou je velmi důležité rozvíjet. I s tímto rozvojem nám navržená výuka robotů napomůže.

Všechny tyto oblasti budou žáci pravděpodobně velice často využívat i v následujícím životě. Z toho důvodu jejich rozvoj autor vidí jako největší přínos výuky.

#### **9.2 Rizika**

Bohužel tato výuka přináší i určitá rizika. Jako největší je potřeba zdůraznit:

- 1) Nezaujetí ze strany studentů: na základní škole je spousta žáků, kteří nemají předpoklady stát se programátory. Jedná se především o dívky, u kterých může nastat nechuť pracovat a motivace takových dívek může být velice obtížná.
- 2) Riziko poškození: Jedná se o plastovou stavebnici, kde může dojít k poškození dílů, zejména pokud se to stane u senzorů, může dojít k velkému problému.

3) Integrace dětí ze speciálních škol: Tito žáci mohou mít s touto výukou problém a je nutné tuto výuku přizpůsobit individuálně podle schopností těchto žáků.

### **ZÁVĚR**

Existuje mnoho způsobů jak vyučovat základy programování na základní škole. Některé jsou jednodušší i levnější, ale žádná z těchto pomůcek nenabízí to, co Lego Mindstorms EV3. Jak bylo již několikrát zmíněno, žijeme v době kdy je nutné děti učit počítačové gramotnosti již v útlém věku. Jelikož přicházíme do doby, kdy se automatizují výrobní linky a roboty na podobné bázi je potřeba ovládat a programovat.

V teoretické části byl uveden přehled dnes nabízených možností podpory výuky programování. Z těchto možností byly vybrány ty nejpoužívanější, a to to modely od firem Lego, RoboRobo, Fishertechnik a českého Mercuru.

Praktická část se skládala ze dvou kapitol. V první kapitole byly vytvořeny kompletní výukové materiály pro výuku programování na základní škole. Tyto materiály obsahují: výukovou prezentaci, metodickou část a doporučený postup pro vyučujícího a metodické listy pro žáky. Celkem bylo vytvořeno 9 vyučovacích hodin, kde se probrali všechny základní vlastnosti a možnosti robotů od firmy Lego. Při výuce se autor nesnažil složitě vysvětlovat technické vlastnosti, ale pokusil se dětem spíše jednotlivé věci přiblížit a přirovnávat k běžně známým věcem.

Druhá kapitola byla zaměřena na prezentaci vytvořené výuky na základní škole, kde byla autorem vykonávána i průběžná praxe, a kde také v minulosti studoval. Tato škola se momentálně rozhoduje, jestli tyto roboty pořídit a začlenit jejich výuku do svých osnov. Práce byla vytvořena se snahou pomoci v rozhodování a případnému zařazení této výuky, a to nejen na jedné konkrétní škole, ale i na kterékoliv jiné škole. Jak jsem již bylo zmíněno, výsledky této práce byly prezentovány v reálné výuce informatiky. Následně byl vytvořen dotazník, který byl žáky vyplněn a autorem zpracován. Z jejich výsledků vyplývá pozitivní přístup žáků a ochota se k tomuto tématu někdy v budoucnu vrátit.

### **SEZNAM POUŽITÉ LITERATURY**

[1]SIKOROVÁ, Zuzana. *Hodnocení a výběr učebnic v praxi*. Ostrava: Ostraská univerzita v Ostravě, 2007. ISBN 978-80-7368-412-9.

[2] MAŇÁK, Josef a Vlastimil ŠVEC. *Výukové metody*. Brno: Paido, 2003. ISBN 80-731- 5039-5.

[3] ŽÁK, Vojtěch. *Metody a formy výuky* [online]. In: . s. 32 [cit. 2017-04-01]. Dostupné z: [http://www.nuov.cz/uplods/AE/evaluacni\\_nastroje/](http://www.nuov.cz/uplods/AE/evaluacni_nastroje/) 11\_Metody\_a\_formy\_vyuky.pdf

[4] KALHOUS, Zdeněk a Otto OBST. *Školní didaktika.* Vyd. 2. Praha: Portál, 2009, 447 s. ISBN 978-80-7367-571-4.

[5] *Metodický portál: formy výuky* [online]. [cit. 2017-04-01]. Dostupné z: http://wiki.rvp.cz/Knihovna/1.Pedagogicky\_lexikon/F/Formy\_v%C3%BDuky

[6] PRŮCHA, Jan, ed. *Pedagogická encyklopedie*. Praha: Portál, 2009. ISBN 978-80-7367- 546-2.

[7] SKALKOVÁ, Jarmila. *Obecná didaktika: vyučovací proces, učivo a jeho výběr, metody, organizační formy vyučování.* 2., rozš. a aktualiz. vyd., [V nakl. Grada] vyd. 1. Praha: Grada, 2007,322 s. Pedagogika. ISBN 978-80-247-1821-7.

[8] *Charakteristika pojmu učební pomůcky* [online]. In: . 2013, s. 2 [cit. 2017-04-01]. Dostupné z: [http://www.kvkskoly.cz/manazer/financovani/Documents/Vyklad\\_MSMT](http://www.kvkskoly.cz/manazer/financovani/Documents/Vyklad_MSMT-vymezeni_pojmu.pdf)[vymezeni\\_pojmu.pdf](http://www.kvkskoly.cz/manazer/financovani/Documents/Vyklad_MSMT-vymezeni_pojmu.pdf)

[9] DOSTÁL, Jiří. *Učební pomůcky a zásada názornosti*. Olomouc: Votobia, 2008. ISBN 978-80-7220-310-9.

[10] VANĚČEK, David. *Jak efektivně přednášet v době e - learningu* [online]. In: . s. 21 [cit. 2017-04-01]. Dostupné z: [http://data.cedupoint.cz/oppa\\_e-learning/5\\_Seminare/1.pdf](http://data.cedupoint.cz/oppa_e-learning/5_Seminare/1.pdf)

[11] HRABAL, Vladimír, František MAN a Isabella PAVELKOVÁ. *Psychologické otázky motivace ve škole*. 2., upr. vyd. Praha: Státní pedagogické nakladatelství, 1989. Knižnice psychologické literatury. ISBN 80-04-23487-9.

[12] *Velká kniha technik učení, tréninku paměti a koncentrace*. Praha: Grada, 2009. ISBN 978-80-247-3023-3.

[13] Děti se budou učit programovat. Novinka ve výuce má být povinná už od první třídy. *Hospodářské noviny* [online]. 2015 [cit. 2017-04-01]. Dostupné z: [http://archiv.ih](http://archiv.ih/)ned.cz/c1-64734570-deti-se-budou-ucit-programovat-novinka-ve-vyuce-ma-byt-po-vinnauz-od-prvni-tridy

[14] V čem naučit děti programovat? Pomohou povedené aplikace i hračky. *Živě* [online]. 2016 [cit. 2017-04-01]. Dostupné z: http://www.zive.cz/clanky/v-cem-naucit-deti-programovat-pomohou-povedene-aplikace-i-hracky/sc-3-a-181148/

[15] DOSTÁL, Jiří. *Elektrotechnické stavebnice: (teorie a výsledky výzkumu)*. Vyd. 2. Olomouc: Votobia, 2008. ISBN 9788072203086.

[16] *About Us* [online]. 2017 [cit. 2017-04-01]. Dostupné z: [https://www.lego.com/cs](https://www.lego.com/cs-cz/aboutus)[cz/aboutus](https://www.lego.com/cs-cz/aboutus)

[17] LEGO Mindstorms 31313 EV3. *Maxik* [online]. 2017 [cit. 2017-04-01]. Dostupné z: https://www.maxikovy-hracky.cz/lego-mindstorms-31313-ev3?gclid=Cj0KEQiA56\_FBR-DYpqGa2p\_e1MgBEiQAVEZ6-ys5vQccKMNpWdLY9FmlvwEg-PqOstXS8XDT9OdQRIHMaAtnG8P8HAQ

[18] *Lego* [online]. 2017 [cit. 2017-04-01]. Dostupné z: [https://www.lego.com](https://www.lego.com/)

[19] *Merkur* [online]. 2017 [cit. 2017-04-01]. Dostupné z: http://www.merkurtoys.cz/vyrobky/mini-sumo-gt12

[20] O historii stavebnice MERKUR a muzea MERKUR. *Muzeum stavebnice Merkur* [online]. 2017 [cit. 2017-04-01]. Dostupné z: <http://www.merkurpolice.cz/historie>

[21] ROBO KIT 1. *RoboRobo* [online]. 2017 [cit. 2017-04-01]. Dostupné z: [http://www.ro](http://www.roboroboglobal.com/products/robokit1.html)[boroboglobal.com/products/robokit1.html](http://www.roboroboglobal.com/products/robokit1.html)

[22] *GMelectronic* [online]. 2017 [cit. 2017-04-01]. Dostupné z: https://www.gme.cz/roboticke-stavebnice-robo-robo-category-2047

[23] *RoboWiki* [online]. 2017 [cit. 2017-04-01]. Dostupné z: http://robowiki.spsnome.cz/Programovani/Stavebnice

[24] *FischerTechnik* [online]. 2017 [cit. 2017-04-01]. Dostupné z: [http://www.fischertech](http://www.fischertechnik.de/home.aspx)[nik.de/home.aspx](http://www.fischertechnik.de/home.aspx)

[25] *Helago* [online]. 2017 [cit. 2017-04-01]. Dostupné z: http://www.helago-cz.cz/eshopkategorie-fischer-technik-2459.html

[26] *Eduxe* [online]. 2017 [cit. 2017-04-01]. Dostupné z: http://www.eduxe.cz

[27] *Lego* [online]. 2017 [cit. 2017-04-01]. Dostupné z: [https://education.lego.com/en](https://education.lego.com/en-us/downloads?domainredir=www.legoeducation.com)[us/downloads?domainredir=www.legoeducation.com](https://education.lego.com/en-us/downloads?domainredir=www.legoeducation.com)

[28] *LEGO Education StoryStarter* [online]. 2015 [cit. 2017-04-02]. Dostupné z: [https://www.youtube.com/watch?time\\_continue=38&v=pMiKnOm4IEg](https://www.youtube.com/watch?time_continue=38&v=pMiKnOm4IEg)

[29] *LEGO® MINDSTORMS® Programmer* [online]. 2016 [cit. 2017-04-02]. Dostupné z: https://play.google.com/store/apps/details?id=com.lego.mindstorms.ev3programmer

[30] *Bricx Command Center 3.3* [online]. 2016 [cit. 2017-04-02]. Dostupné z: http://bricxcc.sourceforge.net/

[31] *Damien Kee* [online]. [cit. 2017-05-10]. Dostupné z: http://www.damienkee.com/home/2013/8/2/rileyrover-ev3-classroom-robot-design.html

## **SEZNAM POUŽITÝCH SYMBOLŮ A ZKRATEK**

- CPU Centrální procesorová jednotka.
- USB Universal Serial Bus.
- MHz Megahertz.
- MB Megabit.
- SDHC Secure digital High capacity.
- Px Pixel.
- RAM Random Access Memory.
- WiFi Wireless Fidelity.
- Nm Newtonmetr.

## **SEZNAM OBRÁZKŮ**

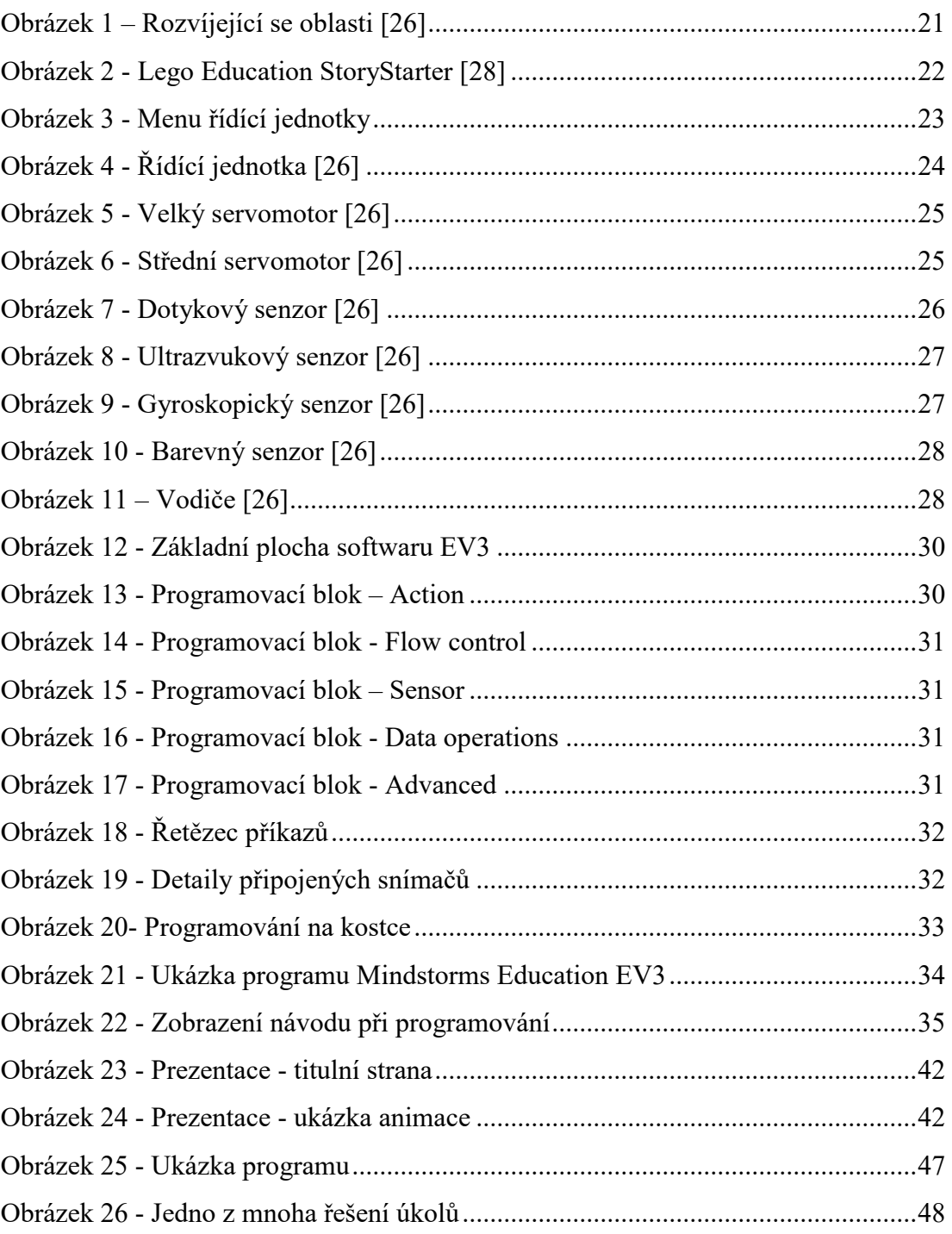

### **SEZNAM TABULEK**

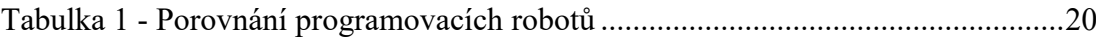

## SEZNAM GRAFŮ

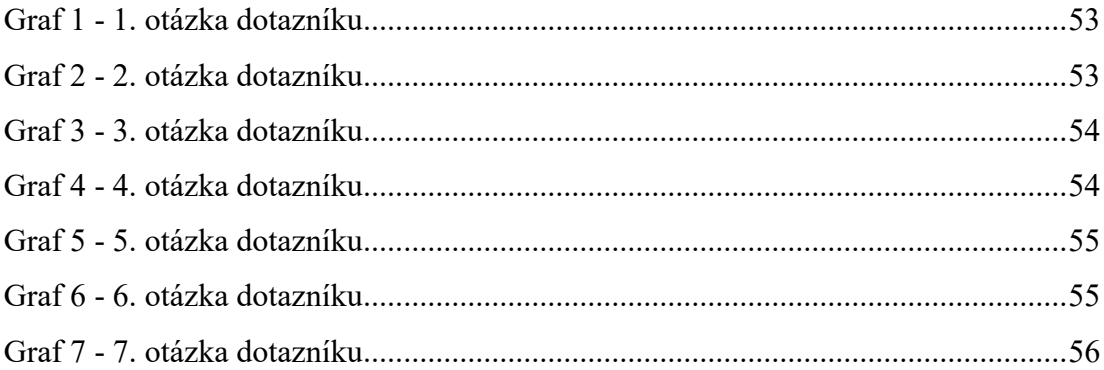

## **SEZNAM PŘÍLOH**

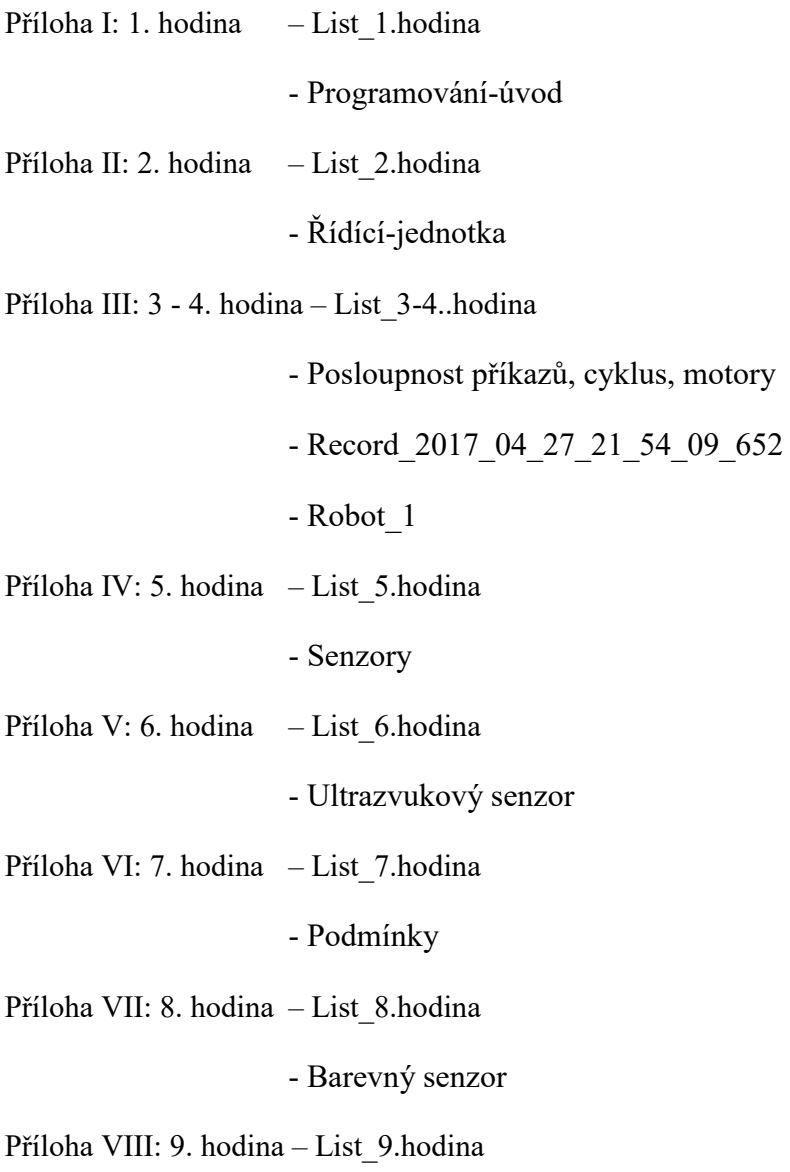

- Gyroskopický senzor

# **PŘÍLOHA P I: PRVNÍ HODINA (METODICKÝ LIST) 1. hodina (Programování úvod)**

#### **Metodická část pro učitele**

**Cíl:** - Žák dokáže popsat stavebnici LEGO Mindstorms.

- Žák dokáže vysvětlit programování.

- Žák dokáže předvést a demonstrovat program na ovládání kamaráda.

**Organizační forma vyučování:** - frontální výuka

- skupinová výuka

**Vyučovací metody:** - metoda slovní

**-** metoda názorně-demonstrační

- metoda diskuzní

**Pomůcky:** psací potřeby, počítač s programem LEGO Mindstorms EV3, stavebnice LEGO, dataprojektor, plátno a tabule.

**Předpokládaný čas:** 45 minut.

**Postup:** Výukovým monologem budou žáci seznámeni s potřebnou látkou. Výuka dále přechází k názorně-demonstrační metodě, kdy žáci aplikují dosud získané informace a "programují své kamarády".

**Motivace:** V prezentaci jsou na videoukázce prezentovány možnosti Lega.

**EXPONOVÁNÍ nových poznatků:** Žákům bude představené Lego Mindstorms. Dále budou na praktickém příkladu vysvětleny pojmy program a programování.

**FIXACE nového učiva:** Po dokončení prezentace nových informací proběhne programování spolužáků. Touto činností dojde k ověření schopností žáků aplikovat získané poznatky a dojde k fixaci učiva.

## **Doporučený postup pro vyučujícího**

- **Zahájení:**  Krátkým monologem seznámíme žáky s budoucí výukou. (Co je bude čekat v dalších hodinách)
- **Průběh:** Prezentace:

Druhý snímek: Žáky seznámíme s produktem LEGO Mindstorms EV3.

Třetí snímek: Prezentační video od firmy LEGO. Toto video funguje jako motivace, a také představení možností, které tyto stavebnice nabízí.

Čtvrtý snímek: Následuje pokus o ověření dosavadních znalostí a pokus o získání představy žáků. Tyto informace získáme pomocí řízené diskuze.

Pátý snímek: Vysvětlení programu pomocí reálné situace.

Šestý snímek: Shrnutí definice programu.

Sedmý snímek: Definice programování.

Osmý snímek: Naprogramování kamaráda. Cílem této činnosti je aplikace a fixace informací v praxi. Jedná se o vytvoření programu pro svého kamaráda, který podle něj vykoná nějakou činnost. Žákům je nutné nejprve představit činnosti. Proto nejprve vyučující jako příklad naprogramuje žáka, který přichází do hodiny. (Udělej krok, udělej krok, chytni židli, odsuň židli, udělej krok, sedni, přisuň se,….). Následně je nutné, aby spolužáci vytvořili program na svého kamaráda na některou z 3 zadaných možností. Ve zbytku hodiny požádáme žáky o představení svých programů ve třídě.

**Ukončení:** - Na závěr je možné prezentovat další videoukázky robotů. Žáky informujeme o tématu příští hodiny.

# **PŘÍLOHA P II: DRUHÁ HODINA (METODICKÝ A PRACOVNÍ LIST) 2. hodina (Seznámení s řídící jednotkou a prostředím)**

#### **Metodická část pro učitele**

**Cíl:** - Žák dokáže sestrojit jednoduchého robota.

- Žák aktivně pracuje s programovacím softwarem LEGO Mindstorms EV3, dokáže vytvořit projekt, uložit a orientuje se v základních částech programu.

- Žák dokáže vytvořit a spustit jednoduchý program.

**Organizační forma vyučování:** - frontální výuka

- skupinová výuka

**Vyučovací metody:** - metoda slovní

- **-** metoda názorně-demonstrační
- metoda dovednostně-praktická
- metoda diskuzní

**Pomůcky:** psací potřeby, počítač s programem LEGO Mindstorms EV3, stavebnice LEGO, dataprojektor, plátno a tabule.

**Předpokládaný čas:** 45 minut.

**Postup:** Výukovým monologem budou žáci seznámeni s potřebnou látkou. Výuka dále přechází k dovednostně-praktické metodě, kdy žáci napodobují činnost učitele a vytváří vlastního robota.

**Motivace:** Žákům bude ukázán robot, který budou po absolvování všech výukových hodin schopni sestrojit a naprogramovat.

**MOBILIZACE předchozího poznatkového systému:** Pomocí řízené diskuze budou zopakovány informace z minulé hodiny.

**EXPONOVÁNÍ nových poznatků:** Žákům bude popsána a předvedena řídící jednotka s možnostmi zapojení motorů či senzorů. Dále bude představeno programovací prostředí

programovacího softwaru. Následně si žáci vyzkouší připojení motoru k jednotce a jednoduché naprogramování.

**FIXACE nového učiva:** Po dokončení programu budou společně s žáky komentovány jednotlivé kroky, které byly vykonány. Následně program bude spuštěn a bude ověřena jeho funkčnost.

### **PROCVIČENÍ, OPAKOVÁNÍ**

Na závěr budou žákům rozdány pracovní listy a proběhne samostatná práce.

## **Doporučený postup pro vyučujícího**

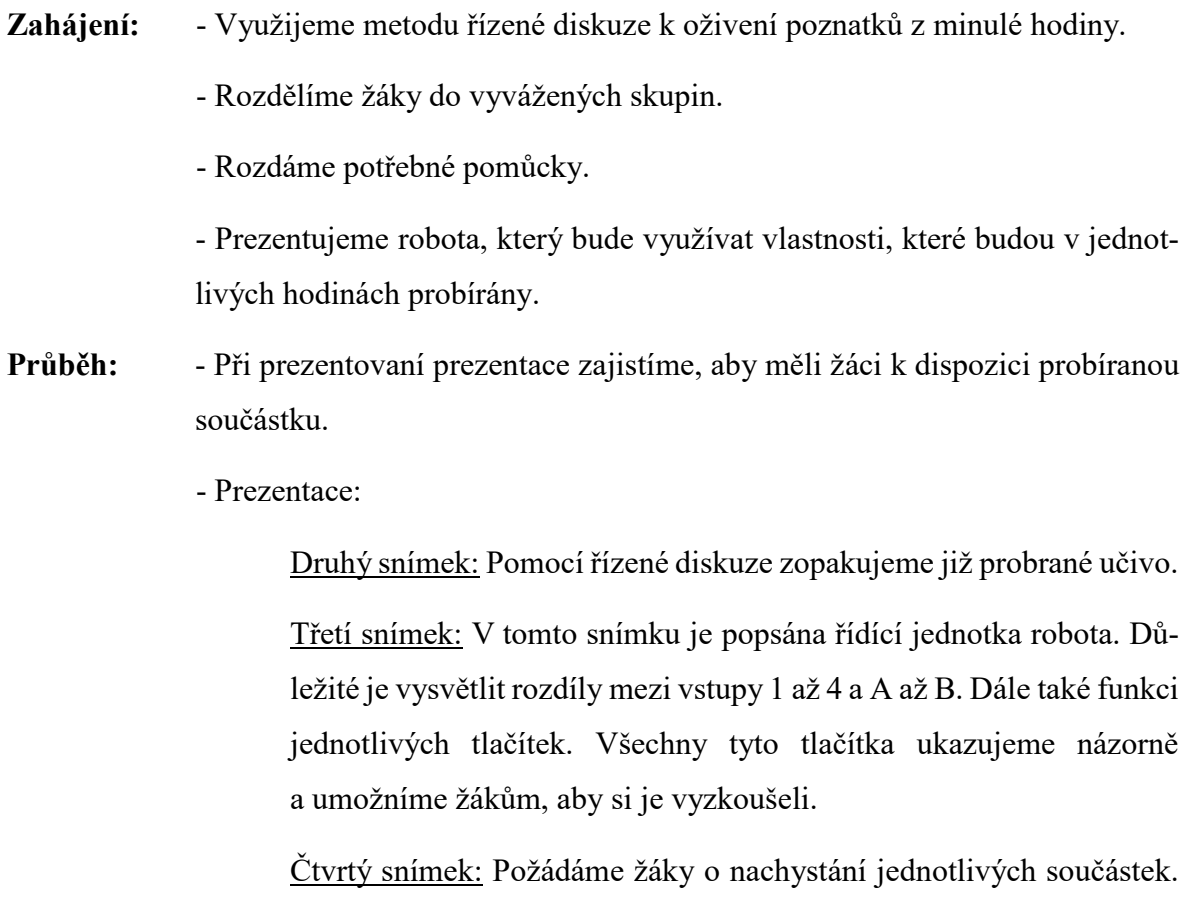

Dále bude připojený krátký komentář k jednotlivé součástce (její využití).

Pátý snímek: Obsahuje informace k připojení motoru. Následuje vyzvání žáků k provedení a následné zkontrolování připojení podle obrázku.

Šestý snímek: Nyní budou žáci požádáni o zapnutí softwaru. Následně vysvětlíme základní části programovacího prostředí. Toto prostředí není vysvětlováno pouze na obrázku, ale dětem je předváděna i názorná ukázka na dataprojektoru. Navíc každý žák bude prostředí zkoumat i na svém počítači. Je důležité probrat i uložení/otevření programu a jiné vlastnosti.

Sedmý snímek: Zadání k prvnímu společnému programu. Nyní bude žákům předveden komentovaný postup práce. Žáci budou společně s učitelem tyto kroky provádět i na svých počítačích. Vždy po skončení programování budou spolu s žáky vyjmenovány a komentovány jednotlivé kroky. Následně jsou programy spuštěny a porovnány výsledky se zadáním (snímek č. 6).

**Ukončení:** - Následuje rozdání pracovních listů a jejich vyplnění.
#### **Jméno:**

1) Přiraď funkce k jednotlivým částem řídicí jednotky.

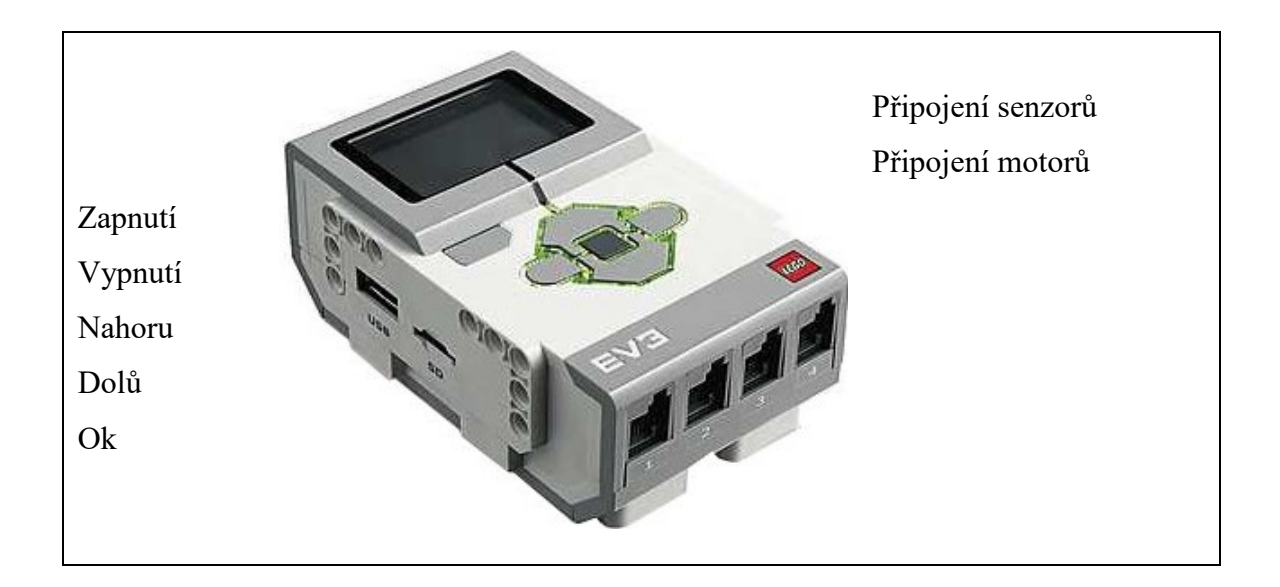

2) Popište prostředí programu.

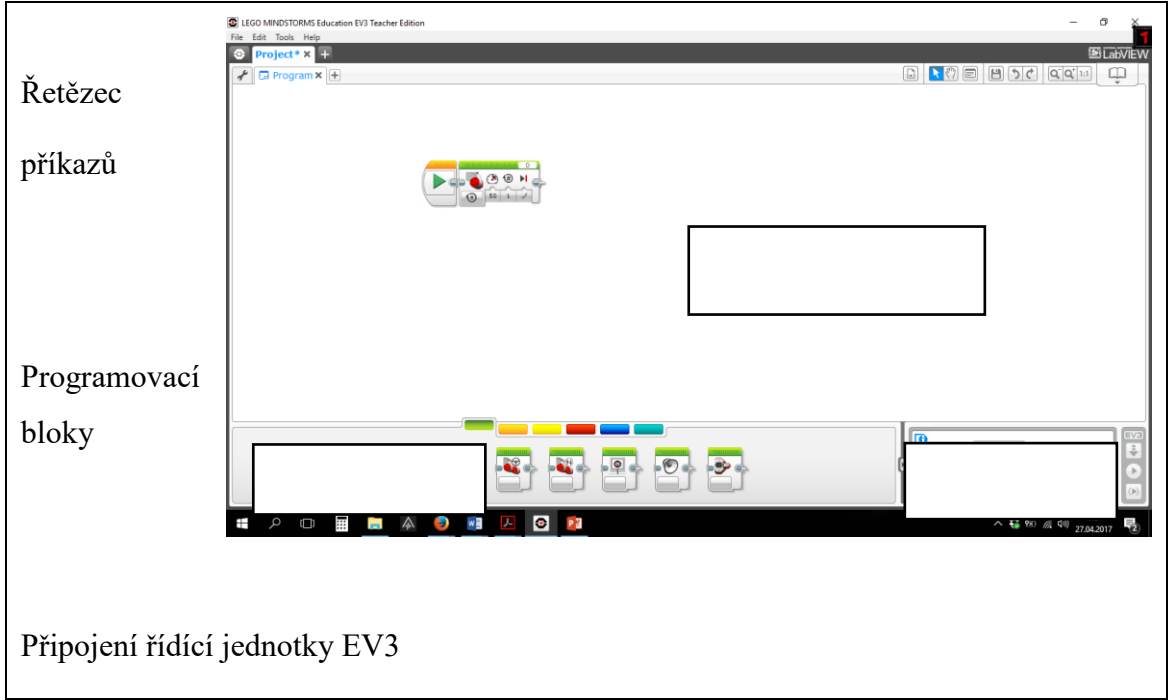

3) Vytvořil jsem tento program. Dokonči tyto věty.

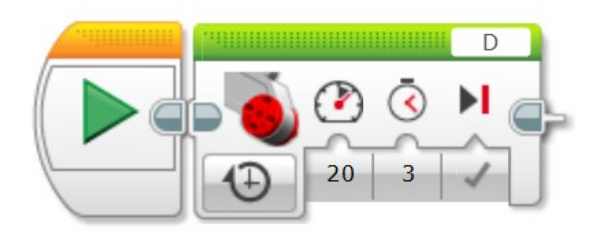

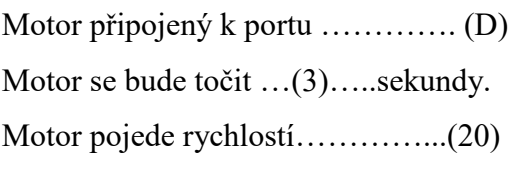

#### **Hodnocení:**

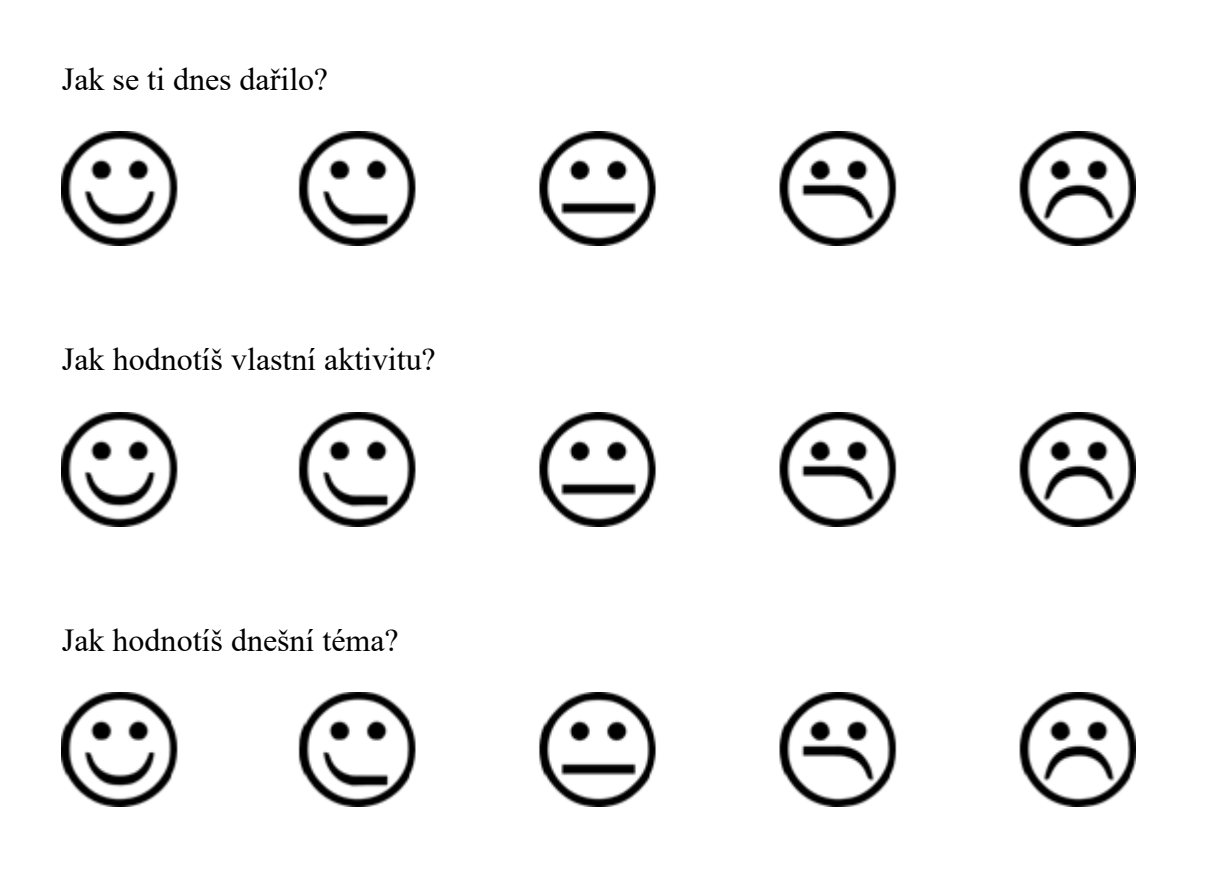

# **PŘÍLOHA P III: TŘETÍ A ČTVRTÁ HODINA (METODICKÝ A PRACOVNÍ LIST)**

### **3. až 4. hodina (Posloupnost příkazů, cyklus, motory)**

#### **Metodická část pro učitele**

**Cíl:** - Žák dokáže popsat přesný postup určité činnosti (její algoritmus).

- Žák dokáže vytvořit program složený s více příkazů, ty budou seřazeny podle potřeby (posloupnost příkazů). V tomto programu, žák zvládne využít cyklus, opakuj, a ten využije ke zjednodušení.

- Žák je schopen podle návodů sestavit jednoduchého robota a naprogramovat jeho pohyb.

- Žák dokáže vytvořit a spustit program.

**Organizační forma vyučování:** - frontální výuka

- skupinová výuka

**Vyučovací metody:** - metoda slovní

**-** metoda názorně-demonstrační

- metoda diskuzní

**Pomůcky:** psací potřeby, počítač s programem LEGO Mindstorms EV3, stavebnice LEGO, dataprojektor, plátno a tabule.

**Předpokládaný čas:** 2 x 45 minut.

**Postup:** Výukovým monologem budou žáci seznámeni s potřebnou látkou. Do tohoto monologu je ve vybraných místech umístěna diskuzní metoda. Výuka dále přechází k dovednostně-praktické metodě, kdy žáci napodobují činnost učitele a vytváří vlastního robota.

**Motivace:** Žákům bude ukázán robot, který využívá cyklus, opakuj. Na něm předvedeme výhody použití.

**MOBILIZACE předchozího poznatkového systému:** Pomocí řízené diskuze zopakujeme informace, které byly probrány na minulých hodinách a budou dnes potřeba být aplikovány. **EXPONOVÁNÍ nových poznatků:** Popíšeme a předvedeme nutnost dodržování správné posloupnosti příkazů v programu, dále vysvětlíme cyklus a motory. Všechno se snažíme popisovat na běžných věcech, které jsou dětem blízké a napomáhají problematiku pochopit. Dále problematiku názorně předvádíme a učíme žáky využívat znalosti v praxi.

**FIXACE nového učiva:** Po dokončení programu budou společně s žáky komentovány jednotlivé kroky, které byli vykonány. Následně program bude spuštěn a bude ověřena jeho funkčnost.

#### **PROCVIČENÍ, OPAKOVÁNÍ**

Na závěr budou žákům rozdány pracovní listy a proběhne samostatná práce.

### **Doporučený postup pro vyučujícího**

- **Zahájení:**  Využijeme metodu řízené diskuze k oživení poznatků z minulé hodiny.
	- Pokud nenastaly žádné problémy, je vhodné zachovat stejné skupiny žáků.
	- Rozdáme potřebné pomůcky.
- **Průběh:** Při prezentovaní prezentace zajistíme, aby měli žáci k dispozici probíranou součástku.
	- Prezentace:

Druhý snímek: Pomocí řízené diskuze zopakujeme již probrané učivo.

Třetí snímek: Tímto snímkem se snažíme docílit situace, kdy si žák uvědomí, že přesná posloupnost je velmi důležitá a vyskytuje se všude kolem nás. V běžném životě se s ní setkáváme téměř denně. Proto jej popisujeme na běžné činnosti. Snažíme se zapojit žáky do vyjmenování postupů pečení kuřete.

Čtvrtý snímek: Nyní se snažíme vysvětlit, co se stane, pokud tuto posloupnost nedodržíme nebo je špatně napsána. Snažíme si krok po kroku uvědomit, co se při tomto postupu stane.

Pátý snímek: Nyní žákům ještě jednou zopakujeme nutnost dodržování správné posloupnosti.

Šestý snímek: Přecházíme na cyklus. Dětem se snažíme vysvětlit tento pojem na co nejběžnějších situacích. Znovu využijeme pomůcku "programování svých kamarádů" a zdůrazníme potřebu správné posloupnosti příkazů. Poprosíme žáka, aby navedl svého spolužáka krok po kroku ke zdi. V průběhu navigace jednotlivé kroky vyučující zapisuje na tabuli (snaží se znázornit délku programu). Po dokončení předvedeme aplikaci cyklu, požádáme žáka o postavení a začínáme ho navigovat. Přitom ho znovu zapisujeme na tabuli, přímo pod předchozí program. Vyučující nyní při programování využívá opakování, (udělej krok 10x). Pokud žák není stále u zdi, tento příkaz opakujeme. Nyní předvedeme další možnost, a to princip udělej krok, dokud se nedotkneš zdi. Po dokončení se pokusíme s žáky porovnat tyto 3 kódy napsané na tabuli (jejich obsáhlost, složitost). Tímto principem se snažíme znázornit výhody a princip využití cyklů.

Sedmý snímek: Snažíme se zahájit diskuzi a ověřit jestli žáci pochopili dosavadní problematiku a dokáží ji aplikovat na běžných situacích života. Pokud žáci nejsou schopni vyjmenovat žádnou situaci, vysvětlíme problematiku na dalších příkladech.

Osmý snímek: Pokud je žákům cyklus jasný, přejdeme na další téma a to na téma motory. Začínáme s otázkou: Do kterých portů se motory zapojují? Dále rozvedeme diskuzi, k čemu se motory využívají. Následně sdělíme, že motory lze nastavovat samostatně jeden po druhém nebo dvojice současně.

Devátý snímek: Následně přejdeme přímo ke způsobům nastavení. Spustíme na dataprojektoru Lego Mindstorms EV3 a společně s žáky zkusíme nastavit všechny možnosti (na který port je připojen, nastavení rychlosti, počet otočení, atd.). Do této ukázky zakombinujeme i cyklus a názorně jim jednotlivá nastavení předvádíme na robotu.

Desátý snímek: Nyní žákům sdělíme, že si již dnes postaví už kompletní autíčko. Dáme žákům k dispozici návod na sestrojení - Robot\_1.pdf. (strana 3 až 8). Pokud již mají sestrojeno, tak žáky informujeme, jaké májí požadavky na funkce robota. Žáci programují ve vytvořených skupinkách a učitel jim je nápomocen pro případnou pomoc.

Jedenáctý snímek: Pro lepší představu žákům pustíme video chování robota, které chceme napodobit.

#### **Jméno:**

1) Popiš, co to je cyklus opakuj, a proč se při programování využívá?

Cyklus opakuj, slouží k opakování vybrané části programu.

Využívá se především po lepší přehlednost v programu (neopakují se stejné bloky).

2) Doplň tabulku. Co vše nastavujeme u motorů (nastavení pouze jednoho motoru) a jaké máme možnosti?

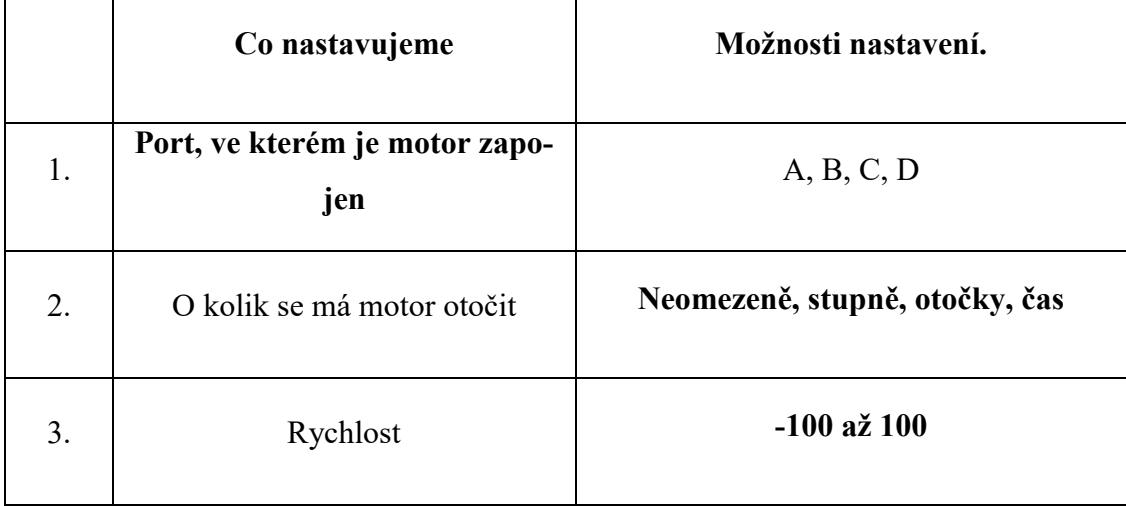

3) Vytvořil jsem tento program. Dokonči tyto věty.

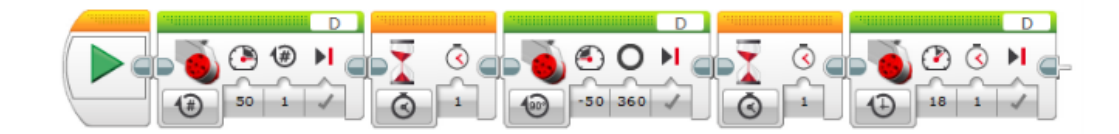

Motor, který pracuje, je připojen k portu s označením…… . (D) Mezi jednotlivými činnostmi motoru robot vyčkává ….. (1)sekundu V prvním příkazu se motor točí rychlostí…..(50) a udělá …..(1) otáčku. Ve třetím příkazu je motor nastaven na rychlost…..(-50) Počet otočení je nastaven pomocí …..(Stupňů) Poslední příkaz nastavuje počet otočení pomocí…….(Času)

#### **Hodnocení:**

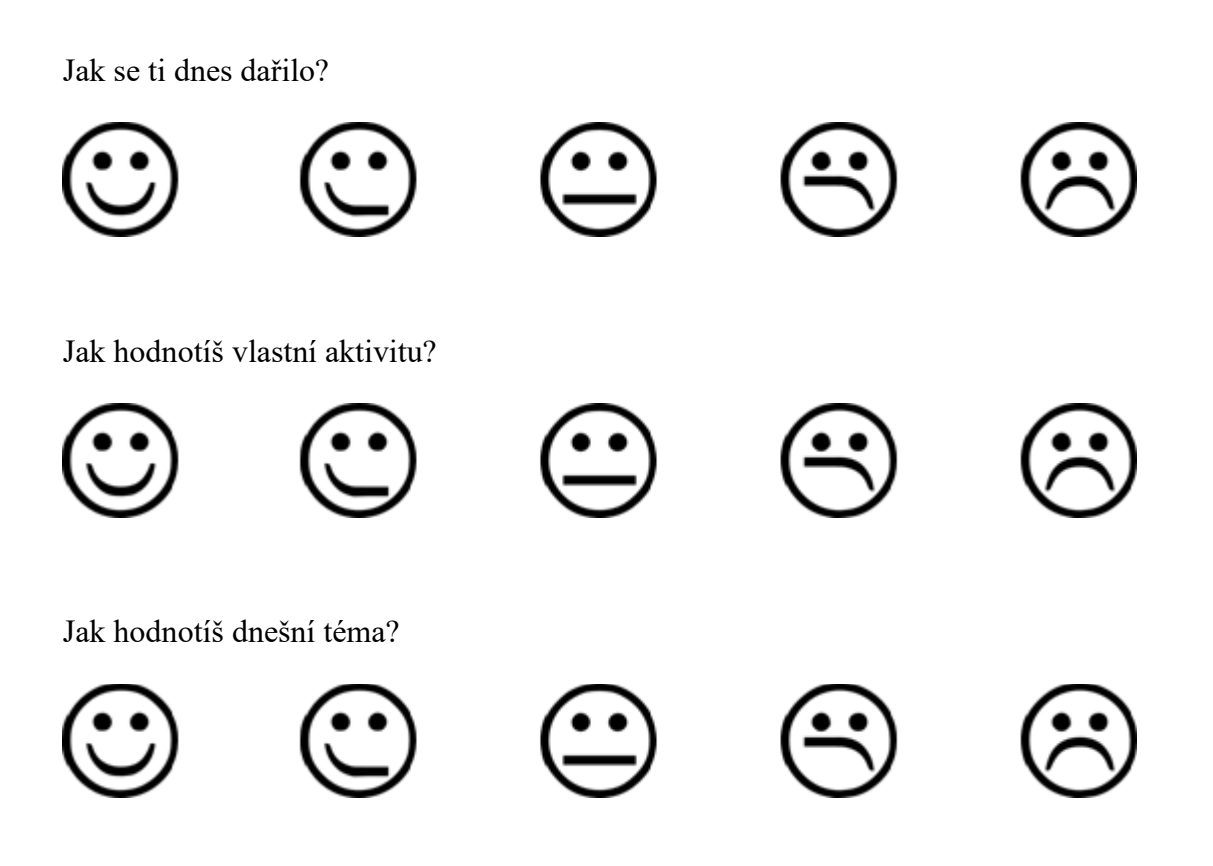

### **PŘÍLOHA P IV: PÁTÁ HODINA (METODICKÝ A PRACOVNÍ LIST)**

### **5. hodina (Senzory, dotykové senzory)**

#### **Metodická část pro učitele**

**Cíl:** - Žák dokáže vysvětlit pojem senzor a dotykový senzor.

- Žák dokáže aplikovat získané informace při tvorbě programu pro robota.

- Žák je schopen podle požadavků navrhnout vhodný program k robotu.

**Organizační forma vyučování:** - frontální výuka

- skupinová výuka

**Vyučovací metody:** - metoda slovní

**-** metoda názorně-demonstrační

- metoda diskuzní

- Brainstorming

**Pomůcky:** psací potřeby, počítač s programem LEGO Mindstorms EV3, stavebnice LEGO, dataprojektor, plátno a tabule.

**Předpokládaný čas:** 45 minut.

**Postup:** Výukovým monologem budou žáci seznámeni s potřebnou látkou. Do tohoto monologu je ve vybraných místech umístěna diskuzní metoda. Výuka dále přechází k dovednostně-praktické metodě, kdy žáci napodobují činnost učitele a vytváří vlastního robota.

**Motivace:** Žákům bude ukázán robot, který bude využívat dotykový senzor. Na něm předvedeme výhody použití.

**MOBILIZACE předchozího poznatkového systému:** Pomocí Brainstormingu zopakujeme informace, které byly probrány na minulých hodinách a budou dnes potřeba být aplikovány.

**EXPONOVÁNÍ nových poznatků:** Popíšeme a na běžných věcech vysvětlíme co je to senzor. Následně popíšeme vlastnosti a využitelnost dotykového senzoru. Všechno se snažíme popisovat na běžných věcech, které jsou dětem blízké a napomáhají problematiku pochopit. Dále problematiku názorně předvádíme a učíme žáky využívat znalosti v praxi.

**FIXACE nového učiva:** Po dokončení programu budou společně s žáky komentovány jednotlivé kroky, které byly vykonány. Následně program bude spuštěn a bude ověřena jeho funkčnost.

### **PROCVIČENÍ, OPAKOVÁNÍ**

Na závěr budou žákům rozdány pracovní listy a proběhne samostatná práce.

### **Doporučený postup pro vyučujícího**

#### **Zahájení:** - Využijeme brainstormingu k oživení poznatků z minulých hodin.

- Pokud nenastaly žádné problémy, je vhodné zachovat stejné skupiny žáků.
- Rozdáme potřebné pomůcky.
- **Průběh:** Při prezentovaní prezentace zajistíme, aby si žáci měli k dispozici probíranou součástku.
	- Prezentace:

Třetí snímek: Toto téma začíná vysvětlením senzorů. Znovu je velmi důležité vysvětlit toto téma dětem na známých věcech. Proto zdůrazňujeme, že senzory nejsou jen neviditelné lasery, ale například i obyčejný teploměr lze nazvat senzorem. V tomto snímku se snažíme rozvést diskuzi otázkou: Jaký senzor znáte? Při uvedení příkladu vždy zdůrazníme, jakou informaci zjišťuje a sděluje.

Čtvrtý snímek: Nyní se už zaměříme přímo na jeden ze senzorů, a to na senzor dotykový.

Pátý snímek: Nyní žákům předvedeme možnosti programování dotykového senzoru. Ukázku nastavení tlačítka kombinujeme například s přehráním zvuků řídící jednotky.

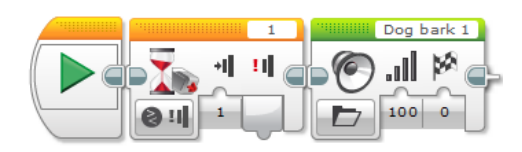

Dále s žáky tvoříme ukázkový program s využitím právě těchto senzorů v kombinaci s motory.

Šestý snímek: Nyní žákům sdělíme požadavky na vytvoření programů pro jejich roboty. Průběžně kontrolujeme postupy jednotlivých skupin a případně jim napomáháme k vytvoření funkčních programů. Ukázka jednoho z mnoha řešení:

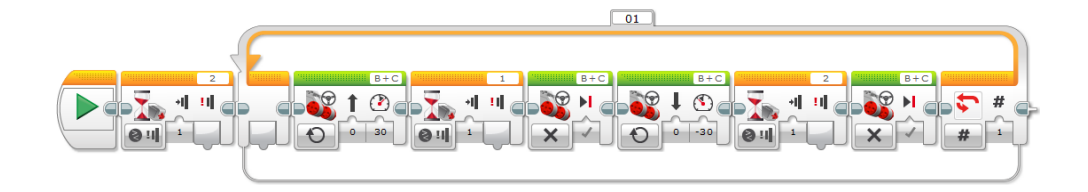

Sedmý snímek: Pro lepší představu zopakujeme požadavky robota na vytvořeném nákresu.

### **Pracovní list (5. hodina)**

#### **Jméno:**

1) Popiš, co to je senzor, a k čemu se dotykový senzor u robotů využívá?

Jedná se o zařízení, které nás informuje o nějaké situaci.

Zapnutí, vypnutí.

2) S jakými senzory se v životě můžeš setkat?

Tlačítko, teploměr, pohybový senzor u dveří, senzor světla, senzor benzínu.

#### **Hodnocení:**

Jak se ti dnes dařilo?

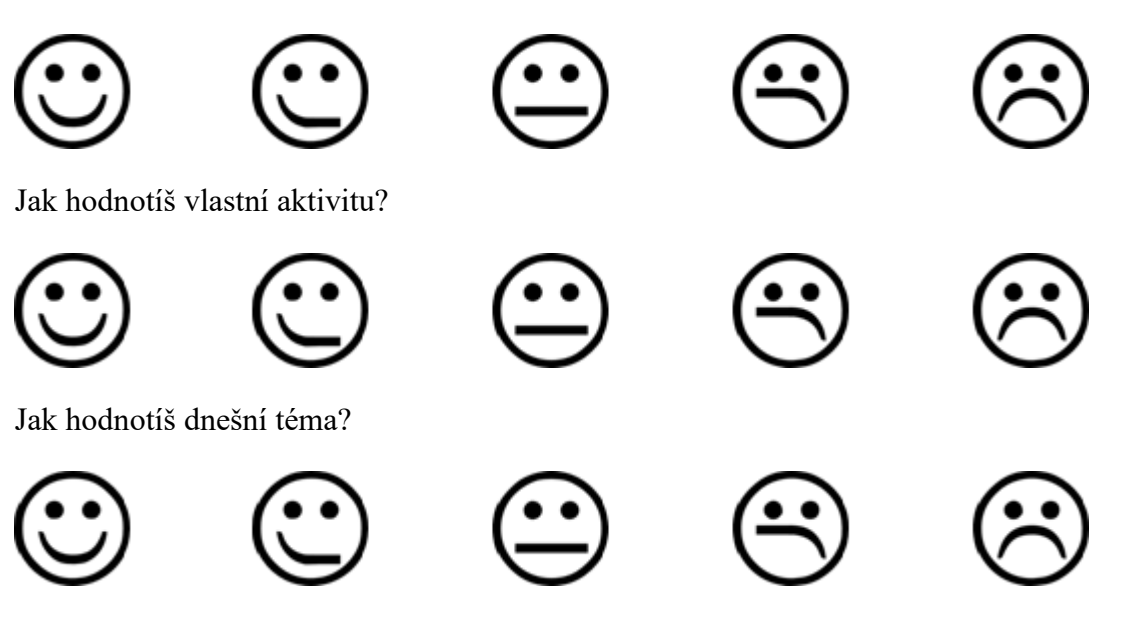

# **PŘÍLOHA P VI: ŠESTÁ HODINA (METODICKÝ A PRACOVNÍ LIST) 6. hodina (Ultrazvukový senzor)**

#### **Metodická část pro učitele**

**Cíl:** - Žák dokáže vysvětlit pojem ultrazvukový senzor.

- Žák dokáže aplikovat získané informace při tvorbě programu pro robota.

- Žák je schopen podle požadavků navrhnout vhodný program k robotu.

**Organizační forma vyučování:** - frontální výuka

- skupinová výuka

**Vyučovací metody:** - metoda slovní

**-** metoda názorně-demonstrační

- metoda diskuzní

- brainstorming

**Pomůcky:** psací potřeby, počítač s programem LEGO Mindstorms EV3, stavebnice LEGO, dataprojektor, plátno a tabule.

**Předpokládaný čas:** 45 minut.

**Postup:** Výukovým monologem budou žáci seznámeni s potřebnou látkou. Do tohoto monologu je ve vybraných místech umístěna diskuzní metoda. Výuka dále přechází k dovednostně-praktické metodě, kdy žáci napodobují činnost učitele a vytváří vlastního robota.

**Motivace:** Žákům bude ukázán robot, který využívá ultrazvukový senzor. Na něm předvedeme výhody použití.

**MOBILIZACE předchozího poznatkového systému:** Pomocí Brainstormingu zopakujeme informace, které byly probrány na minulých hodinách a budou dnes potřeba být aplikovány.

**EXPONOVÁNÍ nových poznatků:** Popíšeme a na běžných věcech vysvětlíme co je to ultrazvukový senzor. Následně popíšeme vlastnosti a využitelnost ultrazvukového senzoru. Všechno se snažíme popisovat na běžných věcech, které jsou dětem blízké a napomáhají jim problematiku pochopit. Dále problematiku názorně předvádíme a učíme žáky využívat znalosti v praxi.

**FIXACE nového učiva:** Po dokončení programu budou společně s žáky komentovány jednotlivé kroky, které byly vykonány. Následně program bude spuštěn a bude ověřena jeho funkčnost.

### **PROCVIČENÍ, OPAKOVÁNÍ**

Na závěr budou žákům rozdány pracovní listy a proběhne samostatná práce.

### **Doporučený postup pro vyučujícího**

- **Zahájení:**  Využijeme brainstormingu k oživení poznatků z minulých hodin.
	- Pokud nenastaly žádné problémy, je vhodné zachovat stejné skupiny žáků.
	- Rozdáme potřebné pomůcky.
- **Průběh:** Při prezentovaní prezentace zajistíme, aby si žáci měli k dispozici probíranou součástku.

- Prezentace:

Třetí snímek: Toto téma začíná vysvětlením ultrazvukového senzoru. Znovu je velmi důležité vysvětlit toto téma dětem známých věcech. Proto je přirovnáme k očím. Na konci se snažíme zařadit diskuzi o ultrazvukových senzorech v běžném životě.

Čtvrtý snímek: Pro lepší pochopení jak senzor funguje, popíšeme znovu jednotlivé kroky a názorně je předvedeme na tomto obrázku.

Pátý snímek: Nyní žákům předvedeme možnosti programování ultrazvukového senzoru. Dále s žáky tvoříme ukázkový program s využitím právě těchto senzorů. Při tvorbě komentujeme jednotlivé kroky a žáci tento program tvoří s námi a následně spouští na svých robotech. Program tvoří každý žák a následně je jeden ze skupiny spustí a ověřuje jeho funkčnost. Ultrazvukový senzor ukazujeme ve spojení s různými reakcemi na překážku (otočení robota). Jako příklad ukazuji naprogramování robota, který dojede k překážce, zpomalí a zatroubí, pokud překážka stále neuhne, tak zastaví. Ukázkový program:

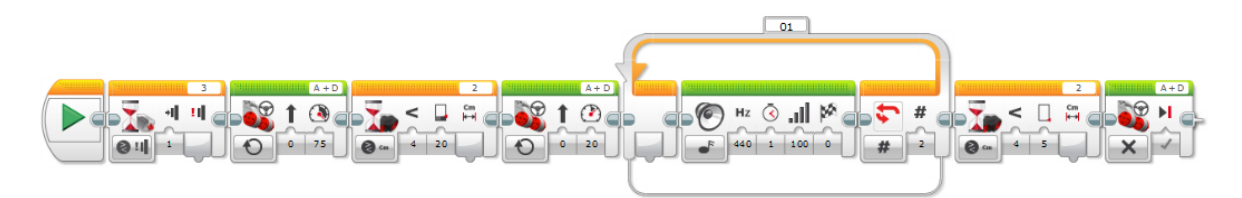

Šestý snímek: Nyní žákům sdělíme požadavky na vytvoření programů pro jejich roboty. Průběžně kontrolujeme postupy jednotlivých skupin a případně jim napomáháme k vytvoření funkčních programů.

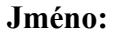

1) Napiš, k čemu se ultrazvukový senzor u robotů využívá, a jak funguje?

Využívá se pro měření vzdálenosti k překážkám a orientaci robota.

1) Senzor vyšle ultrazvukové vlny.

- 2) Tyto vlny se odrazí od překážky.
- 3) Senzor vlny zachytí a z nich zjistí vzdálenost překážky.
- 2) Vytvořil jsem tento program, popiš, co se po spuštění v jednotlivých krocích bude dít.

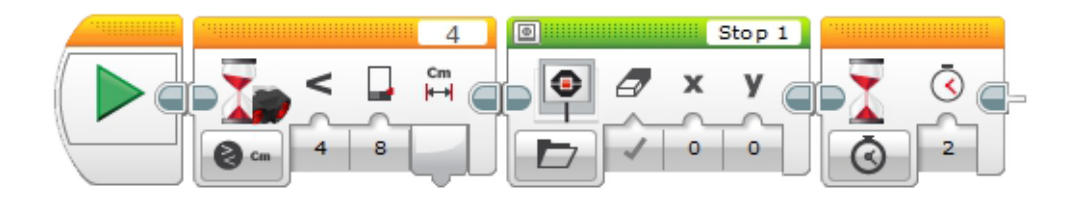

1) Robot bude měřit vzdálenost objektů. 2) Čeká, dokud objekt nebude 8 cm vzdálený. 3) Na displeji se zobrazí stop. 4) Čeká 2 sekundy.

Jak se ti dnes dařilo?

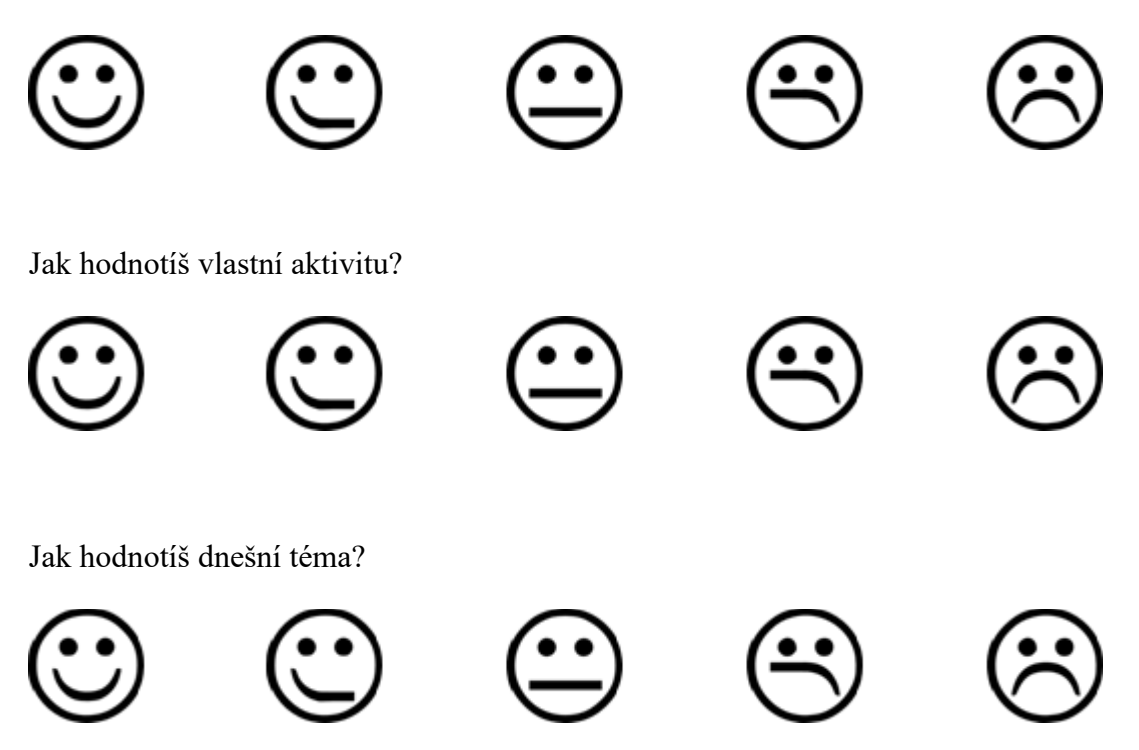

# **PŘÍLOHA P VII: SEDMÁ HODINA (METODICKÝ A PRACOVNÍ LIST)**

### **7. hodina (Podmínky)**

#### **Metodická část pro učitele**

**Cíl:** - Žák dokáže vysvětlit pojem podmínka.

- Žák dokáže aplikovat získané informace při tvorbě programu pro robota.

- Žák je schopen podle požadavků navrhnout vhodný program k robotu.

**Organizační forma vyučování:** - frontální výuka

- skupinová výuka

**Vyučovací metody:** - metoda slovní

**-** metoda názorně-demonstrační

- metoda diskuzní

**Pomůcky:** psací potřeby, počítač s programem LEGO Mindstorms EV3, stavebnice LEGO, dataprojektor, plátno a tabule.

**Předpokládaný čas:** 45 minut.

**Postup:** Výukovým monologem budou žáci seznámeni s potřebnou látkou. Do tohoto monologu je ve vybraných místech umístěna diskuzní metoda. Výuka dále přechází k dovednostně-praktické metodě, kdy žáci napodobují činnost učitele a vytváří vlastního robota.

**Motivace:** Žákům bude ukázán robot, který využívá podmínky. Na něm předvedeme výhody použití.

**MOBILIZACE předchozího poznatkového systému:** Pomocí řízené diskuze zopakujeme informace, které byly probrány na minulých hodinách, a bude je dnes nutné aplikovat.

**EXPONOVÁNÍ nových poznatků:** Popíšeme a předvedeme podmínky v programování. Všechno se snažíme popisovat na běžných věcech, které jsou dětem blízké a napomáhají jim problematiku pochopit. Dále problematiku názorně předvádíme a učíme žáky využívat znalosti v praxi.

**FIXACE nového učiva:** Po dokončení programu budou společně s žáky komentovány jednotlivé kroky, které byly vykonány. Následně program bude spuštěn a bude ověřena jeho funkčnost.

#### **PROCVIČENÍ, OPAKOVÁNÍ**

Na závěr budou žákům rozdány pracovní listy a proběhne samostatná práce.

### **Doporučený postup pro vyučujícího**

#### **Zahájení:** - Pomocí řízené diskuze zopakujeme informace z minulých hodin.

- Pokud nenastaly žádné problémy, je vhodné zachovat stejné skupiny žáků.
- Rozdáme potřebné pomůcky.
- **Průběh:** Při prezentovaní prezentace zajistímee, aby si žáci měli k dispozici probíranou součástku.
	- Prezentace:

Třetí snímek: Snažíme se rozvést diskuzi o podmínkách v běžném životě. Pokud žáci po položení otázky nejsou schopni žádnou podmínku sdělit, odkryjeme první ukázkovou (Když nebude pršet, půjdu ven). Pokud žáci nejsou stále dostatečně aktivní, je možné pomoci dalším příkladem. Touto stránkou se snažíme, aby si žáci uvědomili, jak často se v životě s podmínkami setkávají a jak podmínka vypadá.

Čtvrtý snímek: Nyní vysvětlíme podmínku z pohledu programátora.

Pátý snímek: Nyní žákům předvedeme možnosti programování pomocí podmínek. Dále s žáky tvoříme ukázkový program s využitím právě této funkce. Při tvorbě komentujeme jednotlivé kroky a žáci tento program tvoří s námi a následně spouští na svých robotech. Program tvoří každý žák a následně je jeden ze skupiny spustí a ověřuje jeho funkčnost. Podmínku spojíme s předchozími znalostmi. Například vzpomeneme minulou hodinu, kdy jsme řešili robota, který dojede k překážce, zatroubí a čeká, jestli neuhne. Toto je přímo ukázkový příklad podmínky. Jestli překážka za 2 sekundy zmizí, pojedu dál, jinak ji objedu. Proto je vhodné tento případ využít jako ukázkový případ využití podmínky.

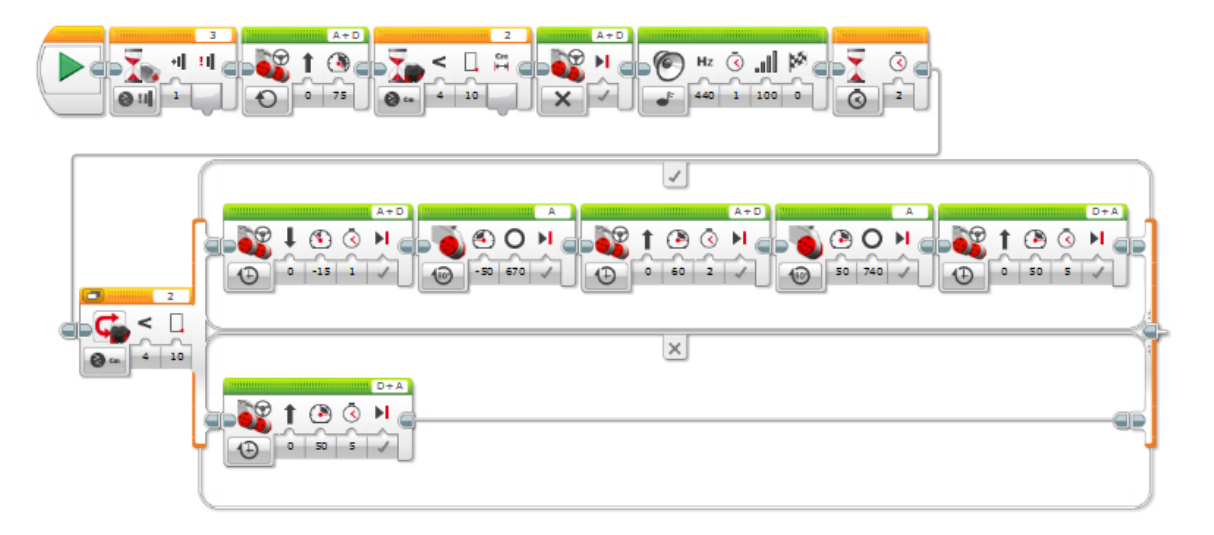

Šestý snímek: Nyní žákům sdělíme požadavky na vytvoření programů pro jejich roboty. Průběžně kontrolujeme postupy jednotlivých skupin a případně jim napomáháme k vytvoření funkčních programů.

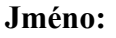

- 1) Vyjmenuj alespoň 5 podmínek, se kterými se můžeme v běžném životě setkat.
	- 1) Jestliže překážka neuhne, objedu ji.
	- 2) Pokud dostanu pětku z informatiky, budu mít domácí vězení.
	- 3) Pokud přijedeš, ukážu ti nové autíčko.
	- 4) Pokud onemocním, půjdu k lékaři.
	- 5) Pokud mi je zima, obleču si teplejší oblečení.

#### **Hodnocení:**

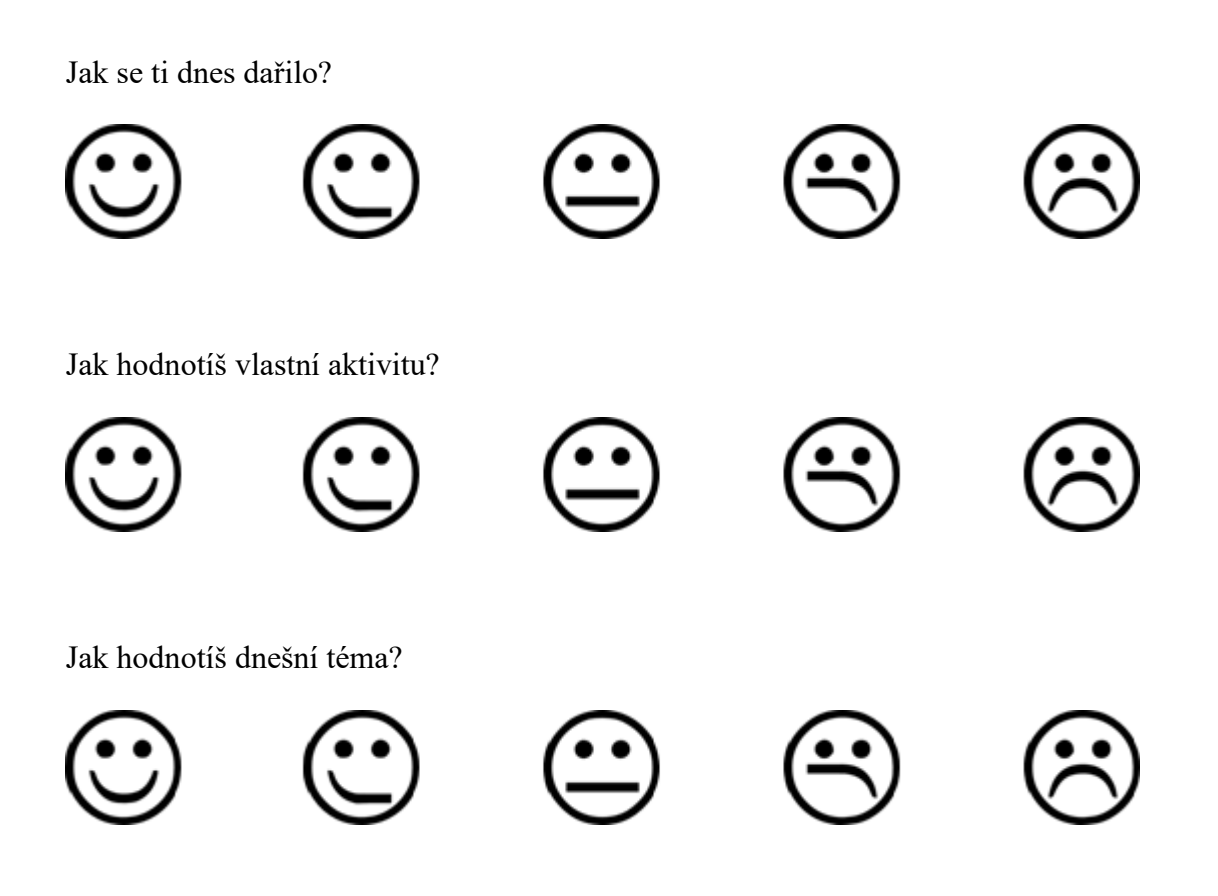

# **PŘÍLOHA P VIII: OSMÁ HODINA (METODICKÝ A PRACOVNÍ LIST)**

### **8. hodina (Barevný senzor)**

#### **Metodická část pro učitele**

**Cíl:** - Žák dokáže vysvětlit pojem barevný senzor.

- Žák dokáže aplikovat získané informace při tvorbě programu pro robota.

- Žák je schopen podle požadavků navrhnout vhodný program k robotu.

**Organizační forma vyučování:** - frontální výuka

- skupinová výuka

**Vyučovací metody:** - metoda slovní

**-** metoda názorně-demonstrační

- metoda řízené diskuze

**Pomůcky:** psací potřeby, počítač s programem LEGO Mindstorms EV3, stavebnice LEGO, dataprojektor, plátno a tabule.

**Předpokládaný čas:** 45 minut.

**Postup:** Výukovým monologem budou žáci seznámení s potřebnou látkou. Do tohoto monologu je ve vybraných místech umístěna diskuzní metoda. Dále výuka přechází k dovednostně-praktické metodě, kdy žáci napodobují činnost učitele a vytváří vlastního robota.

**Motivace:** Na sestrojeném robotu bude žákům ukázán robot, který využívá ultrazvukový senzor. Na něm předvedeme výhody použití.

**MOBILIZACE předchozího poznatkového systému:** Pomocí řízené diskuze zopakujeme informace, které byli probrány na minulých hodinách a bude je dnes nutné aplikovat.

**EXPONOVÁNÍ nových poznatků:** Popíšeme a na běžných věcech vysvětlíme co je to barevný senzor. Následně popíšeme vlastnosti a využitelnost tohoto senzoru. Všechno se snažíme popisovat na běžných věcech, které jsou dětem blízké a napomáhají problematiku pochopit. Dále problematiku názorně předvádíme a učíme žáky využívat znalosti v praxi.

**FIXACE nového učiva:** Po dokončení programu budou společně s žáky komentovány jednotlivé kroky, které byli vykonány. Následně program bude spuštěn a ověřena jeho funkčnost.

#### **PROCVIČENÍ, OPAKOVÁNÍ**

Na závěr budou žákům rozdány pracovní listy a proběhne samostatná práce.

## **Doporučený postup pro vyučujícího**

- **Zahájení:**  Pomocí řízené diskuze zopakujeme informace z minulých hodin.
	- Pokud nenastaly žádné problémy, je vhodné zachovat stejné skupiny žáků.
	- Rozdejte potřebné pomůcky.
- **Průběh:** Při prezentovaní prezentace zajistěte, aby si žáci měli k dispozici probíranou součástku.
	- Prezentace:

Třetí snímek: Snažíme se rozvést diskuzi o představě co je to barevný senzor. Pokud žáci nenavrhli správnou definici, odkryjeme informace v prezentaci. Stejně postupujeme i při druhé otázce.

Čtvrtý snímek: Nyní žákům předvedeme možnosti programovaní tohoto senzoru. Dále s žáky tvoříme ukázkový program s využitím právě této funkce. Při tvorbě komentujeme jednotlivé kroky a žáci tento program tvoří s námi. Program tvoří každý žák a následně je jeden ze skupiny spustí a ověřuje jeho funkčnost. Nejprve ukážeme možnosti, které nabízí rozpoznání barev, kdy můžeme naprogramovat různé chování podle barvy.

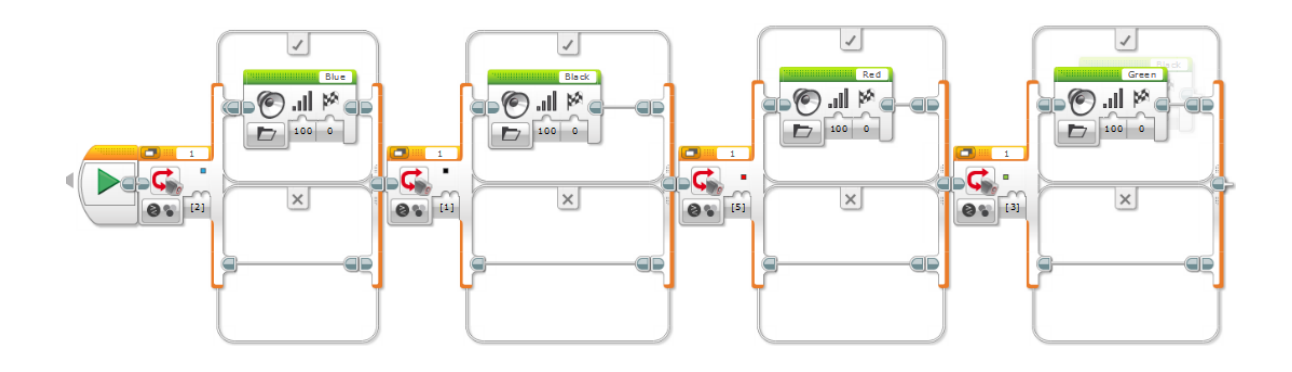

Tento senzor ovšem neumí jen rozeznávat barvy. Jeho druhá funkce je snímat množství odraženého světla od povrchu. Proto je nutné žákům ukázat i jeho druhou možnost využití a to například jízdu po čáře.

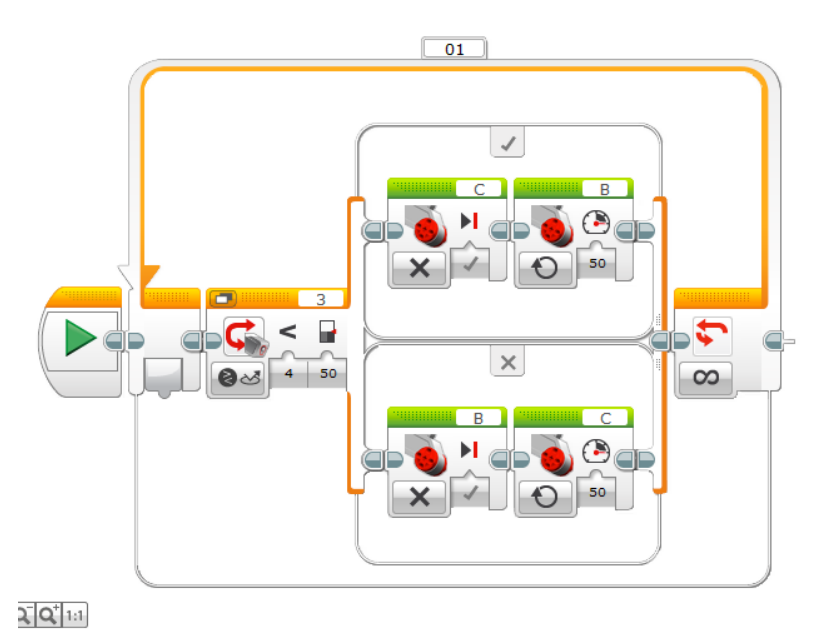

Pátý snímek: Nyní žákům sdělíme požadavky na vytvoření programů pro jejich roboty. Průběžně kontrolujeme postupy jednotlivých skupin a případně jim napomáháme k vytvoření funkčních programů.

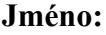

1) Napiš, k čemu se barevný senzor u robotů využívá.

Jízda robota po čáře, reakce na barvu.

- 3) Jaké hodnoty mají jednotlivé barvy v barevném senzoru:
	- Žádná barva: …….….(0) Černá barva: ………...(1) Zelená barva: …….….(3) Červená barva:….. ….(5) Modrá barva: …..……(2) Bílá barva: ………..…(6)

#### **Hodnocení:**

Jak se ti dnes dařilo? Jak hodnotíš vlastní aktivitu? Jak hodnotíš dnešní téma?

# **PŘÍLOHA P IX: DRUHÁ HODINA (METODICKÝ A PRACOVNÍ LIST)**

### **9. hodina (Gyroskopický senzor)**

#### **Metodická část pro učitele**

**Cíl:** - Žák dokáže vysvětlit pojem barevný senzor.

- Žák dokáže aplikovat získané informace při tvorbě programu pro robota.

- Žák je schopen podle požadavků navrhnout vhodný program k robotu.

**Organizační forma vyučování:** - frontální výuka

- skupinová výuka

**Vyučovací metody:** - metoda slovní

**-** metoda názorně-demonstrační

- metoda řízené diskuze
- brainstorming

**Pomůcky:** psací potřeby, počítač s programem LEGO Mindstorms EV3, stavebnice LEGO, dataprojektor, plátno a tabule.

#### **Předpokládaný čas:** 45 minut.

**Postup:** Výukovým monologem budou žáci seznámeni s potřebnou látkou. Do tohoto monologu je ve vybraných místech umístěna diskuzní metoda. Výuka dále přechází k dovednostně-praktické metodě, kdy žáci napodobují činnost učitele a vytváří vlastního robota.

**Motivace:** Žákům bude ukázán robot, který využívá gyroskopický senzor. Na něm předvedeme výhody použití.

**MOBILIZACE předchozího poznatkového systému:** Pomocí řízené diskuze zopakujeme informace, které byly probrány na minulých hodinách a bude je dnes nutné aplikovat.

**EXPONOVÁNÍ nových poznatků:** Popíšeme a na běžných věcech vysvětlíme co je to gyroskopický senzor. Následně popíšeme vlastnosti a využitelnost tohoto senzoru. Všechno se snažíme popisovat na běžných věcech, které jsou dětem blízké a napomáhají jim problematiku pochopit. Dále problematiku názorně předvádíme a učíme žáky využívat znalosti v praxi.

**FIXACE nového učiva:** Po dokončení programu budou společně s žáky komentovány jednotlivé kroky, které byly vykonány. Následně program bude spuštěn a bude ověřena jeho funkčnost.

### **PROCVIČENÍ, OPAKOVÁNÍ**

Na závěr budou žákům rozdány pracovní listy a proběhne samostatná práce.

### **Doporučený postup pro vyučujícího**

- **Zahájení:**  Pomocí brainstormingu zopakujeme informace z minulých hodin.
	- Pokud nenastaly žádné problémy, je vhodné zachovat stejné skupiny žáků.
	- Rozdáme potřebné pomůcky.
- **Průběh:** Při prezentovaní prezentace zajistíme, aby si žáci měli k dispozici probíranou součástku.
	- Prezentace:

Třetí snímek: Snažíme se rozvést diskuzi o představě co je to gyroskopický senzor. Pokud žáci nenavrhli správnou definici, odkryjeme informace v prezentaci. Stejně postupujeme i při druhé otázce.

Čtvrtý snímek: Nyní vysvětlíme teoreticky co to je gyroskop a jak vypadá, pro lepší představu je dobré ukázat na serveru wikipedie gif., na kterém je tento gyroskop velmi pěkně ukázán.

Pátý snímek: Nyní žákům předvedeme možnosti programování tohoto senzoru. Dále s žáky tvoříme ukázkový program s využitím právě této funkce. Při tvorbě komentujeme jednotlivé kroky a žáci tento program tvoří s námi. Program tvoří každý žák a následně je jeden ze skupiny spustí a ověřuje jeho funkčnost. Při tvorbě programu bereme v potaz náročnost této látky. Proto je ukázkový program velice podobný následné práci. Při vysvětlování tohoto programu tedy doporučuji jako ukázkový zvolit program podobný tomuto:

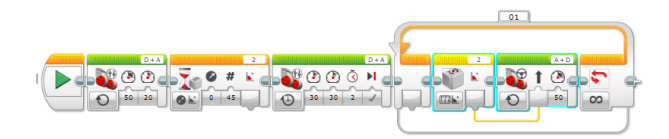

Šestý snímek: Nyní žákům sdělíme požadavky na vytvoření programů pro jejich roboty. Průběžně kontrolujeme postupy jednotlivých skupin a případně jim napomáháme k vytvoření funkčních programů.

### **Pracovní list (9. hodina)**

#### **Jméno:**

1) Napiš, k čemu se gyroskopický senzor u robotů využívá?

Orientaci, stabilizace, přesný úhel.

2) Jak funguje gyroskop?

Jedná se o zařízení, ve kterém rotuje setrvačník. Tento setrvačník díky své rotaci rotuje ve stálé poloze bez ohledu na polohu svého obalu.

#### **Hodnocení:**

Jak se ti dnes dařilo?

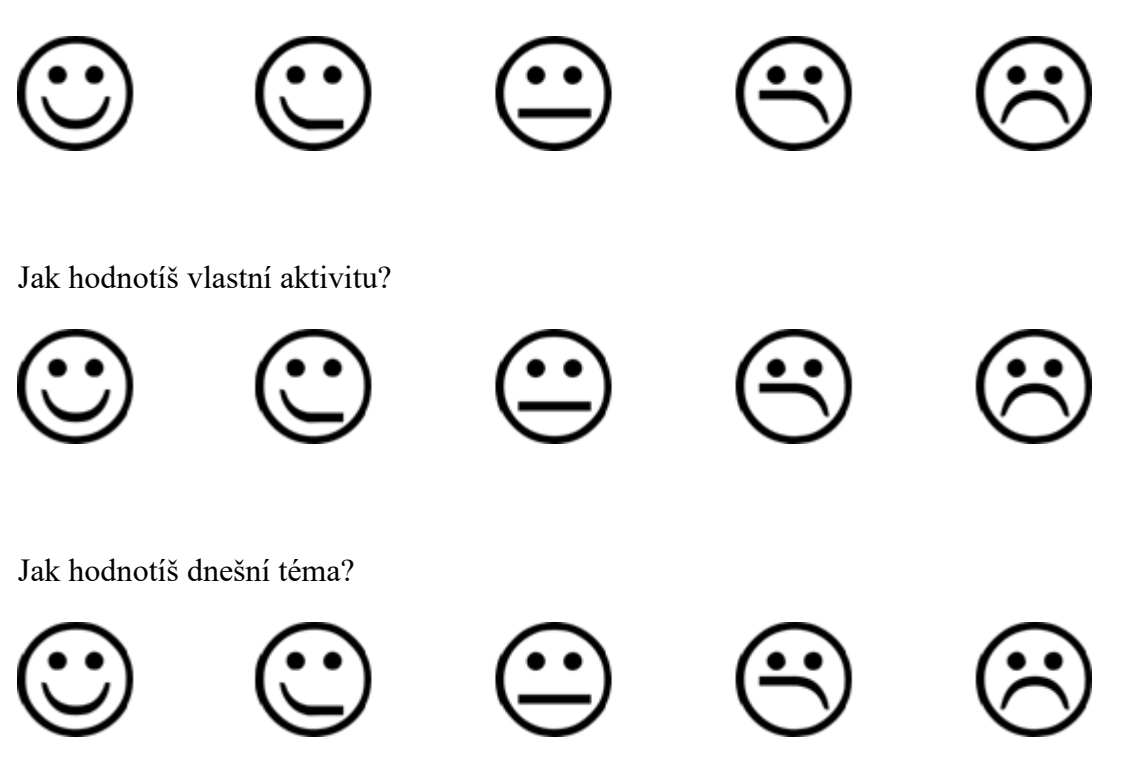